Die approbierte Originalversion dieser Diplom-/Masterarbeit ist an der Hauptbibliothek der Technischen Universität Wien aufgestellt (http://www.ub.tuwien.ac.at).

The approved original version of this diploma or master thesis is available at the main library of the Vienna University of Technology (http://www.ub.tuwien.ac.at/englweb/).

### D I P L O M A R B E I T

# **Adaptierung und Einsatz eines mobilen Messsystems zur Untersuchung des Schwingungsverhaltens an kuppelbaren Sesselbahnen**

ausgeführt zum Zwecke der Erlangung des akademischen Grades eines Diplom-Ingenieurs unter der Leitung von

> Ao. Univ. Prof. Dipl.-Ing. Dr. techn. Klaus HOFFMANN E307 Institut für Konstruktionswissenschaften und Technische Logistik

> > eingereicht an der Technischen Universität Wien

**Fakultät für Maschinenwesen und Betriebswissenschaften**

von

Gerd HUBER 8925608 Zehnergasse 5 2700 Wiener Neustadt

Wien, im März 2008

## **Danksagung**

An dieser Stelle möchte ich mich bei jenen Personen bedanken, die mich beim Zustandekommen dieser Diplomarbeit unterstützt haben.

Mein Dank gilt Ao. Univ. Prof. Dipl.-Ing. Dr. techn. K. Hoffmann für die Betreuung während des Verfassens meiner Arbeit, Univ. Ass. Dipl.-Ing. T. Gabmayer für seine tatkräftige Unterstützung bei den Einbauten, Inbetriebnahmen und Demontagen der Messeinrichtung an den Sesselbahnanlagen sowie dem Mechanikermeister des Labors Herrn M. Schneider, der mir stets mit Rat und Tat bei der technischen Realisierung des gesamten Systems zur Seite stand.

Bedanken möchte ich mich auch bei der Firma Doppelmayr für die Beisteuerung des Windsensors und die gute Zusammenarbeit, insbesondere bei Dipl.-Ing. (FH) T. Lässer.

Mein persönlicher Dank gilt meinen Eltern, die mir dieses Studium ermöglicht haben.

# **Inhaltsverzeichnis**

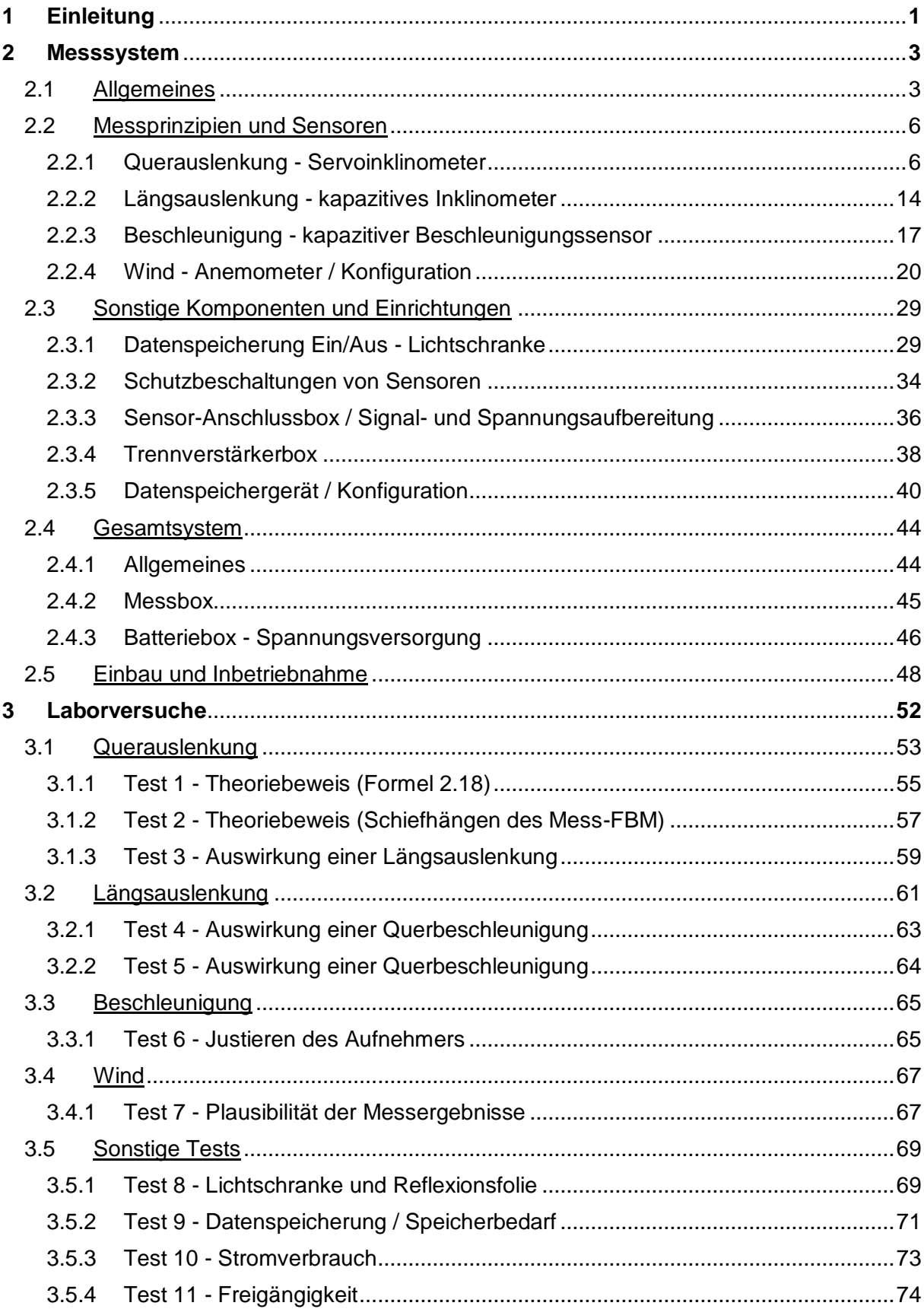

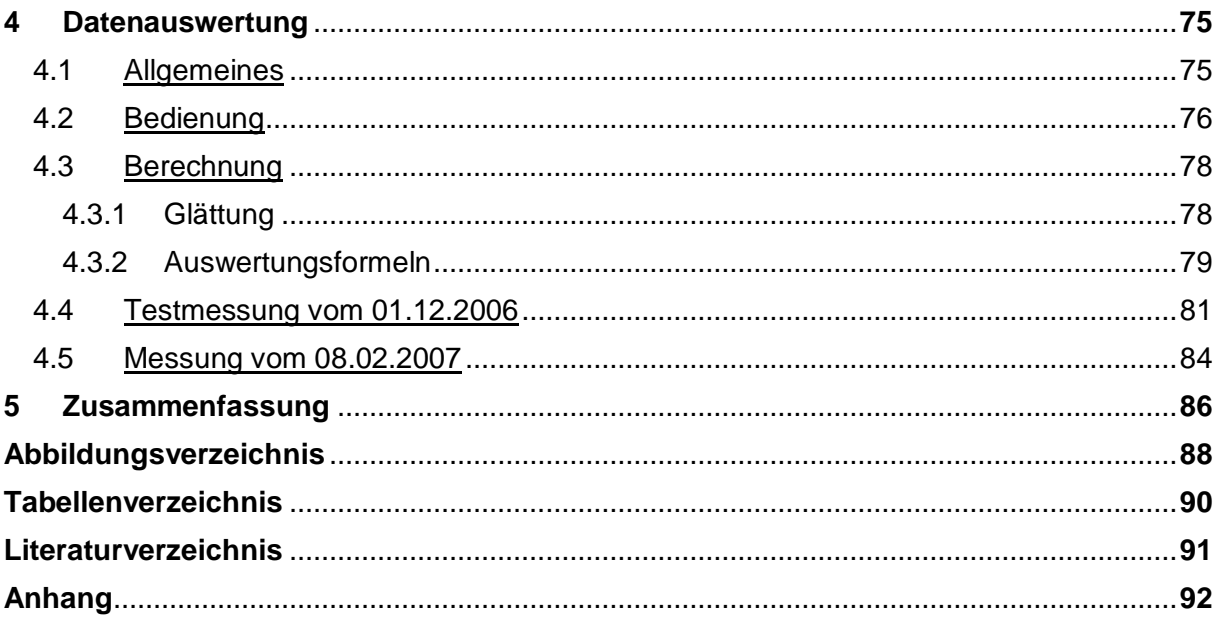

## **1 Einleitung**

Seit Jahrzehnten liegen Beobachtungen und Berichte über Schwingungserscheinungen an Seilbahnen vor. Diese Querpendelungen treten nicht nur bei starker, allenfalls böiger Windeinwirkung quer zur Seilbahnachse auf, sondern auch bei anderen Windverhältnissen und auch bei meteorologischer Windstille.

Das Aufschaukeln der Fahrbetriebsmittel (FBM) unter letztgenannten Bedingungen wird auf strömungsinduzierte Anregung zurückgeführt. Dabei entstehen die anregenden Kräfte durch periodische Wirbelablösung am FBM bzw. an der Wetterschutzhaube im Falle einer kuppelbaren Sesselbahn. Entspricht die Erregerkraftfrequenz der Eigenkreisfrequenz des pendelnden Sessels, so liegt der Resonanzfall vor, der ein Aufschwingen bewirkt.

Dieses Phänomen tritt, laut Betriebspersonal, bei einer Anströmung des FBM von "hinten, direkt in Bahnachse" auf, sowie auch beim Rückwärtsfahren im Zuge der Eingaragierung, wobei der Fahrtwind eine wesentliche Rolle spielt.

Der Vollständigkeit halber sei hier auch die selbst induzierte Anregung, das so genannte "Galloping", erwähnt, bei dem die Schwingungen durch selbst angefachte Strömungskräfte entstehen [2].

Um die Sicherheit und die Verfügbarkeit von Seilbahnanlagen zu erhöhen, liegt es im Interesse der Seilbahnhersteller, strömungsinduzierte Schwingungen genauer zu untersuchen und zu weiteren Erkenntnissen zu gelangen, die in weiterer Folge eine Strömungssimulation ermöglichen.

Ziel ist einerseits die Nachbildung des Resonanzfalles in einer Simulation und andererseits die Veränderung der Erregerfrequenz durch konstruktive Maßnahmen am FBM, damit eine Eigenfrequenzerregung verhindert werden kann. Um dieses Vorhaben verfolgen zu können, bedarf es genauer Informationen über die Windrichtung(en) und Windgeschwindigkeit(en), die für die Anregung des Sessels verantwortlich sind.

Ausgangspunkt der vorliegenden Arbeit bilden die Diplomarbeit von G. Maurer [5] und das von R. Liehl entwickelte mobile Messsystem, das es ermöglicht, am FBM einer Zweiseilumlaufbahn die Auslenkungswinkel des Gehänges und der Kabine quer zur Fahrtrichtung sowie zweidimensional Geschwindigkeit und Richtung des angreifenden Windes zu messen.

Diese vom Institut für Konstruktionswissenschaften und Technische Logistik patentierte Messeinrichtung [3] soll nun an einer kuppelbaren Sesselbahn (Einseilumlaufsystem) eingesetzt werden. Dieser Umstand sowie die geänderten Anforderungen machen eine entsprechende Adaptierung notwendig.

Im weiteren Verlauf dieser Arbeit werden dieses adaptierte Messsystem, dessen technische Realisierung sowie die Labortests beschrieben, die erforderlich waren, um das Verhalten und die Eigenschaften der Sensoren bzw. des Messsystems im Ganzen beurteilen zu können.

Zunächst wurde die Messeinrichtung in ein im Labor pendelnd aufgehängtes FBM einer 4er-Sesselbahn eingebaut und getestet.

Ende November 2006 wurde dieser Messsessel zur *Grünleitennockbahn* in Innerkrems transportiert und nach eingehenden Freigängigkeitsuntersuchungen mit Sensorattrappen, insbesondere bei den Stationsumfahrten, erstmals probeweise in Betrieb genommen. In den folgenden drei Monaten kam es zu keinem einzigen Messeinsatz.

Anfang Februar 2007 wurde das Messsystem an einem 6er-Sessel der *Bühlbergbahn* bei Lenk (Schweiz) neu installiert. Die dafür erforderlichen neuen Sensorhalterungen wurden vom Seilbahnhersteller bereitgestellt. Neben der Untersuchung der Freigängigkeit an der Anlage erfolgten Pendelversuche am frei hängenden Messsessel in der Garagierung. In den nächsten Monaten wurden zwar Messungen durchgeführt, es gelang jedoch nicht, das Aufschwingen des FBM aufzuzeichnen.

Ein weiterer Teil dieser Arbeit befasst sich mit der Datenauswertung, um aus den gespeicherten zeitdiskreten Spannungswerten der einzelnen Sensoren die gewünschten Messgrößen zu erhalten und diese in geeigneter Form darstellen zu können. Umgesetzt wird dies durch ein *Visual-Basic-for-Applications-Projekt (VBA-Projekt)*, das in einer *MS-Excel*-Datei integriert ist.

Diese Auswertungssoftware befindet sich mit anderen relevanten Dateien auf einer CD, die Teil des Messsystems ist.

## **2 Messsystem**

## **2.1 Allgemeines**

Die Anforderungen des Seilbahnherstellers an das Messsystem umfassen im Wesentlichen folgende Punkte (inklusive der geforderten Messgenauigkeiten):

- einfache Bedienbarkeit durch das Liftpersonal
- Datenspeicher für die Messdatenerfassung von 5 Stunden
- Messfrequenz 20Hz
- Messung der Querauslenkung  $\varphi(t)$ ,  $\pm 1^{\circ}$
- Messung der Längsauslenkung  $\psi(t)$ ,  $\pm 1^{\circ}$
- Messung der Beschleunigung in Richtung Gehängeachse a(t), ±0,2m/s<sup>2</sup>
- Messung der Windrichtung: Azimut  $\alpha(t)$ , Elevation  $\beta(t)$ ,  $\pm 1^{\circ}$
- Messung der Windgeschwindigkeit v(t), ±0,1m/s

Daraus ergeben sich die wesentlichen Komponenten des Systems:

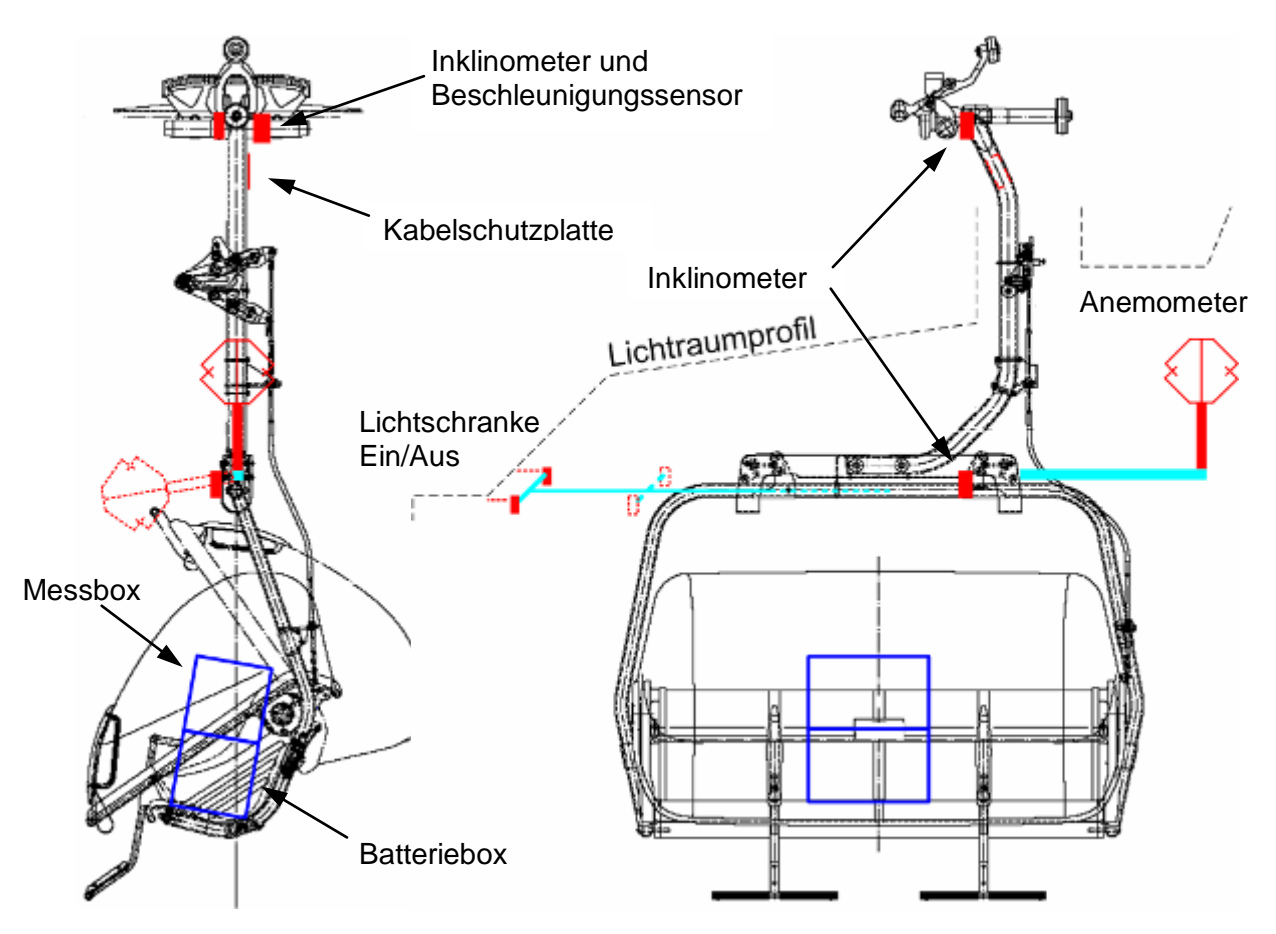

*Abbildung 2.1: Mess-FBM (Messsessel)*

Die beiden vertikal übereinander angeordneten Neigungssensoren (Inklinometer) messen die Querpendelung, während der nahe dem Gehängedrehpunkt angebrachte Sensor das Längspendeln erfasst. Im selben Punkt misst ein Aufnehmer die Beschleunigung in Richtung der Gehängeachse.

Windrichtung und -geschwindigkeit erhält man mittels eines 3D-Ultraschall-Anemometers, das bahnaußenseitig auf einem Ausleger montiert ist, um eine möglichst freie Anströmung zu gewährleisten. Beim Eingaragieren und Parkieren unter dem Wartungspodest wird dieser empfindliche Sensor nach vorne heruntergeklappt, um seine Beschädigung zu vermeiden.

Die Energieversorgung des Systems erfolgt über zwei wiederaufladbare Batterien, die in einer stapelbaren Aluminiumkiste, der so genannten Batteriebox, untergebracht sind. Darin befinden sich weiters das Ladegerät sowie ein Spannungskonverter zur Stromversorgung eines (akkulosen) Laptops, der einerseits zum Überspielen der Messdaten, andererseits der Konfiguration des Datenloggers und des Anemometers dient.

Eine zweite Kiste darüber, als Messbox bezeichnet, beinhaltet das Datenspeichergerät (Datenlogger), die Sensor-Anschlussbox, die Trennverstärkerbox und bietet weiters noch Stauraum für Sensorkabelüberlängen.

Die Alu-Kisten sind so positioniert, dass das FBM annähernd gerade am Seil hängt. Sie sind formschlüssig über eine Halterung mit dem Sessel verbunden und beidseitig mit Gurten abgespannt. Die beiden mittleren Sitzpolster wurden deshalb demontiert.

Der verwendete Datenlogger bietet gegenüber einem Laptop den Vorteil, dass er in kürzester Zeit betriebs- und messbereit ist und über einen robusten Aufbau verfügt.

Damit die gespeicherten Datenmengen gering bleiben, und um ein geordnetes Speichern eines Datenblockes je Messung und Seilfeld zu ermöglichen, wurden Reflektorstreifen an den Stützen "kritischer Seilfelder" angebracht.

Zwei zueinander räumlich versetzte Lichtschranken, die ausziehbar und bahninnenseitig am Messsessel angebracht sind, stoppen und starten die Datenaufzeichnung (Triggerung) bei der Stützenüberfahrt. In der Bergstation (es könnte auch die Talstation sein), wo der Sessel kaum Querpendelungen ausführen kann, beendet ein auf die *Lichtschranke*-*Aus* gerichteter kleiner Reflektor die Datenspeicherung.

Vor dem Eingaragieren des Mess-FBM sind die Lichtschranken einzuschieben.

Beim Garagiervorgang wird das FBM durch die Mitnehmerbacken eines Kettenförderers weiterbewegt, die beidseits der Gehängestange angreifen. In diesem Bereich werden die rückseitig verlegten Sensorkabel durch eine aus Aluminium gefertigte Kabelschutzplatte vor dem Abquetschen bewahrt.

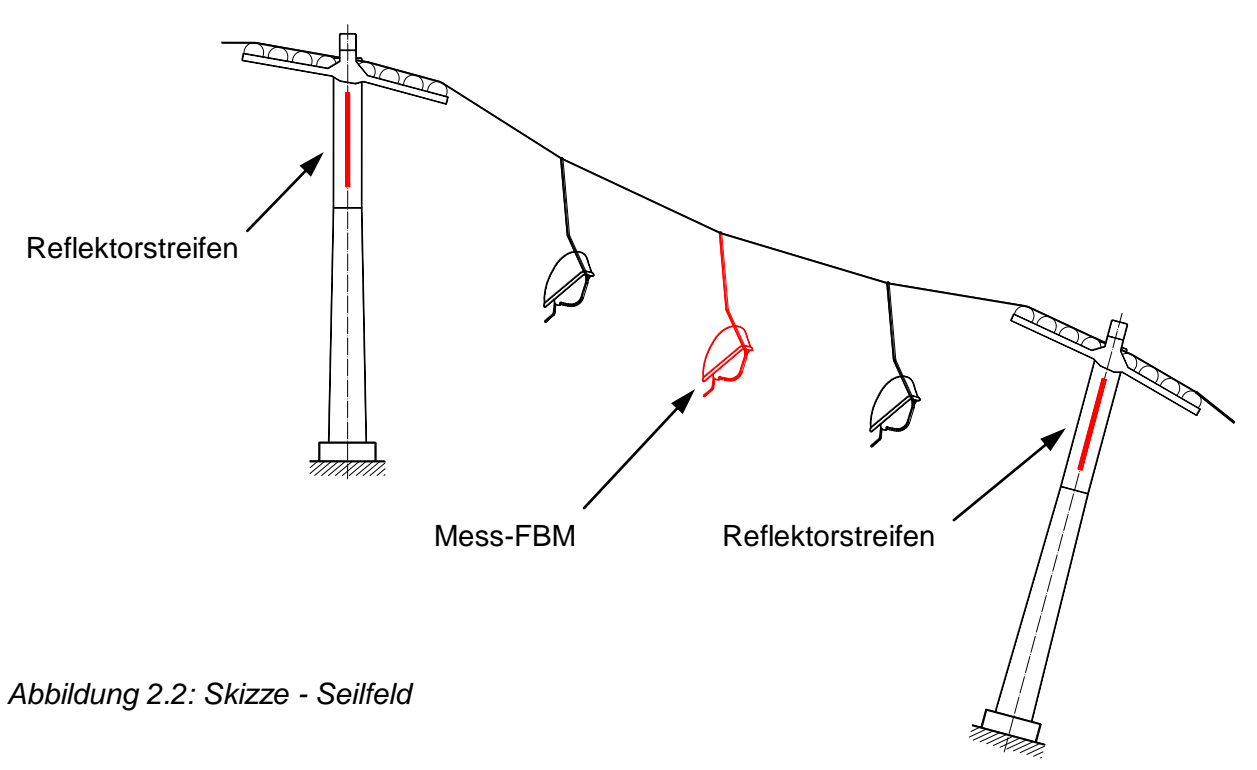

Der Ablauf der Messung ist so vorgesehen, dass im Falle des regulären Betriebs und der auftretenden Querpendelungen die Anlage zunächst "leer gefahren" wird, um die Sicherheit der beförderten Personen zu gewährleisten und Schäden an der Anlage zu vermeiden, denn bei zu großer Querauslenkung kollidieren die Sessel mit den Stützenbauwerken bzw. ist die Einfahrt in eine Station unmöglich. Sofern die kritischen Windverhältnisse, die dem Betriebsleiter aus Erfahrung bekannt sind, nach dem Eingaragieren noch vorherrschen, wird die Anlage mit dem Messsessel und zwei benachbarten FBM bestückt und in einem "kritischen Seilfeld" positioniert. Die Wetterschutzhauben sind dabei geschlossen.

In einem Protokoll werden die Messbedingungen wie Uhrzeit, Position, Seilspannung, Temperatur sowie Windrichtung und -geschwindigkeit notiert.

Nun erfolgen die eigentliche Messung des aufschwingenden Sessels (vermutliche Dauer: ca. 15 Minuten) und parallel dazu eine Videoaufnahme. Danach werden die drei schwingenden FBM durch vorsichtiges Vorwärts- und Rückwärtsfahren beruhigt, unter Beobachtung eines Bediensteten, der auf die Freigängigkeit zu den Stützenbauwerken achtet. Nach einer Umfahrt an dieselbe Position wird die Messung wiederholt.

Es waren auch Messungen bei Rückwärtsfahrt, mit dem Messsessel alleine, mit verschiedenen Abständen der FBM zueinander usw., vorgesehen.

## **2.2 Messprinzipien und Sensoren**

### **2.2.1 Querauslenkung - Servoinklinometer**

Für die Messung der Querauslenkung werden zwei Inklinometer der Firma *Wuntronic* vom Typ *TS30* verwendet. Diese so genannten Servoinklinometer haben einen Messbereich von ±30°, und arbeiten nach folgendem Prinzip:

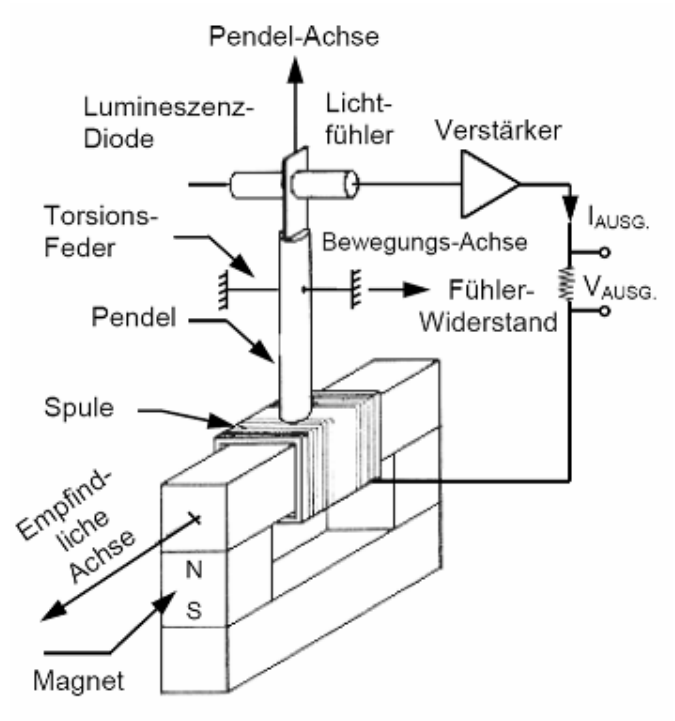

*Abbildung 2.3: Messprinzip - Servoinklinometer Modell TS [13]*

Auf die Masse eines Pendels, das an einer Torsionsfeder mit geringer Steifigkeit angebracht ist, wirkt entlang der empfindlichen Achse eine Beschleunigung und verursacht eine Auslenkung. Diese Lageänderung erfasst ein photoelektrischer Positionssensor, dessen Ausgang ein elektrischer Strom ist, der verstärkt wird und eine am Pendel befestigte Spule speist. Dadurch wird ein Gegenmoment erzeugt, welches das Pendel in seine Nullposition zurückdreht; dies ist das Merkmal eines Servosensors. Die Pendelauslenkung und die elektromagnetisch erzeugte Gegentorsion bewirken immer einen gegenseitigen Abgleich.

Der dabei fließende Strom ist proportional zur Querbeschleunigung und wird am Ausgang des Inklinometers in ein Spannungssignal umgesetzt (Beschleunigungsanwendung).

Wirkt auf den Sensor nur die Erdbeschleunigung, bei statischer Anwendung oder bei reiner Drehbewegung, so erfährt die Pendelmasse eine Beschleunigung durch die Sinuskomponente von g. In diesem Fall ist die Ausgangsspannung linear abhängig vom Sinus des Neigungswinkels (Neigungsanwendung).

Prinzipiell beträgt der Messbereich eines *TS-Modells* ±1g bzw. ±90°, das Inklinometer *TS30* ist jedoch auf Neigungen von ±30° kalibriert, was bedeutet, dass Querbeschleunigungen bis ±g/2 gemessen werden (sin30°*=*0,5). Gegenüber Beschleunigungen in Richtung der Pendel-Längsachse (Nullposition) ist der Sensor nahezu unempfindlich.

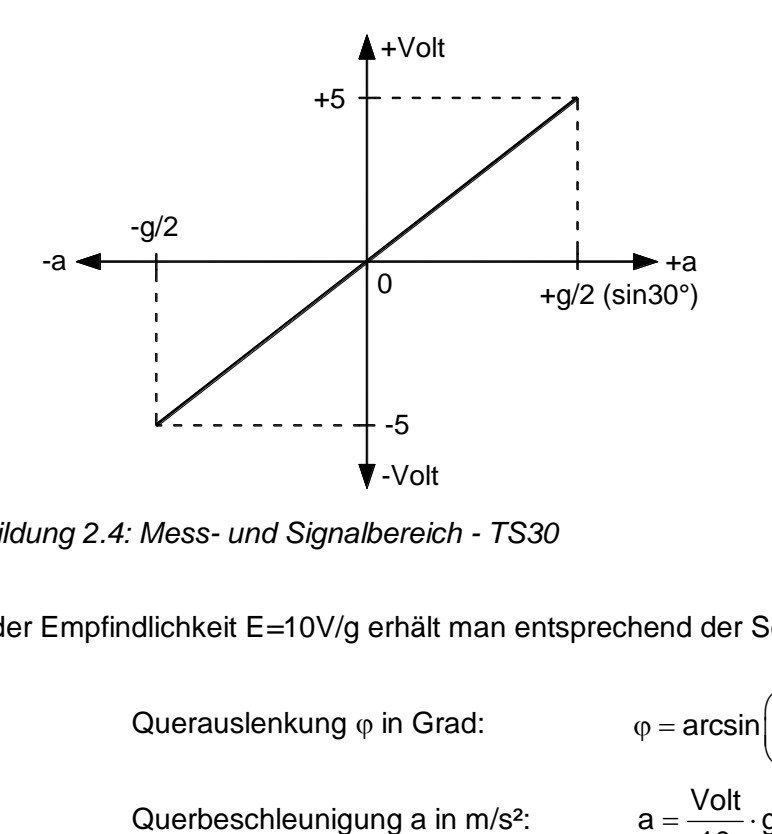

*Abbildung 2.4: Mess- und Signalbereich - TS30*

Mit der Empfindlichkeit E*=*10V/g erhält man entsprechend der Sensoranwendung die

Querauslenkung φ in Grad: 
$$
φ = arcsin(\frac{Volt}{10})
$$
 (2.1)

Querbeschleunigung a in m/s<sup>2</sup>: 
$$
a = \frac{Volt}{10} \cdot g
$$
 (2.2)

Die hohe Auflösung (< 0,00001g bzw. < 1 Winkelsekunde) und die geringe Reaktionszeit von 50ms eignen sich für eine Anwendung in höheren Frequenzbereichen. Die mögliche Abweichung von der empfindlichen Achse ist mit 0,1° angegeben. Der Linearitätsfehler, der als max. Abweichung von der theoretischen Geraden definiert ist, beträgt 0,02% bei ±g/2. Nachteilig ist die Empfindlichkeit gegenüber elektromagnetischen Feldern und großer Stoßbelastung.

Die Problematik beim Messen der Querpendelung eines FBM einer Einseilumlaufbahn liegt darin, dass eine fehlerfreie Messung nur dann möglich ist, wenn man das Inklinometer im Drehpunkt positionieren würde; dieser ist jedoch nicht bekannt.

Bei einem kurzen Seilfeld und geringem Seildurchhang könnte man sagen, dass der Sessel annähernd um den Klemmenpunkt pendelt, aber selbst hier ist es konstruktiv erforderlich, den Neigungsaufnehmer weit außerhalb des Drehpunkts anzubringen. Je nach Klemmengröße beträgt der horizontale Abstand in etwa 300mm bis 450mm.

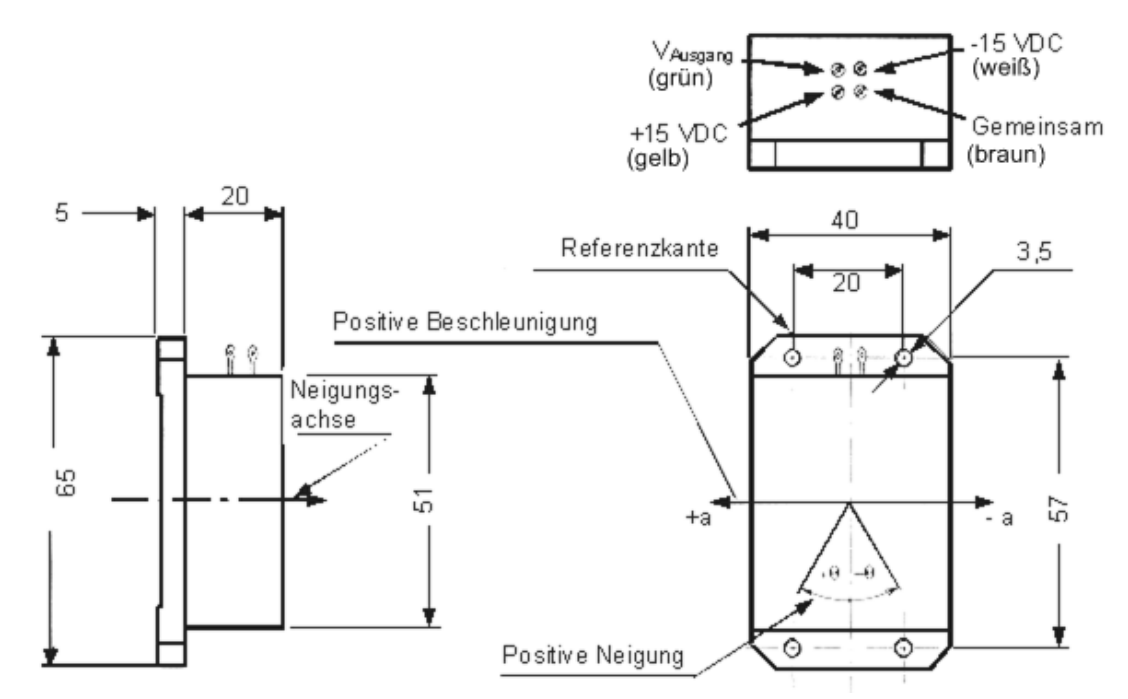

*Abbildung 2.5: Abmessungen und Anschlüsse - TS30 [13]*

Beim Aufschwingen des FBM wird angenommen, dass das durchhängende Seil mit der Frequenz des Sessels "mitpendelt", beide sozusagen ein "gedachtes Pendel" darstellen, dessen Drehpunkt (DP) auf der Sehne des Seilfeldes liegt.

Beobachtungen zufolge kann dieses Pendeln, im Falle eines einzigen Sessels im Seilfeld, auch mit einer Pumpschwingung doppelter Frequenz überlagert sein, wodurch sich der Seildurchhang periodisch ändert und sein Maximum in den Umkehrpunkten der Pendelbewegung erreicht.

Wie in Kapitel 2.1 bereits erwähnt, werden zwei Inklinometer (IM 1 und IM 2) verwendet, um die Querauslenkung  $\varphi(t)$  trotz widriger Bedingungen messen zu können (siehe Abbildung 2.1). Die Sensoren sind beim senkrecht hängenden Messsessel ( $\Delta \varphi = 0^{\circ}$ ) zur Mittelachse hin um den Horizontalabstand c versetzt und vertikal im Abstand d zueinander positioniert. Ist es nicht möglich, das obere IM 1 in der Höhe der Seilklemme (SK) anzubringen, so ergibt sich die Distanz b (siehe Abbildung 2.6).

Hängt das Mess-FBM mangels ungenauer Positionierung der Batterie- und Messbox leicht schräg, so gehen der Seildurchhang sowie der Abstand b in die unbekannte Distanz b' über, und aus dem Abstand c wird c', nun ebenfalls unbekannt.

Bei dieser Anordnung wirkt auf jeden Neigungssensor außer der Erdbeschleunigung g auch die Beschleunigung, die aus der Pendelbewegung herrührt. Addiert man nun jene Komponenten, die in der sensiblen Achse eines Inklinometers wirken, so erhält man jene Querbeschleunigung, die tatsächlich gemessen wird.

Nach kurzer Rechnung, die im Folgenden erläutert ist, gelangt man zu dem Schluss, dass die Differenz dieser Beschleunigungen dem Produkt aus Sensorabstand und Winkelbeschleunigung entspricht. Kennt man die Eigenkreisfrequenz, so lässt sich daraus der Auslenkungswinkel errechnen.

Im Weiteren wird das Zustandekommen dieser Beziehungen erläutert und hinterfragt, welche Auswirkung ein um den Winkel  $\Delta\varphi$ , schräg am Seil hängendes Mess-FBM auf das Messergebnis hat.

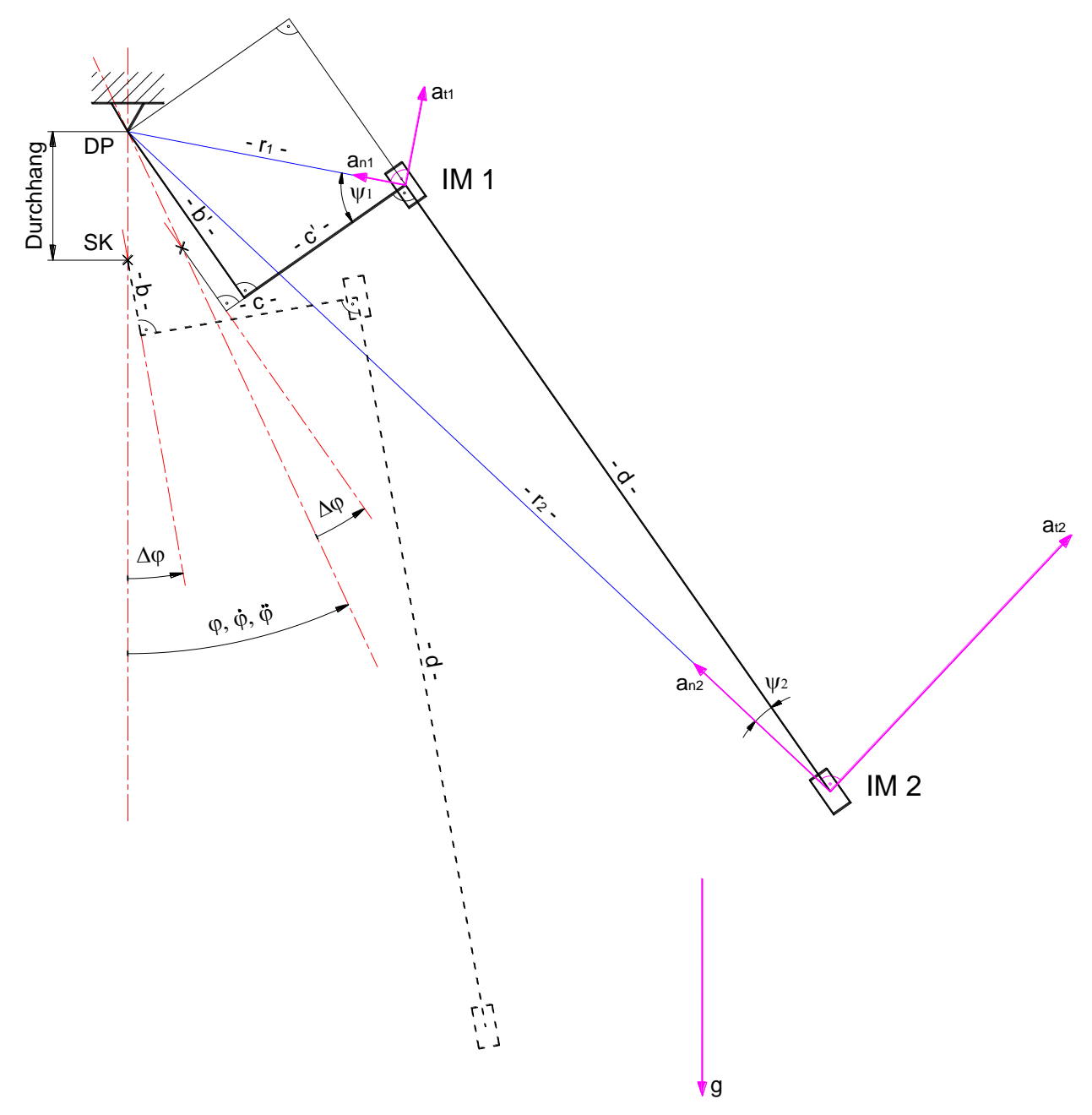

*Abbildung 2.6: Geometrie und Beschleunigungen bei Querauslenkung*

Aus obiger Abbildung lassen sich folgende geometrische Beziehungen ableiten:

$$
b' = r_1 \cdot \sin \psi_1 \tag{2.3}
$$
\n
$$
b' \cdot d = r_2 \cos \psi_2 \tag{2.4}
$$

$$
D + d = r_2 \cdot \cos \psi_2
$$
\n
$$
C' = r_1 \cdot \cos \psi_1 = r_2 \cdot \sin \psi_2
$$
\n(2.5)

Die durch das Pendeln verursachten Normal- und Tangentialbeschleunigungen entsprechen jenen einer ebenen Kreisbewegung und errechnen sich für die beiden Sensoren zu:

$$
a_{n1} = r_1 \cdot \dot{\varphi}^2 \qquad \text{und} \qquad a_{t1} = r_1 \cdot \ddot{\varphi} \qquad (2.6)
$$

$$
a_{n2} = r_2 \cdot \dot{\varphi}^2 \qquad \text{und} \qquad a_{t2} = r_2 \cdot \ddot{\varphi} \qquad (2.7)
$$

Die Beschleunigungen  $a_1$  und  $a_2$ , die in Querrichtung auf die Pendelmassen der beiden Sensoren wirken, werden wie folgt ermittelt:

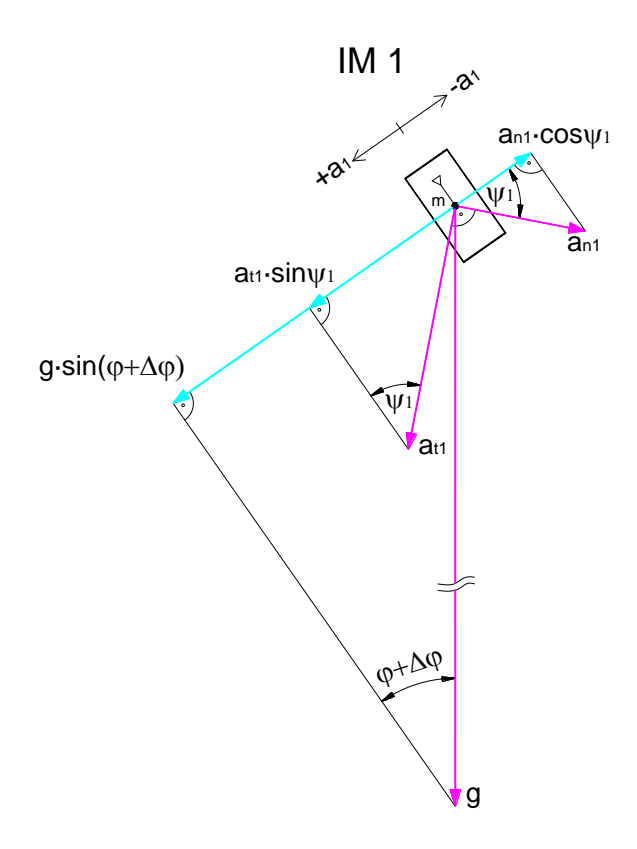

*Abbildung 2.7: Beschleunigungen - Inklinometer 1*

Für das obere Inklinometer IM 1 ergibt sich die resultierende Querbeschleunigung unter Verwendung von (2.6) zu:

$$
a_1 = g \cdot \sin(\phi + \Delta\phi) + r_1 \cdot \ddot{\phi} \cdot \sin\psi_1 - r_1 \cdot \dot{\phi}^2 \cdot \cos\psi_1
$$
 (2.8)

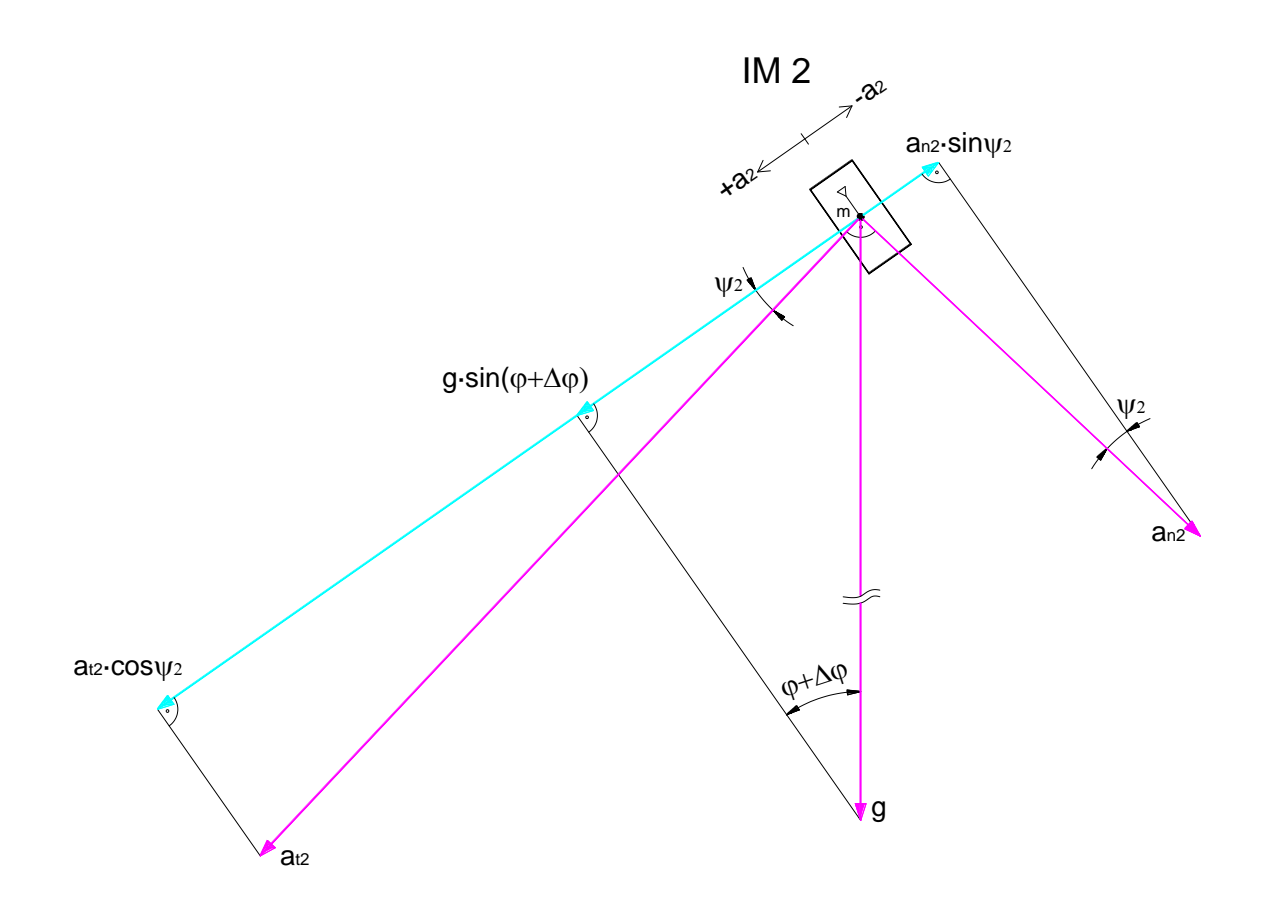

*Abbildung 2.8: Beschleunigungen - Inklinometer 2*

Für das untere Inklinometer IM 2 ergibt sich die resultierende Querbeschleunigung unter Verwendung von (2.7) zu:

$$
az = g \cdot \sin(\varphi + \Delta\varphi) + r_2 \cdot \ddot{\varphi} \cdot \cos\psi_2 - r_2 \cdot \dot{\varphi}^2 \cdot \sin\psi_2
$$
 (2.9)

Bildet man die Differenz von (2.8) und (2.9), so fallen die Anteile der Erdbeschleunigung heraus, und der Ausdruck lautet:

$$
a_1 - a_2 = \ddot{\varphi} \cdot (r_1 \cdot \sin \psi_1 - r_2 \cdot \cos \psi_2) + \dot{\varphi}^2 \cdot (r_2 \cdot \sin \psi_2 - r_1 \cdot \cos \psi_1)
$$
(2.10)

Setzt man in obige Gleichung die geometrischen Beziehungen (2.3), (2.4) und (2.5) ein, ergibt dies folgenden kurzen Ausdruck:

$$
a_1 - a_2 = -d \cdot \ddot{\varphi} \tag{2.11}
$$

Die Winkelgeschwindigkeit  $\dot{\varphi}$  sowie die unbekannten Abstände b' und c' sind in (2.11) nicht mehr enthalten, d.h. die Differenz der gemessenen Querbeschleunigungen ist nur mehr vom Sensorabstand d und der Winkelbeschleunigung  $\ddot{\varphi}$  abhängig.

Um einen Zusammenhang zwischen der Winkelbeschleunigung  $\ddot{\varphi}$  und dem Auslenkungswinkel  $\varphi$  zu erhalten, bedient man sich der linearisierten Differentialgleichung für das Pendel [14] sowie deren Lösung, die eine harmonische Schwingung beschreibt.

$$
\ddot{\varphi} + \omega^2 \cdot \varphi = 0 \tag{2.12}
$$

$$
\varphi = A \cdot \cos \omega t \tag{2.13}
$$

$$
\omega = \frac{2\pi}{T}
$$
 (2.14)

*A…Amplitude (Anfangsauslenkung zum Zeitpunkt t=0)*

*...Eigenkreisfrequenz*

*T…Periodendauer*

Zweimaliges Differenzieren von (2.13) nach der Zeit ergibt die Winkelbeschleunigung

$$
\ddot{\varphi} = -\omega^2 \cdot A \cdot \cos \omega t \tag{2.15}
$$

und man erhält mit (2.13) den gesuchten Zusammenhang

$$
\ddot{\varphi} = -\omega^2 \cdot \varphi \tag{2.16}
$$

Setzt man (2.16) in (2.11) ein und löst die Gleichung nach dem gesuchten  $\varphi$  auf, ergibt das

$$
\varphi = \frac{a_1 - a_2}{\omega^2 \cdot d} \tag{2.17}
$$

Unter Verwendung von (2.2) und (2.14) erhält man den endgültigen Ausdruck

$$
\varphi = \frac{(\text{Volt}_{IM1} - \text{Volt}_{IM2}) \cdot T^2}{d} \cdot \frac{g}{40 \cdot \pi^2}
$$
 (2.18)

mit g*=*9,80665m/s².

Da die Periodendauer quadratisch in obige Gleichung eingeht, ist es wichtig, diese "genau" zu kennen. Sie ist nach der linearisierten Betrachtungsweise konstant, nimmt jedoch in der Realität mit steigender Amplitude geringfügig zu.

Für ein näherungsweises Auswerten der Querauslenkung genügt es, die Schwingungsdauer ungefähr zu kennen. Möchte man in einem betrachteten Zeitintervall ein genaueres Ergebnis erhalten, ist es erforderlich, anhand der Nulldurchgänge die Periodendauer zu ermitteln. Enthält das Signal noch andere Frequenzanteile, so ist dieses vorher zu glätten (siehe Kapitel 4.3.1).

Dadurch, dass der Auslenkungswinkel über die Signaldifferenz der beiden Inklinometer gebildet wird, werden Beschleunigungsanteile, die nicht von der Pendelbewegung herrühren (z.B. Vertikalschwingungen, Erdbeschleunigung) und in gleichem Maße auf beide Sensoren wirken, theoretisch eliminiert.

Treten während des Querpendelns eine allfällige Längsauslenkung  $\gamma$  oder die zu Beginn erwähnte Schrägstellung  $\Delta\varphi$  des Messsessels auf, so wird das Messergebnis wenig bis gar nicht verändert.

Das Maximum der auswertbaren Querauslenkung liegt beim Erreichen der Messbereichsgrenze eines Inklinometers, also dort, wo die gemessene Querbeschleunigung a der halben Erdbeschleunigung entspricht.

Die Richtigkeit obiger Annahmen wird durch Laborversuche (Tests 1 bis 3, Kapitel 3.1) bestätigt.

#### **2.2.2 Längsauslenkung - kapazitives Inklinometer**

Für das Messen der Längsauslenkung wird ein Inklinometer der Firma *Seika* vom Typ *NG2U* verwendet. Es handelt sich dabei um einen kapazitiv wirkenden Neigungssensor mit einem Messbereich von ±10°.

Diese Art von Sensor stellt im Prinzip einen Differentialkondensator dar, dessen Kapazitäten mit der Flächenänderung variieren. Die Elektroden befinden sich in einem mit dielektrischer Flüssigkeit teilgefüllten Gehäuse. Durch Neigen des Inklinometers ändern sich die wirksamen Plattenflächen und somit auch die beiden Messkapazitäten (CM1, CM2). Die Form der Elektroden entspricht einem Kreissektor mit einem vom Messbereich abhängigen Öffnungswinkel, im Falle des *NG2U* ist dieser viel kleiner als in Abbildung 2.9 dargestellt.

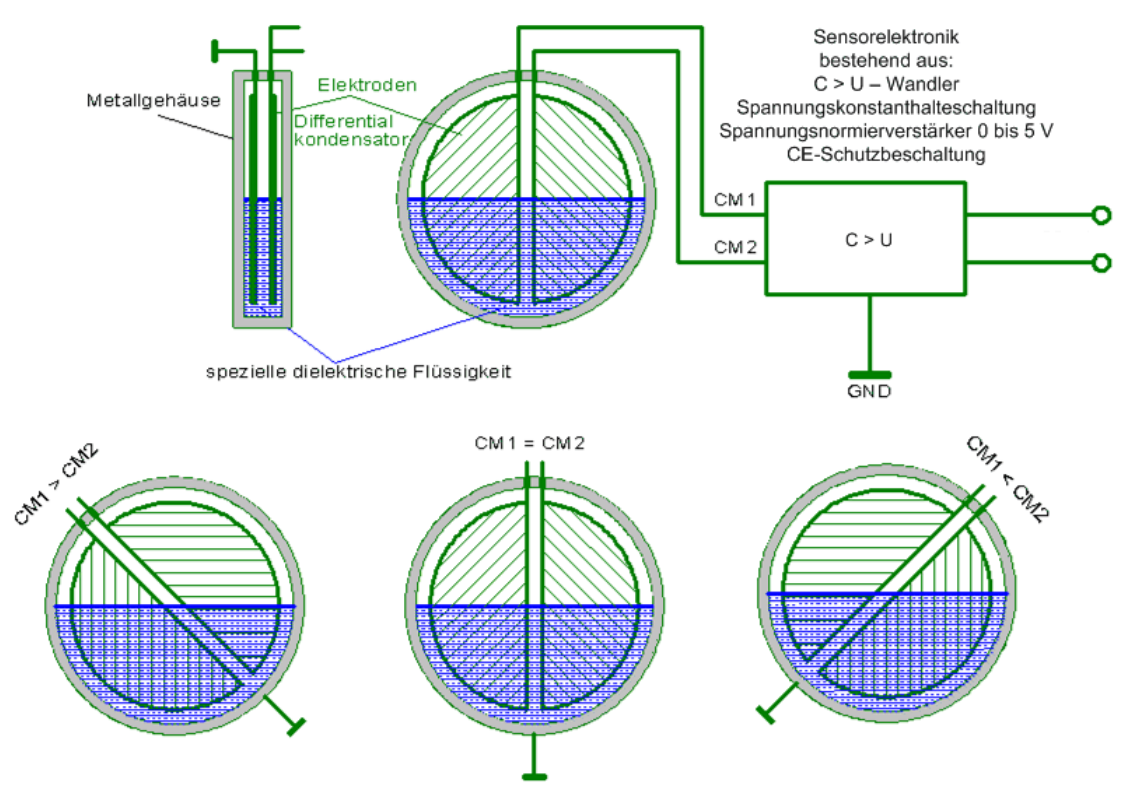

*Abbildung 2.9: Wirkprinzip - kapazitives Inklinometer Modell NG4U, Messbereich ±80°[9]*

Auftretende Temperaturschwankungen führen zu Änderungen der Dielektrizitätskonstante der Flüssigkeit, was systematische Abweichungen zur Folge hätte. Diese Temperaturdrift des Primärwandlers sowie fertigungsbedingte Streuungen werden durch die integrierte Sensorelektronik kompensiert.

Vorteilhaft an diesem Sensortyp ist die Unempfindlichkeit gegenüber elektromagnetischer Felder und großer Stoßbelastung. Eine andere positive Eigenschaft ist die Unabhängigkeit von der Größe der Erdbeschleunigung, da sich der Flüssigkeitsspiegel immer horizontal einstellt.

Der zu messende Neigungswinkel steht in linearem Zusammenhang zum normierten Ausgangssignal, bei sehr kleinem Linearitätsfehler (< 0,1%). Die Auflösung ist geringer als 0,001 Grad.

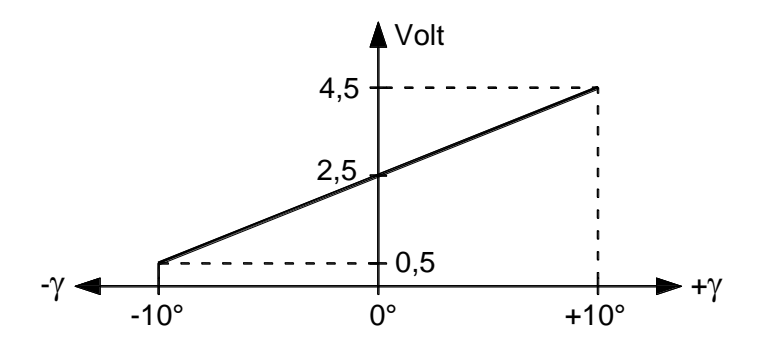

*Abbildung 2.10: Mess- und Signalbereich - NG2U*

Mit der Empfindlichkeit E*=*200mV/Grad erhält man den Winkel der

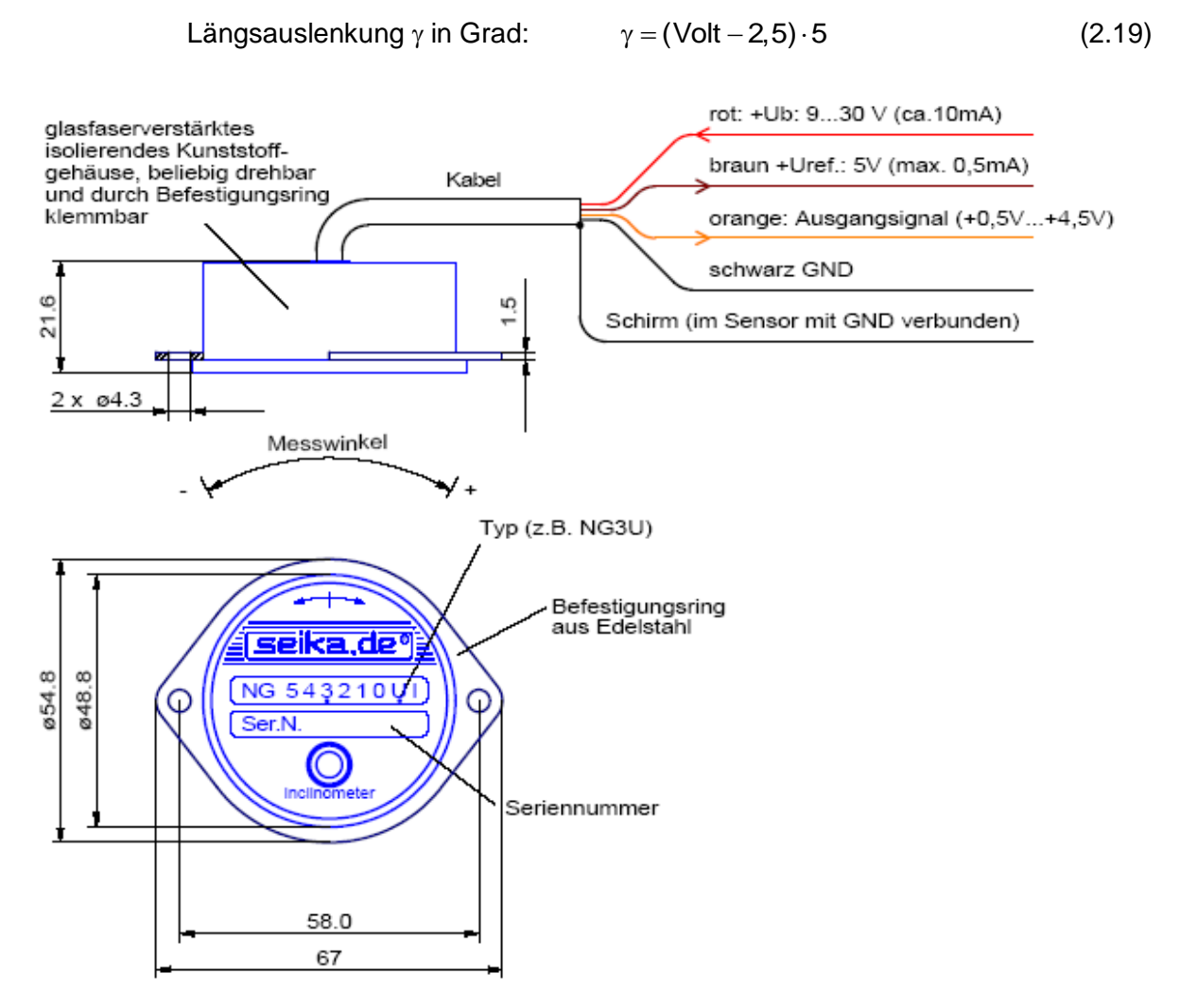

*Abbildung 2.11: Abmessungen und Anschlüsse - NG2U [9]*

Das Inklinometer befindet sich mit dem Beschleunigungsaufnehmer in einem Alu-Gehäuse, das unmittelbar neben dem Drehpunkt des Gehänges angebracht ist, um ein möglichst fehlerfreies Aufzeichnen des Längspendelns zu gewährleisten (siehe Abbildung 2.1, Kapitel 2.1). Allerdings erfährt der Sensor in diesem Punkt eine zusätzliche Beschleunigung, hervorgerufen durch das Querpendeln des Mess-FBM.

Diese Querbeschleunigung a<sub>1</sub> misst der an der Vorderseite des Gehängedrehpunktes angebrachte Neigungsaufnehmer IM 1 (siehe Abbildung 2.6 und Abbildung 2.7).

Damit der systematische Messfehler klein bleibt, ist die Kenntnis über einen Zusammenhang zwischen der quer zum Sensor wirkenden Beschleunigung und seiner Abweichung vom Sollwert erforderlich, was in Laborversuchen (Tests 4 und 5, Kapitel 3.2) eingehend untersucht wurde.

### **2.2.3 Beschleunigung - kapazitiver Beschleunigungssensor**

Für die Messung der Beschleunigung in Richtung der Gehängeachse wird lediglich die Achse 1 des zweiachsigen Beschleunigungsaufnehmers der Firma *Summit Instruments* vom Typ *23203B* verwendet.

Die Messbereiche beider Achsen sind unterschiedlich und betragen ±2,4g für Achse 1 sowie ±1,4g für die Achse 2, wobei deren Signal dennoch aufgezeichnet und ausgewertet wird. Die obere Grenzfrequenz beträgt 4,6Hz bei -3dB (Tiefpassverhalten).

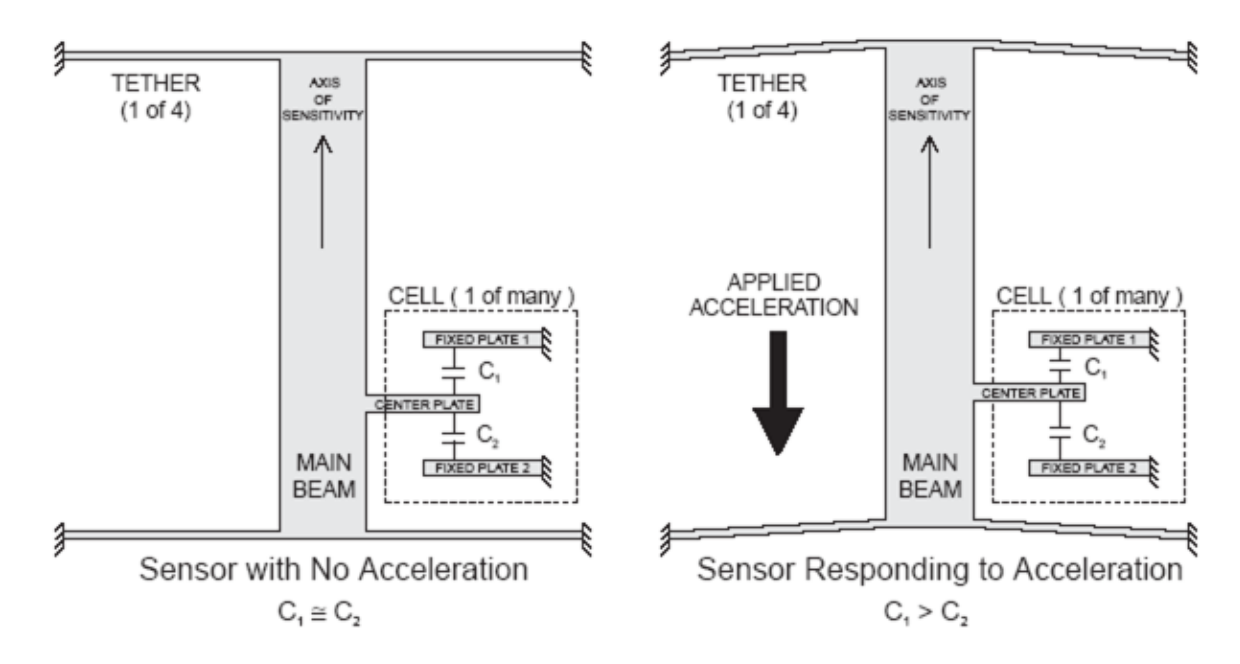

*Abbildung 2.12: Messprinzip - Beschleunigungsaufnehmer [11]*

Jeder Teilsensor setzt sich im Prinzip aus mehreren Differentialkondensatorzellen zusammen, deren Kapazitäten mit der Änderung der Plattenabstände variieren. Eine Zelle besteht aus einem Hauptträger, der an vier Punkten gehalten wird und mit mehreren rechtwinkelig angeordneten Mittelplatten bestückt ist, die mit den beiden benachbarten feststehenden Platten einen kapazitiven Teiler bilden.

Die fixen Platten werden mit einem hochfrequenten Rechtecksignal gleicher Amplitude und entgegengesetzter Polarität erregt. Wenn keine Beschleunigung auftritt, sind die beiden Kapazitäten gleich groß, und an der Mittelplatte liegt eine Spannung von ungefähr 0 Volt an. Eine aufgebrachte Beschleunigung verursacht eine Änderung der Plattenabstände und bewirkt eine größere kapazitive Kopplung zur nahen feststehenden Platte ( $C_1 > C_2$ ) bzw. einen Spannungsausgang an der Mittelplatte. Das in der vom Steuersignal abhängigen Phase enthaltene relativ niederfrequente Beschleunigungssignal wird über eine synchronisierte Demodulator-Technik "herausgelesen".

Der auf den Beschleunigungsbereich bezogene und temperaturkompensierte Spannungsausgang jeder Achse ist direkt proportional der Beschleunigung entlang der einzelnen Achsen, bei einem Linearitätsfehler von < 0,2%. Ein Servo-Abgleich verbessert die Genauigkeit durch Variation der Minimierung von Temperatur- und Alterungseffekten. Für Anwendungen höchster Genauigkeit kann die verbleibende Temperaturdrift mittels eingebautem Temperatursensor und optionalem Kalibrierzertifikat kompensiert werden.

Der Sensor bietet auch die Möglichkeit, über den TTL-kompatiblen Selbsttest-Eingang eine Beschleunigung in beiden Achsen zu simulieren, um die Unversehrtheit der Achskanäle zu überprüfen.

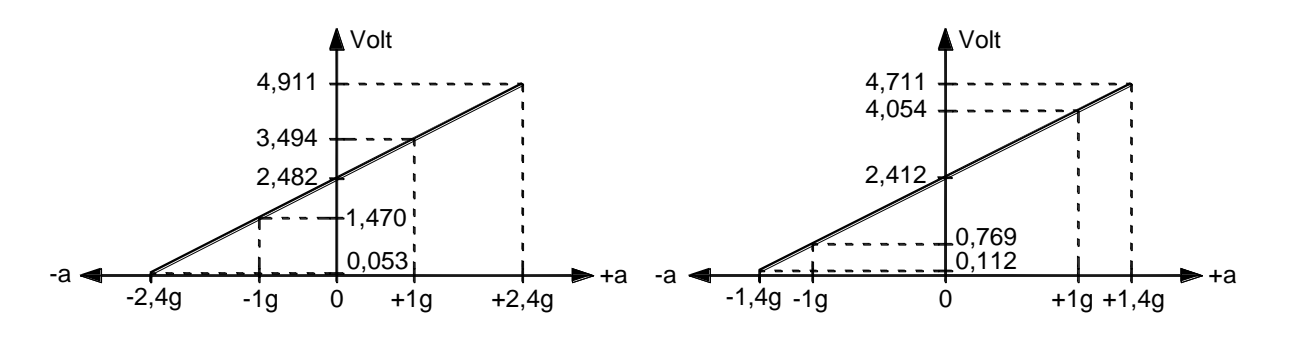

*Abbildung 2.13: Mess- und Signalbereiche - 23203B, Achse 1 (links) und Achse 2 (rechts)*

Mit den Empfindlichkeiten beider Beschleunigungsachsen, E<sub>1</sub>=1012,01mV/g sowie E2*=*1642,70mV/g, erhält man die

\n
$$
b_1 = \frac{1}{\text{Vol}(B_1)} - 2,482 \cdot \frac{g}{1,01201}
$$
\n  
\n (2.20)\n

und

\n Beschleunigung 
$$
b_2
$$
 in m/s<sup>2</sup>:\n  $b_2 = (\text{Volt}_{B_2} - 2, 412) \cdot \frac{g}{1,64270}$ \n

\n\n (2.21)\n

mit g*=*9,80665m/s².

Die transversalen Empfindlichkeiten der Achsen liegen unter 0,25%, wobei hier axiale Abweichungen zur theoretisch idealen Achse, die bis zu ±3° betragen können, nicht berücksichtigt werden.

Wegen dieser im Kalibrierzertifikat ausgewiesenen Winkelabweichungen muss eine Ausrichtung des Sensors in Verbindung mit dem kapazitiven Inklinometer IM 3 im gemeinsamen Alu-Gehäuse erfolgen. Diese wurde im Laborversuch (Test 6, Kapitel 3.3) durchgeführt.

Die Werte der Beschleunigung b<sub>1</sub> schwanken um die statische Mittellage von 1g, wodurch der effektive Messbereich nur ±1,4g beträgt.

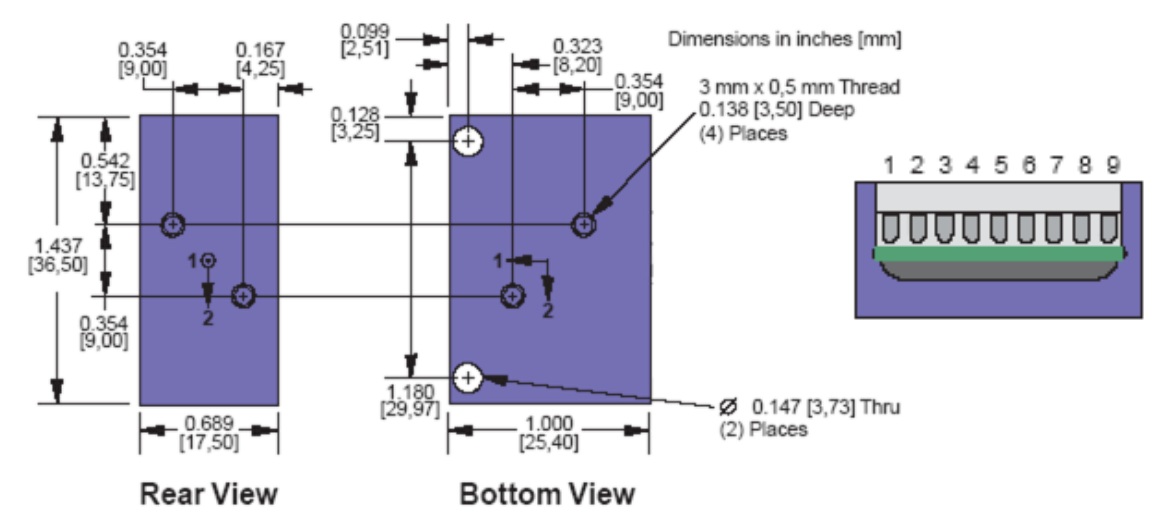

*Abbildung 2.14: Abmessungen und Anschlüsse - 23203B [10]*

Hinweis: Zum Anschrauben des Sensors sind die Durchgangsbohrungen wenig geeignet, da elastische Deformationen die Wandler beeinflussen und dadurch die Signale verfälscht werden.

| Klemme         | Beschreibung                                     | Kabelanschluss                       |
|----------------|--------------------------------------------------|--------------------------------------|
|                | Signal Beschleunigung - Achse 2                  | violett                              |
| 2              | Masse - Signal                                   | rosa                                 |
| 3              | Temperatursignal                                 | nicht verwendet                      |
| 4              | 5V Ausgang                                       | nicht verwendet                      |
| 5              | Signal Beschleunigung - Achse 1                  | grün                                 |
| 6              | Masse - Signal                                   | gelb                                 |
| $\overline{7}$ | Selbsttest: "logisch 0" < 0,8V, "logisch 1" > 2V | nicht verwendet $\rightarrow$ Brücke |
|                | Impedanz $\geq 30k\Omega$                        | mit Klemme 9, schwarz                |
| 8              | Versorgung 8-30V DC                              | rot                                  |
| 9              | Masse                                            | schwarz                              |

*Tabelle 2.1: Anschlussbelegung - 23203B*

#### **2.2.4 Wind - Anemometer / Konfiguration**

Zur Bestimmung der dreidimensionalen Windrichtung (WR) und der Windgeschwindigkeit (WG) wird ein *Ultrasonic Anemometer 3D* der Firma *Thies Clima* vom *Modell Nr. 4.3830.20.340* verwendet.

Mit diesem trägheitsfrei arbeitenden Ultraschall-Windmessgerät ist nicht nur die exakte Messung von Windböen bis 65m/s möglich, sondern auch die Ermittlung der akustischen virtuellen Temperatur (VT), die aus der Schalllaufzeit berechnet wird. Weiters besteht die Möglichkeit, mittels der eingebauten Heizung eine Funktionsstörung durch Vereisung im Winterbetrieb zu minimieren.

Die räumliche WR wird über den horizontalen Richtungswinkel Azimut (WRA) und den Höhenwinkel Elevation (WRE) beschrieben. Ähnlich verhält es sich bei der WG, d.h. WGA und WGE geben die horizontalen und vertikalen Komponenten des WG-Vektors an.

Die Messdaten können wahlweise als Momentanwert oder als gleitender Mittelwert (vektorielle oder skalare Mittelung), mit einstellbarem Zeitfenster, ausgegeben werden. Dies kann einerseits digital, in unterschiedlichen Telegrammformen (z.B.: WGA, WRA, WGE, WRE, VT), und andererseits analog (WGA, WRA, VT oder die drei Komponenten des WG-Vektors  $v_x$ ,  $v_y$ ,  $v_z$ ) als Strom- oder Spannungssignal erfolgen.

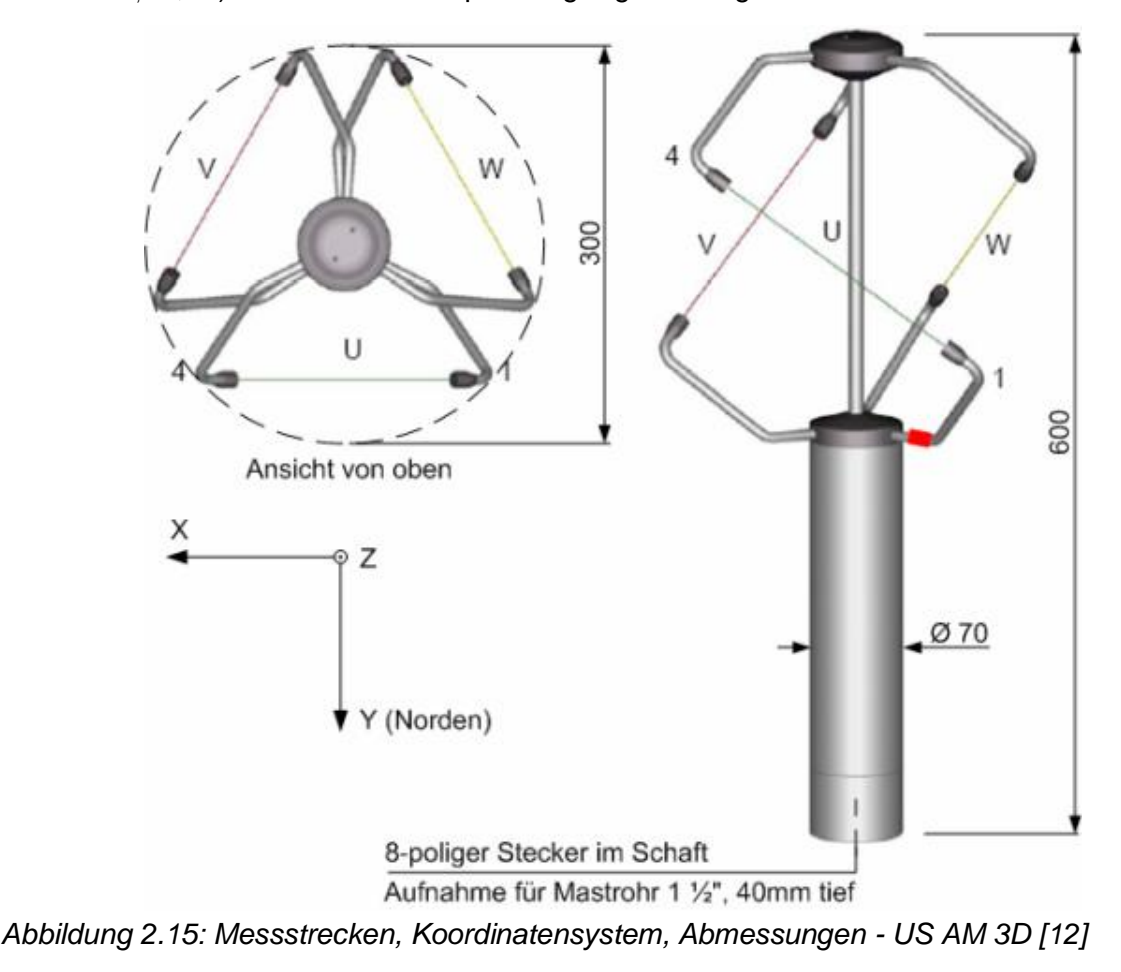

Zur seriellen Kommunikation steht eine RS485/422-Schnittstelle zur Verfügung, die im Vollbzw. Halbduplex-Modus betrieben werden kann. Letzterer ist für den Analogbetrieb zwingend, bedingt durch die begrenzte Anzahl von Anschlüssen des Sensors.

Das *Ultrasonic Anemometer 3D* besteht aus drei Ultraschall-Wandler-Paaren, welche die orthogonal zueinander stehenden Messstrecken U, V, und W bilden (siehe Abbildung 2.15). Zwischen den beiden Wandlern eines Paares, die abwechselnd als Sender und Empfänger des Ultraschalls fungieren, wird dessen Laufzeit in beiden Richtungen gemessen und somit die Abhängigkeit der Schallgeschwindigkeit von der Lufttemperatur eliminiert.

Verglichen mit ruhender Luft, erhöht eine Windkomponente in Laufrichtung des Schalls die Ausbreitungsgeschwindigkeit, und umgekehrt. Aus den Laufzeitunterschieden aller drei Messstrecken werden die U-V-W-Komponenten des Geschwindigkeitsvektors errechnet und durch den Digital-Signal-Prozessor in das gewünschte Ausgabeformat umgerechnet.

Die benötigte Zeit für eine Sequenz von sechs Einzelmessungen (zwei je Messstrecke) bei maximaler Messgeschwindigkeit und 20°C beträgt ca. 3,5msec.

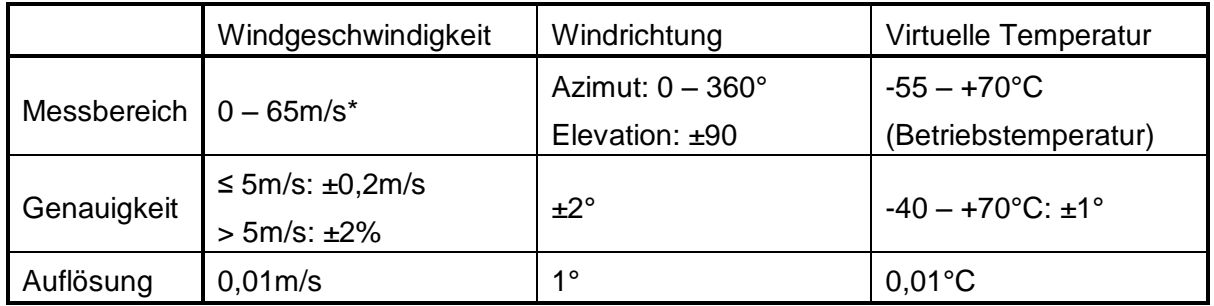

\*…Im Analogbetrieb kann der Messbereich bis max. 60m/s beliebig skaliert werden. *Tabelle 2.2: Kenndaten - US-AM 3D*

Das Anemometer wird im Rahmen dieses Messsystems analog und daher im Halbduplex-Modus betrieben. Aus Gründen der hohen Stromaufnahme wird auf die geräteinterne Heizung verzichtet, die auch eine Verwendung eines speziellen Anschlusskabels, mit größeren Querschnitten der Versorgungsleitungen, vorausgesetzt hätte.

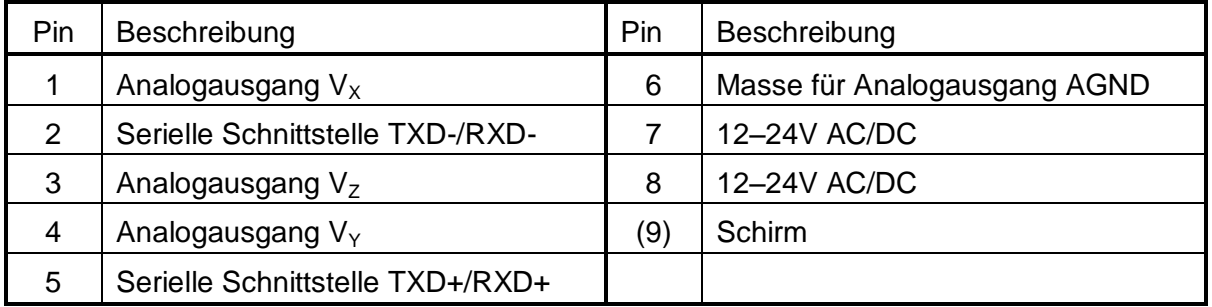

*Tabelle 2.3: Anschlusskabelbelegung im Halbduplex-Modus - US-AM 3D*

Um den Sensor konfigurieren zu können, wird mit dem Programm *HyperTerminal* und einem bidirektionalen RS232-RS422/485-Schnittstellenwandler *Converter ic485-I* eine Verbindung zum Laptop hergestellt.

Die beiden Leitungen der seriellen Schnittstelle des Anemometers sind aus der Sensor-Anschlussbox herausgeführt und mit dem Schnittstellenwandler, wie in folgender Abbildung dargestellt, verbunden. Der Anschluss an der seriellen Schnittstelle des Laptops erfolgt über ein 25-poliges 1:1-Kabel und einen 25/9-Adapter.

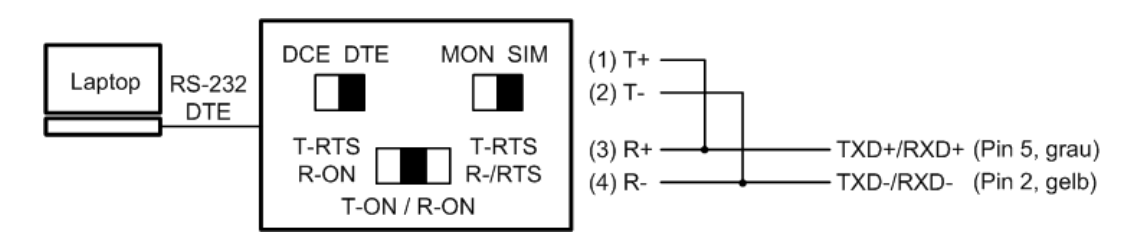

*Abbildung 2.16: Schalterstellung und Anschluss im Halbduplex-Modus - Converter ic485-I*

Zur seriellen Kommunikation besitzt das Anemometer folgendes festes Telegrammformat: NNBB<Enter> Parameterabfrage eines Befehls !NNBBPPPPP Antwort des Anemometers NNBBPPPPP<Enter> Parameteränderung

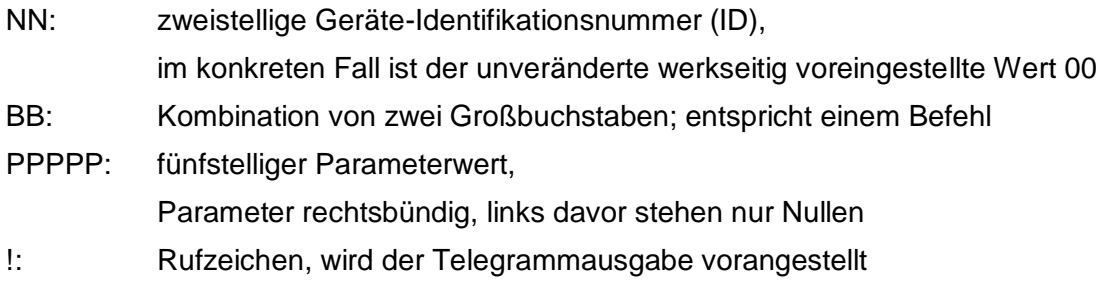

Zur Konfiguration des Sensors, d.h. zur Änderung der Befehlsparameter, muss der Benutzermodus gewählt werden. Als Schutz vor ungewollten Änderungen sollte nach Beendigung der Geräteeinstellungen wieder in den Abfragemodus gewechselt werden.

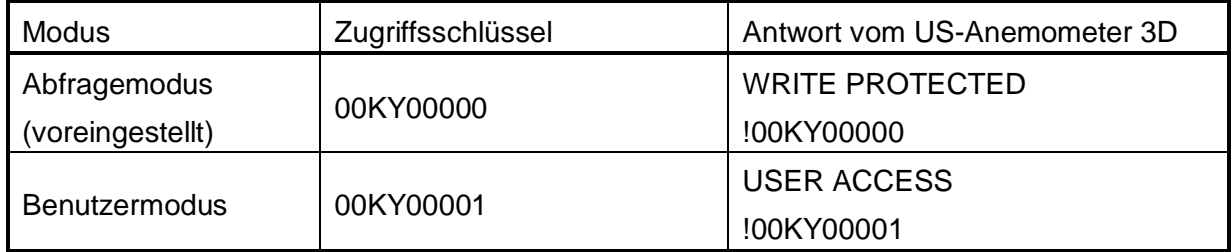

*Tabelle 2.4: Zugriffsmodi - US-AM 3D*

Wird am Laptop das im Ordner *Eigene Dateien* befindliche Programm *3D-USAM.ht* aufgerufen und anschließend das Anemometer eingeschaltet (bzw. die Spannungsversorgung an der Batteriebox) erscheint "THIES ULTRASONIC" gefolgt von Parameterwerten einiger Befehle, wie in Abbildung 2.17 ersichtlich. Verwirrenderweise erscheint für den Parameter des Duplex-Mode-Befehls (DM) der Wert "00001", der auf eine Vollduplex-Verbindung hindeutet, obwohl eine Halbduplex-Verbindung besteht. Erst bei Abfrage des Befehls DM wird der "richtige" Parameterwert "00000" ausgegeben.

Leider sind die ersten Zeichen jeder ausgegebenen Zeile nicht immer eindeutig dargestellt (z.B. Fehlen der Rufzeichen), die Kommunikation funktioniert dennoch einwandfrei.

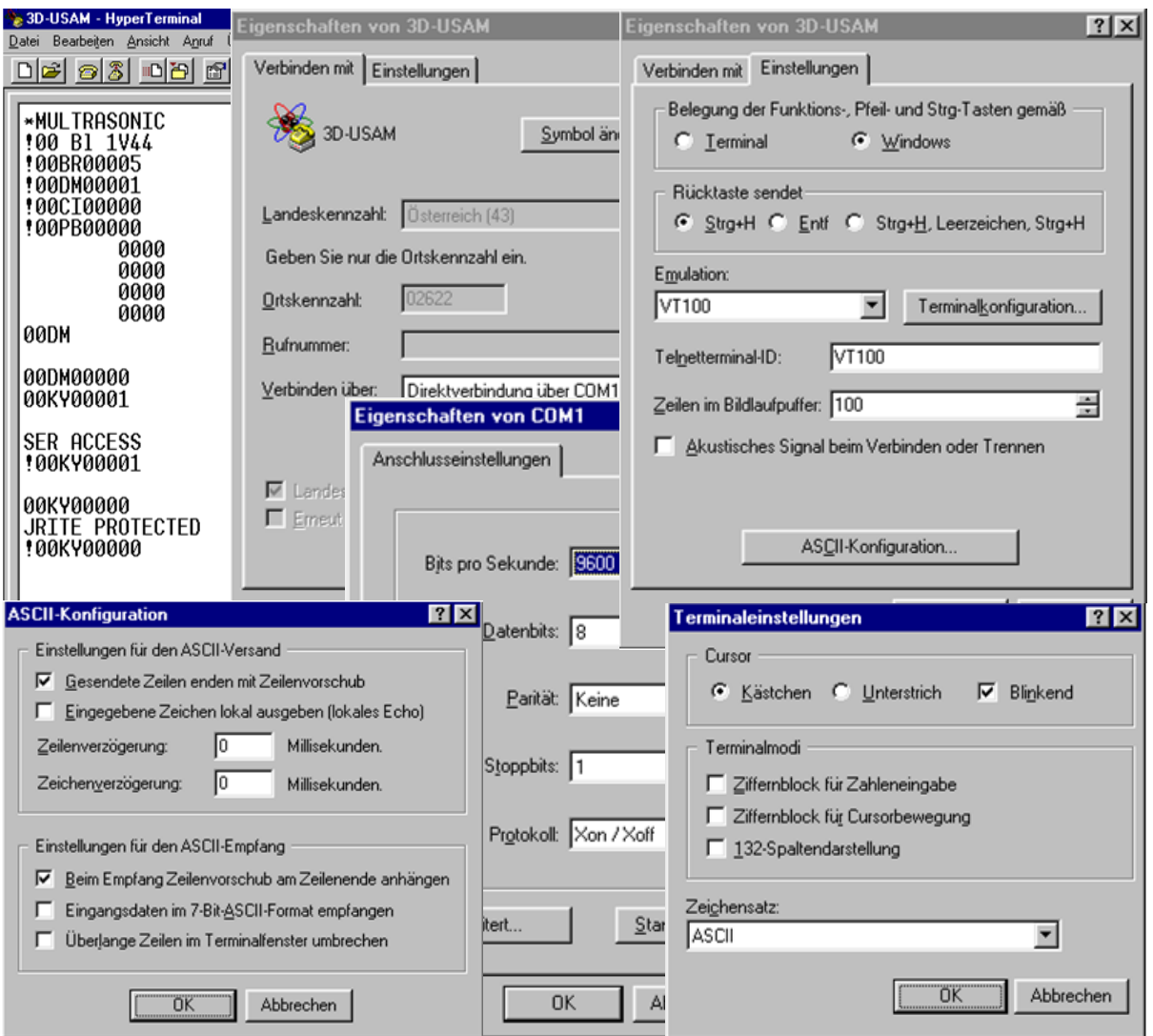

*Abbildung 2.17: Einstellungen von 3D-USAM.ht - Kommunikation mit Anemometer*

Die mit dem Anemometer mitgelieferte Beschreibung der Werkseinstellung hat keine Gültigkeit mehr, da wegen eines Softwarefehlers der Version 2.00 im Analogbetrieb ein Upload mit der Version 2.03 im Vollduplex-Modus gemacht werden musste.

Danach wurden einige Systemparameter in Absprache mit dem Hersteller geändert und von diesem bestätigt. Ausgehend von dem neuen Systemstatus (siehe Anhang A) erfolgte die Konfiguration des Sensors im Benutzermodus nach Tabelle 2.5.

Die folgenden Änderungen waren notwendig, um

- das Anemometer analog zu betreiben,
- die Halbduplex-Verbindung herzustellen,
- den gewünschten Messbereich einzustellen,
- die automatische Heizung zu deaktivieren,
- Momentanwerte zu erhalten.

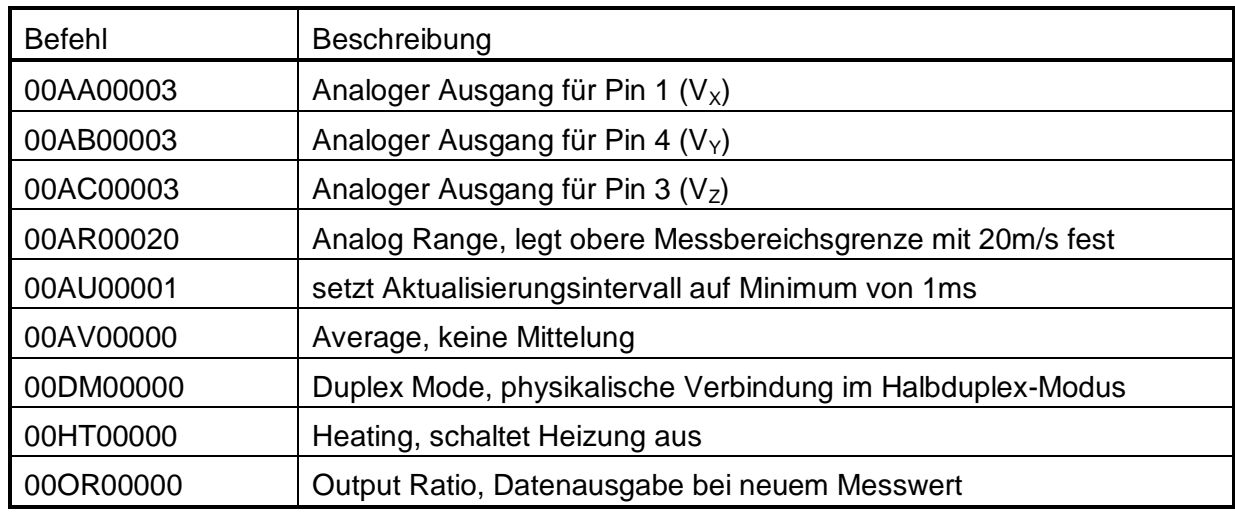

*Tabelle 2.5: Konfiguration - US-AM 3D*

Im Analogbetrieb beträgt der maximale Messbereich des Anemometers ±60m/s. Mit dem Befehl AR kann dieser auf eine andere Messbereichsgrenze (MBG) skaliert werden. Daraus errechnen sich die Komponenten des Windgeschwindigkeitsvektors zu

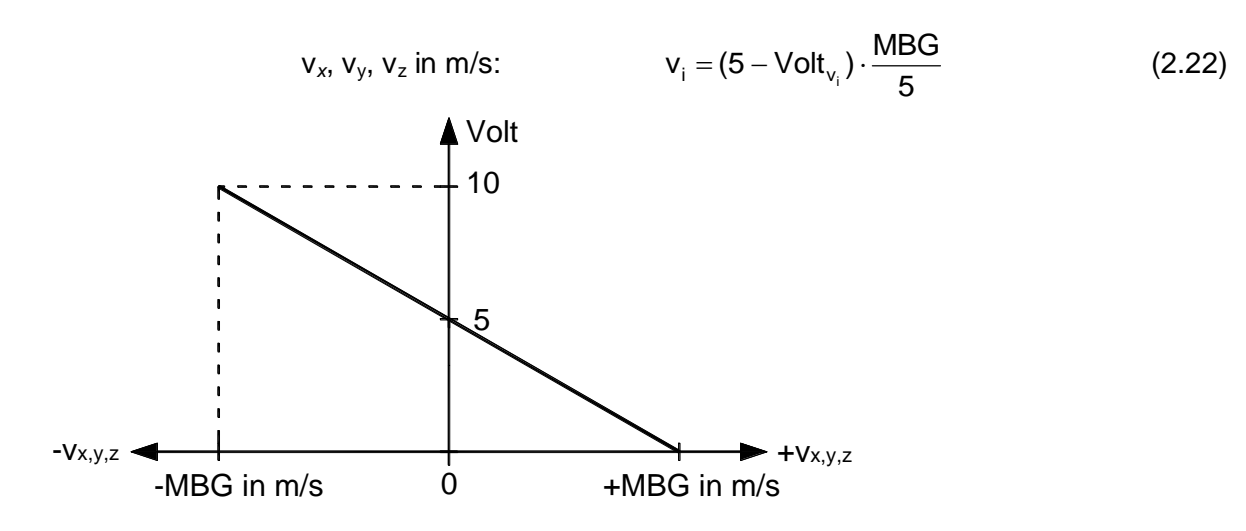

*Abbildung 2.18: Mess- und Signalbereich - US-AM 3D*

Die mit (2.22) erhaltenen Vektorkomponenten repräsentieren den Wind als Vektor  $v_{\text{IL}}$ , dargestellt nach [4] im lokalen Koordinatensystem L des Anemometers (Index <sub>II</sub>) bzw. des Messsessels. Daraus lässt sich der Betrag der Windgeschwindigkeit ermitteln:

v in m/s: 
$$
v = |\underline{v}_{\parallel}| = \sqrt{v_x^2 + v_y^2 + v_z^2}
$$
 (2.23)

Die Windrichtung ist nur dann von Interesse, wenn sie über Azimut und Elevation im globalen System G beschrieben wird, was eine Transformation erforderlich macht.

Die Lage des "ausgelenkten" Systems L gegenüber dem System G lässt sich nach Abbildung 2.19 durch zwei Elementardrehungen beschreiben:

Das Anemometer sei so ausgerichtet, dass es bei senkrecht hängendem Messsessel ebenfalls vertikal steht und seine Nord-Markierung (N), die der Achse  $y_L$  entspricht, in Fahrtrichtung zeigt (siehe Abbildung 2.15). In dieser Position sind das lokale und globale Koordinatensystem identisch. Allfällige Fehlstellungen der Sensorachse z<sub>L</sub> (siehe Abbildung 2.41) werden bei der Datenauswertung, Kapitel 4.3.2, berücksichtigt.

Dreht man das globale Koordinatensystem G um seine y-Achse mit dem positiven Querauslenkungswinkel  $\varphi$ , erhält man das Zwischensystem Z. Wird dieses mit dem positiven Längsauslenkungswinkel  $\gamma$  um seine Achse x<sub>Z</sub>, die der quer ausgelenkten Gehängedrehachse entspricht, gedreht, gelangt man zum lokalen System L.

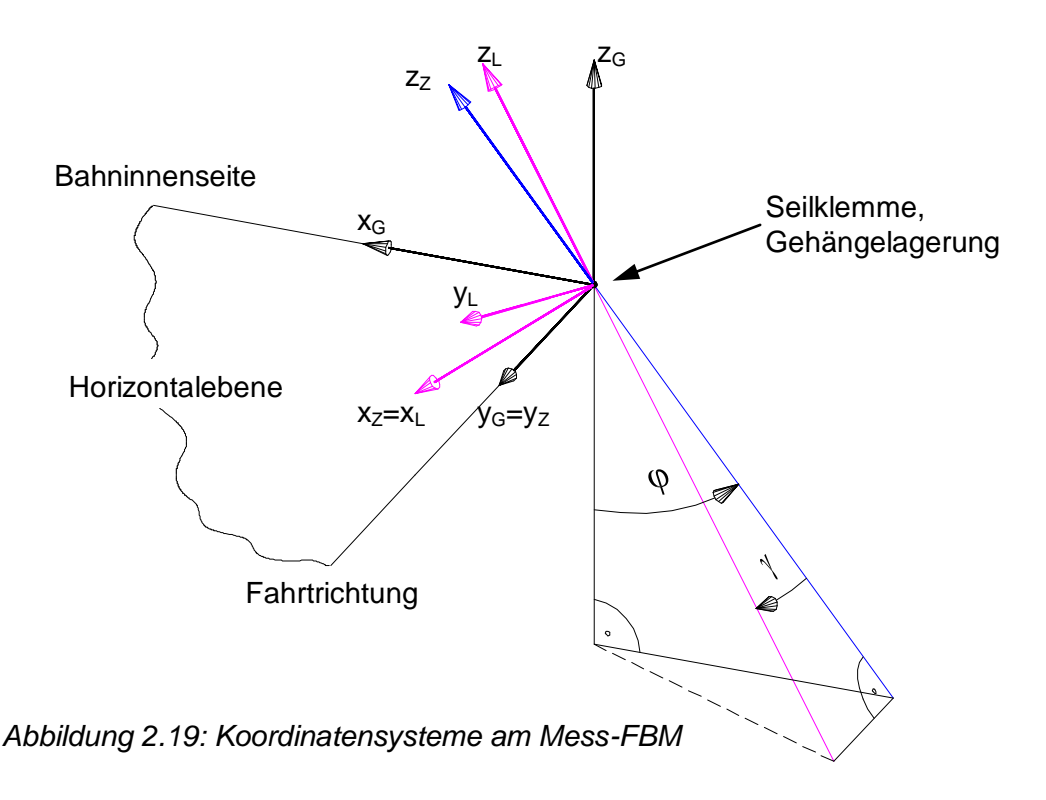

Folgende Abbildung zeigt die Bestimmung der Transformationsmatrix  $A<sub>GZ</sub>$  aus der Verdrehung des Systems Z gegen das System G um den Winkel  $\varphi$ . Der Vektor  $v_{\text{IG}}$ (Darstellung von  $\underline{v}$  im System G, Index  $\overline{G}$ ) lässt sich über die Komponenten des Vektors  $\underline{v}_{1Z}$ beschreiben.  $\Lambda$  zg

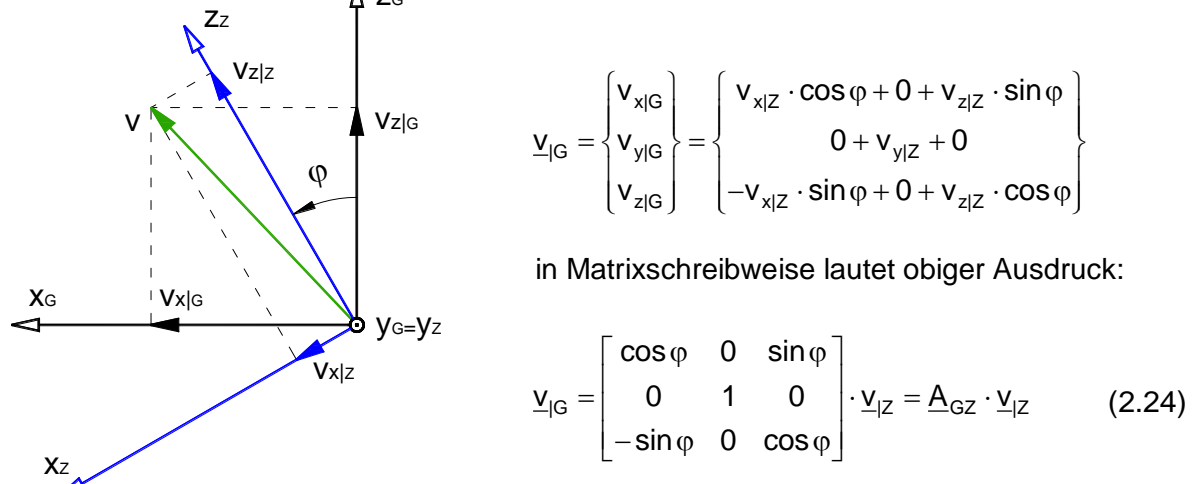

*Abbildung 2.20: Erste Elementardrehung*

In analoger Vorgehensweise erhält man die Transformationsmatrix  $A_{ZL}$  aus der Darstellung des Vektors  $v_{1Z}$  durch die Komponenten von  $v_{1L}$ .

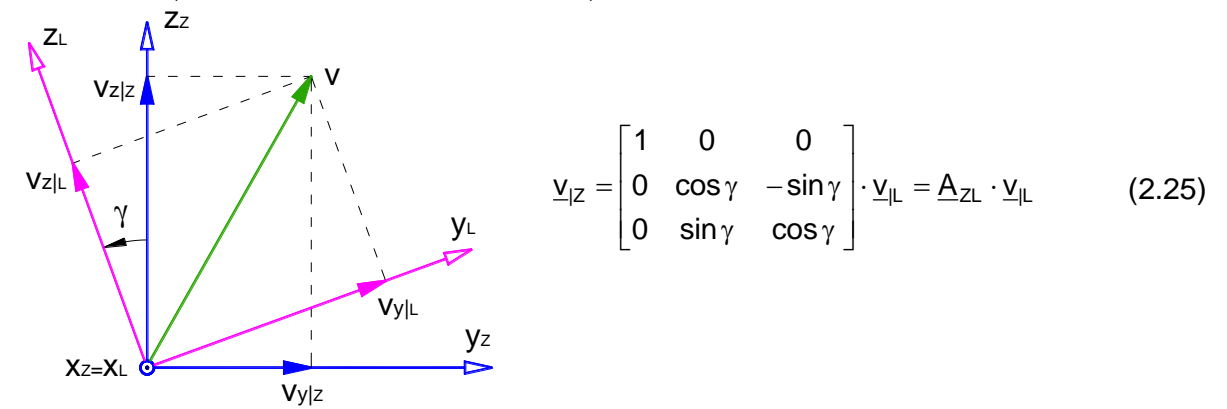

*Abbildung 2.21: Zweite Elementardrehung*

Fasst man beide Drehungen zusammen bzw. setzt man (2.25) in (2.24) ein, so ergibt das die gesuchte Transformationsmatrix A<sub>GL</sub>, die den Zusammenhang zwischen dem lokalen und globalen Koordinatensystem beschreibt.

$$
\underline{v}_{|G} = \underline{A}_{GZ} \cdot \underline{A}_{ZL} \cdot \underline{v}_{|L} = \underline{A}_{GL} \cdot \underline{v}_{|L}
$$

$$
\underline{v}_{|G} = \underline{A}_{GZ} \cdot \underline{A}_{ZL} \cdot \underline{v}_{|L} = \underline{A}_{GL} \cdot \underline{v}_{|L}
$$
\n
$$
\underline{v}_{|G} = \begin{bmatrix}\n\cos \varphi & \sin \varphi \cdot \sin \gamma & \sin \varphi \cdot \cos \gamma \\
0 & \cos \gamma & -\sin \gamma \\
-\sin \varphi & \cos \varphi \cdot \sin \gamma & \cos \varphi \cdot \cos \gamma\n\end{bmatrix} \cdot \underline{v}_{|L}
$$
\n(2.26)

Die Windrichtung-Azimut (horizontaler Richtungswinkel  $\alpha$ ) errechnet sich nach Abbildung 2.22 aus den x- und y-Komponenten des Vektors  $v_{\text{G}}$  und muss für jeden Quadranten der Horizontalebene gesondert erfolgen; der Index <sub>IG</sub> wird in weiterer Folge weggelassen.

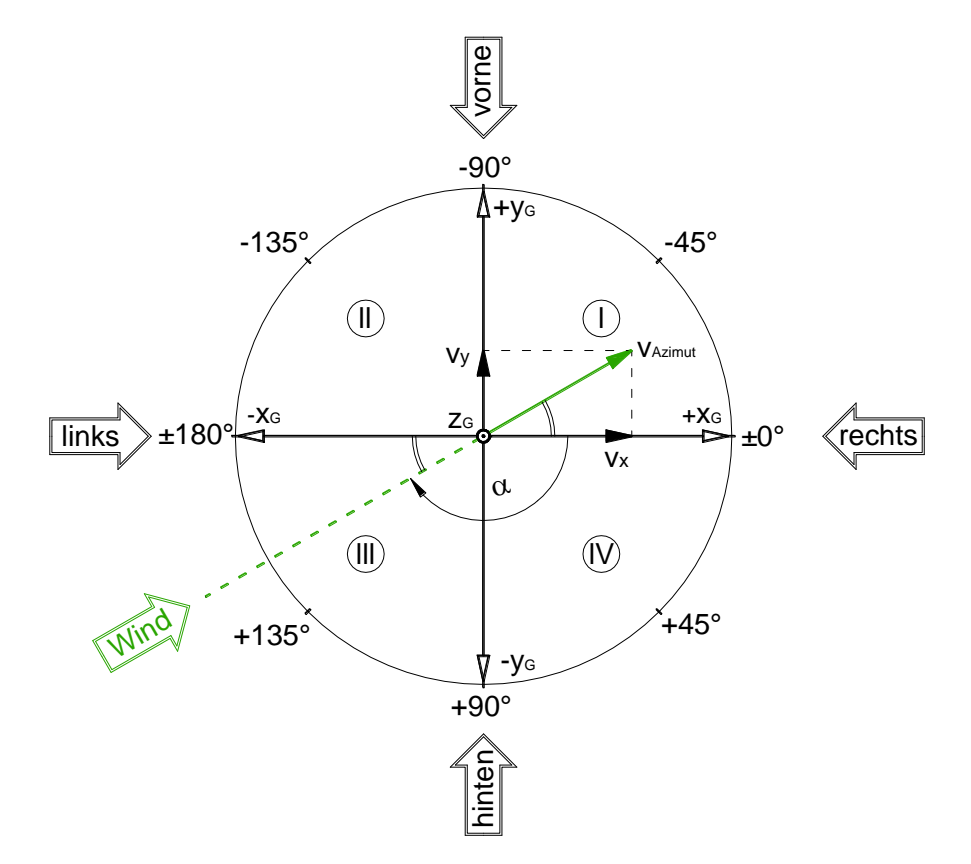

*Abbildung 2.22: Vereinbarung zwischen Windrichtung-Azimut und Anströmrichtung*

Berechnung des horizontalen Richtungswinkels  $\alpha$  in Grad:

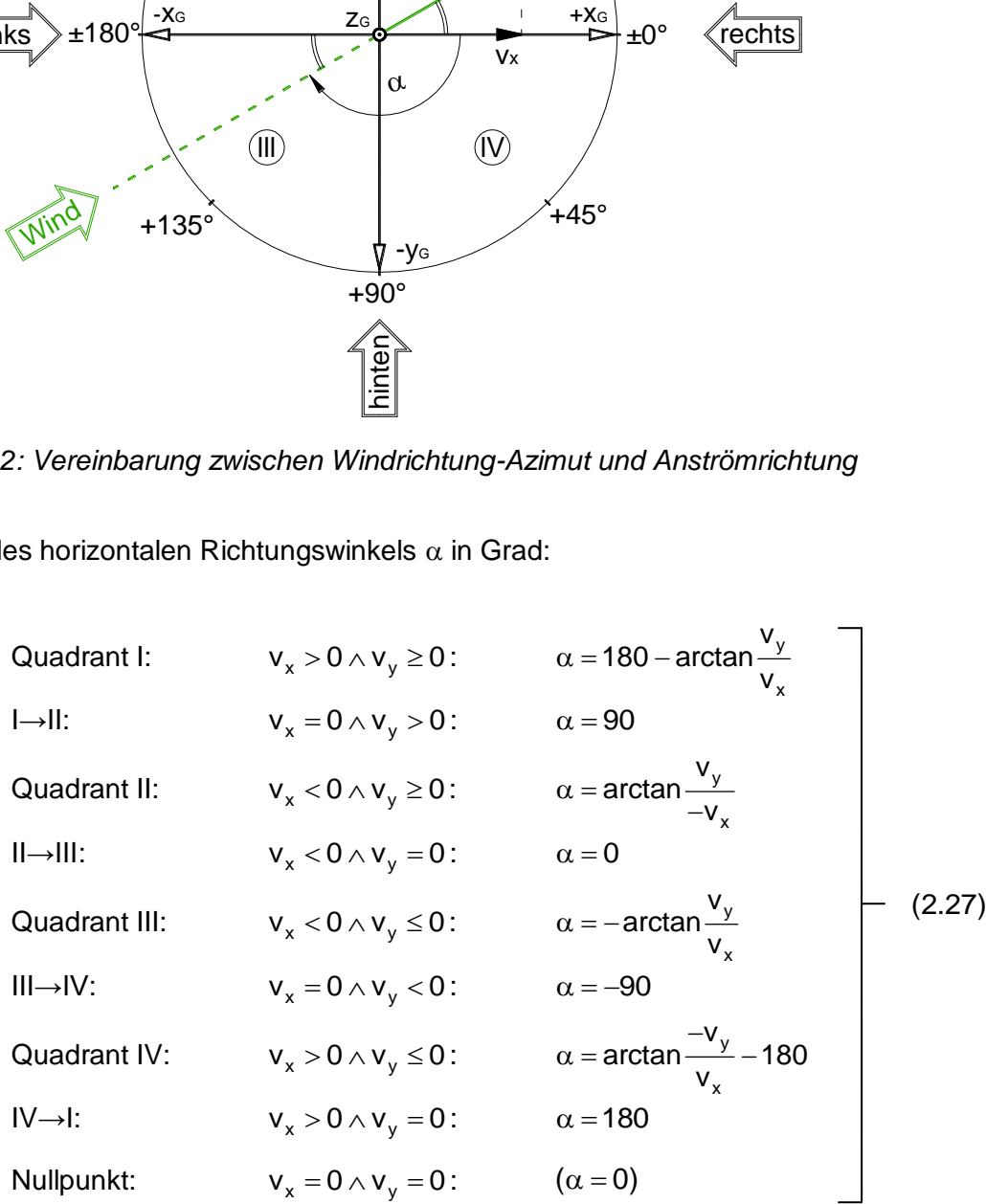

Die Windrichtung-Elevation (vertikaler Richtungswinkel ß) erhält man aus der z-Komponente des Vektors *v*<sub>IG</sub> und dessen Horizontalanteil v<sub>Azimut</sub> (vgl. Abbildung 2.22 und Abbildung 2.23). Die Komponente vz wird auch als v $E_{\text{Levation}}$  bezeichnet.

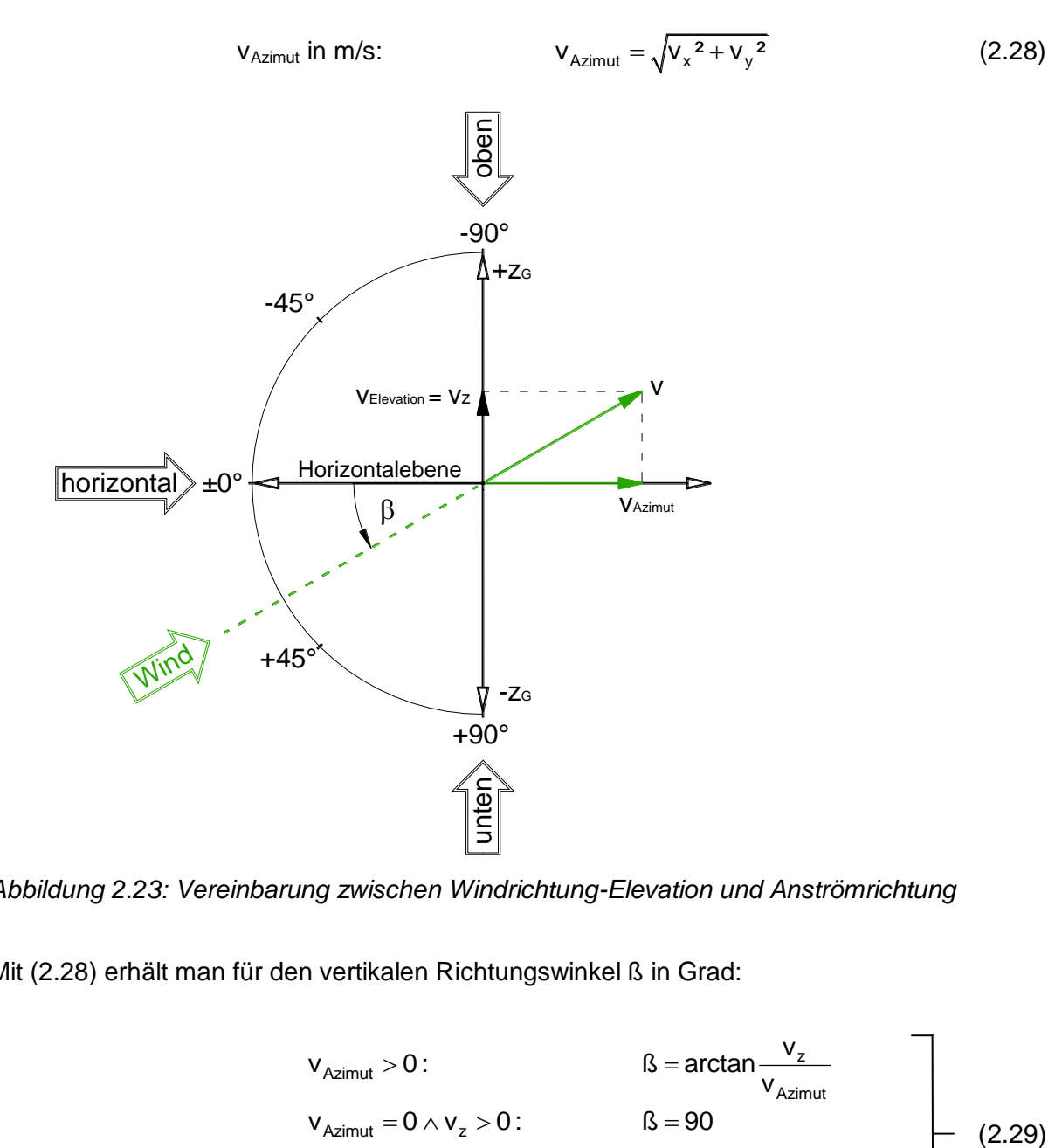

*Abbildung 2.23: Vereinbarung zwischen Windrichtung-Elevation und Anströmrichtung*

Mit (2.28) erhält man für den vertikalen Richtungswinkel ß in Grad:

$$
v_{Azimut} > 0: \t\t B = arctan \frac{v_z}{v_{Azimut}}
$$
  
\n
$$
v_{Azimut} = 0 \wedge v_z > 0: \t\t B = 90
$$
  
\n
$$
v_{Azimut} = 0 \wedge v_z < 0: \t\t B = -90
$$
  
\n
$$
v_{Azimut} = 0 \wedge v_z = 0: \t\t (15 = 0)
$$
  
\n(2.29)

Im Laborversuch (Test 7, Kapitel 3.4) wird überprüft, ob die Datenauswertung nach (2.23) und (2.26) – (2.29) richtig sein kann.

## **2.3 Sonstige Komponenten und Einrichtungen**

### **2.3.1 Datenspeicherung Ein/Aus - Lichtschranke**

Zum Ein- und Ausschalten der Datenspeicherung wird jeweils eine Lichtschranke (LS) der Firma *Leuze* vom Typ *IPRK 95/44 L.2* verwendet.

Dabei handelt es sich um eine mit sichtbarem Rotlicht arbeitende Reflexions-Lichtschranke mit Polarisationsfilter. Die vom Sender ausgestrahlten, in einer Ebene schwingenden (polarisierten) Lichtwellen treffen auf ein spezielles Reflexionsmedium, das die Polarisationsebene um 90° "dreht". Der Empfänger erkennt nur dieses "gedrehte" Licht, wodurch der Sensor weitgehend unempfindlich ist gegenüber "falschem" Reflexionslicht, das von glänzenden Oberflächen oder anderen Lichtquellen herrühren kann.

Wird als Reflexionsmedium ein Reflektor (Zubehör: *TK 50x100*) verwendet, so beträgt die Betriebsreichweite 0 bis 3m, bei Verwendung einer selbstklebenden Reflexionsfolie (Zubehör: *Folie 2 100x100*) liegt diese zwischen 0 und 1,5m. Die maximal erzielbaren Reichweiten (Grenzreichweiten) sind jedoch größer, was bedeutet, dass der Sensor eine gewisse Funktionsreserve hat, die dann erreicht wird, wenn die gelbe LED zu blinken beginnt (siehe folgende Abbildung).

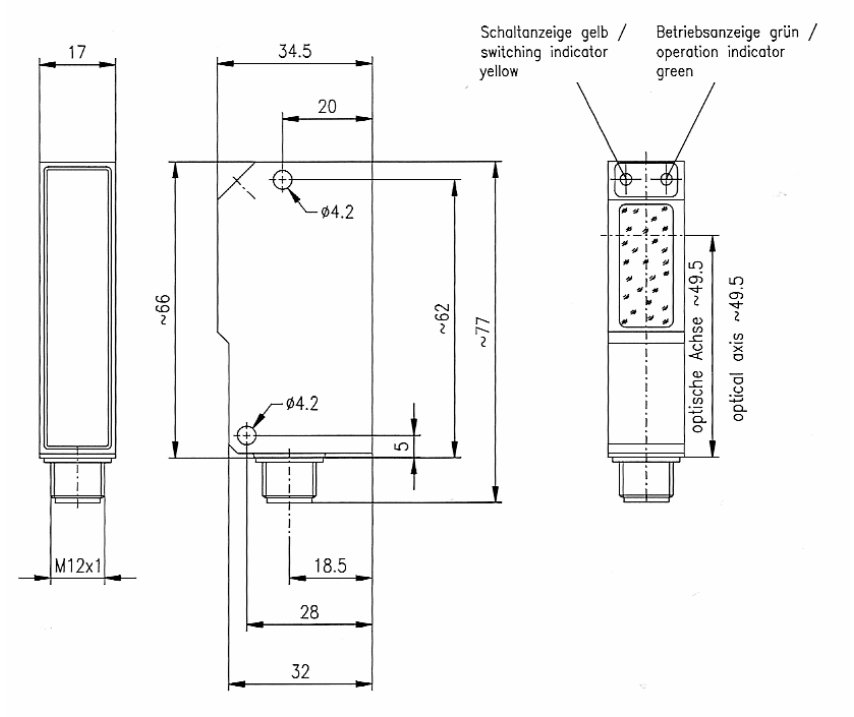

*Abbildung 2.24: Abmessungen - IPRK 95/44 L.2 [8]*

Die beiden Lichtschranken werden "hell schaltend" betrieben, d.h. beim Aufleuchten der gelben LED springt die Signalspannung vom unteren Level ("logisch 0" ≤ 2V) auf das höhere ("logisch 1" ≥ Betriebsspannung -  $2V$ ).

Die folgende Tabelle zeigt die Belegung des verwendeten 3-poligen Anschlusskabels (Typ-Nr.: *KB-418-5000-3*) an der 5-poligen Rundsteckverbindung der Lichtschranke.

| Pin | Beschreibung              | Kabelanschluss  |
|-----|---------------------------|-----------------|
| 1   | $10 - 30V$ DC +           | braun           |
| 2   | Signal - dunkel schaltend | nicht verwendet |
| 3   | <b>GND</b>                | blau            |
| 4   | Signal - hell schaltend   | schwarz         |
| 5   | Warnausgang               | nicht verwendet |

*Tabelle 2.6: Belegung Rundsteckverbindung/Anschlusskabel - IPRK 95/44 L.2*

Wie in Kapitel 2.1 bereits erwähnt, wurden an Stützen "kritischer Seilfelder" Reflektorstreifen angebracht. Als Reflexionsmedium wird dabei eine selbstklebende Reflexionsfolie der Firma *3M* vom Typ *Diamondgrade DG 4000* eingesetzt, die als 60mm breiter Streifen auf einem etwas breiteren, leicht gekanteten, dem Stützendurchmesser angepassten Alu-Blech klebt, auf dessen Rückseite zwei flexible selbstklebende Magnetbandstreifen angebracht sind.

Die Länge eines solchen Reflektorstreifens sowie dessen Position auf der Stütze sind so gewählt, dass bei zulässiger Querauslenkung eines unbesetzten FBM nach ÖNORM EN 12929-1 (35%=19,3°) die beiden zueinander räumlich versetzten und "ausgezogenen" Lichtschranken des passierenden Messsessels einwandfrei schalten (siehe Abbildungen).

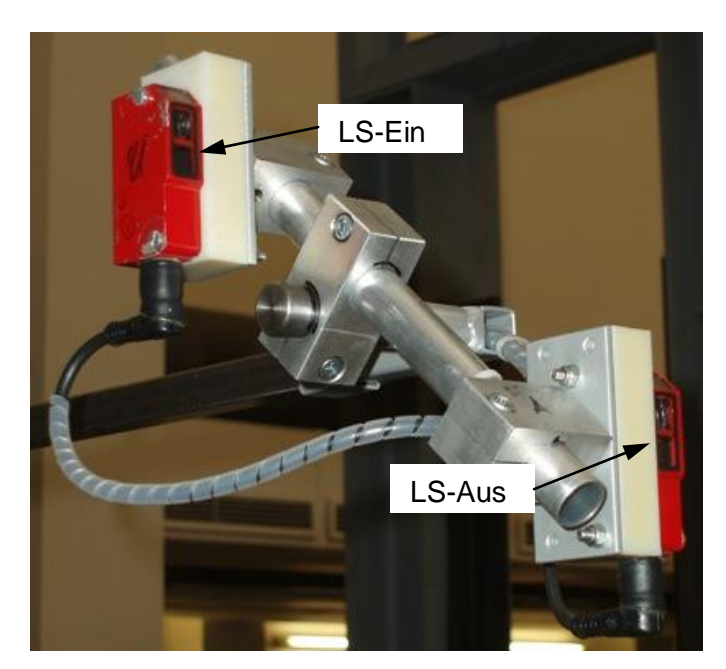

*Abbildung 2.25: Lichtschranken-Ein/Aus bei Vorwärtsfahrt*

*Abbildung 2.26: Reflektorstreifen auf Stütze (rechts)*

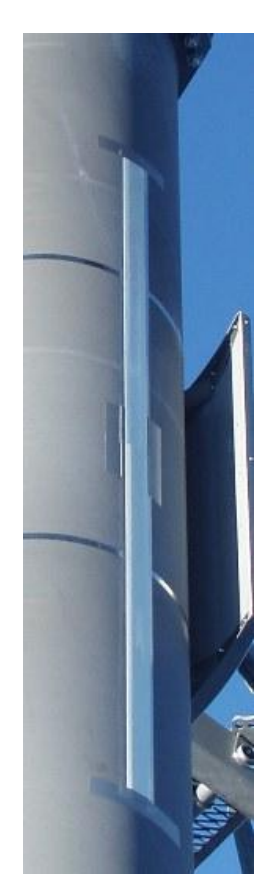

Die Gründe für die Anordnung der beiden optoelektronischen Sensoren sind folgende:

Der vertikale Versatz ist notwendig, damit die Datenspeicherung in der Berg- oder Talstation gestoppt werden kann. Im Stationsbereich kann das Mess-FBM kaum querpendeln, wodurch es möglich wird, einen kurzen Reflektorstreifen so anzubringen, dass nur die *LS-Aus*  schaltet.

Der horizontale Versatz, in Fahrtrichtung betrachtet, stellt sicher, dass auch beim Überfahren einer schräg stehenden Stütze zuerst die (vordere) *LS-Aus* schaltet und erst dann die *LS-Ein*. Dies gewährleistet, dass der Datenlogger einen bereits geöffneten Datenblock schließt und einen neuen Block für das nächste Seilfeld öffnet.

Der horizontale Versatz, quer zur Fahrtrichtung, rührt vom Lichtraumprofil im Stationsbereich her (siehe Abbildung 2.1, Kapitel 2.1), da man versucht, die Lichtschranken möglichst nahe den Stützen zu führen.

Bei der *Grünleitennockbahn* betragen die Schaltabstände des senkrecht hängenden Messsessel 600/720mm für *LS-Aus*/*LS-Ein.* Im Falle maximalen Querpendelns mit *=*±19,3° liegen diese Werte zwischen 140mm und 1400mm.

Im Laborversuch (Test 8, Kapitel 3.5) wird das Schaltvermögen der bewegten Lichtschranke auf die Distanz von 1400mm, bei Längs- und Querneigung von je 20°, eingehend untersucht. Bei vorwärts fahrendem Mess-FBM erhält man für jedes "kritische Seilfeld" einen Datensatz. In Abbildung 2.27 sind das die Datenblöcke 1 und 2 für die Seilfelder i und i+1. Zwangsläufig ergibt sich auch der unerwünschte Datenblock 3. Der Fahrtrichtungs-Wahlschalter an der Sensor-Anschlussbox steht dabei auf *"Vorwärtsfahrt"* (siehe auch Kapitel 2.3.3). Möchte man z.B. im Seilfeld i+1 noch einmal messen, genügen das Zurücksetzen ins Seilfeld i und ein erneutes Passieren des Reflektorstreifens auf Stütze i (blau dargestellt in Abbildung 2.27).

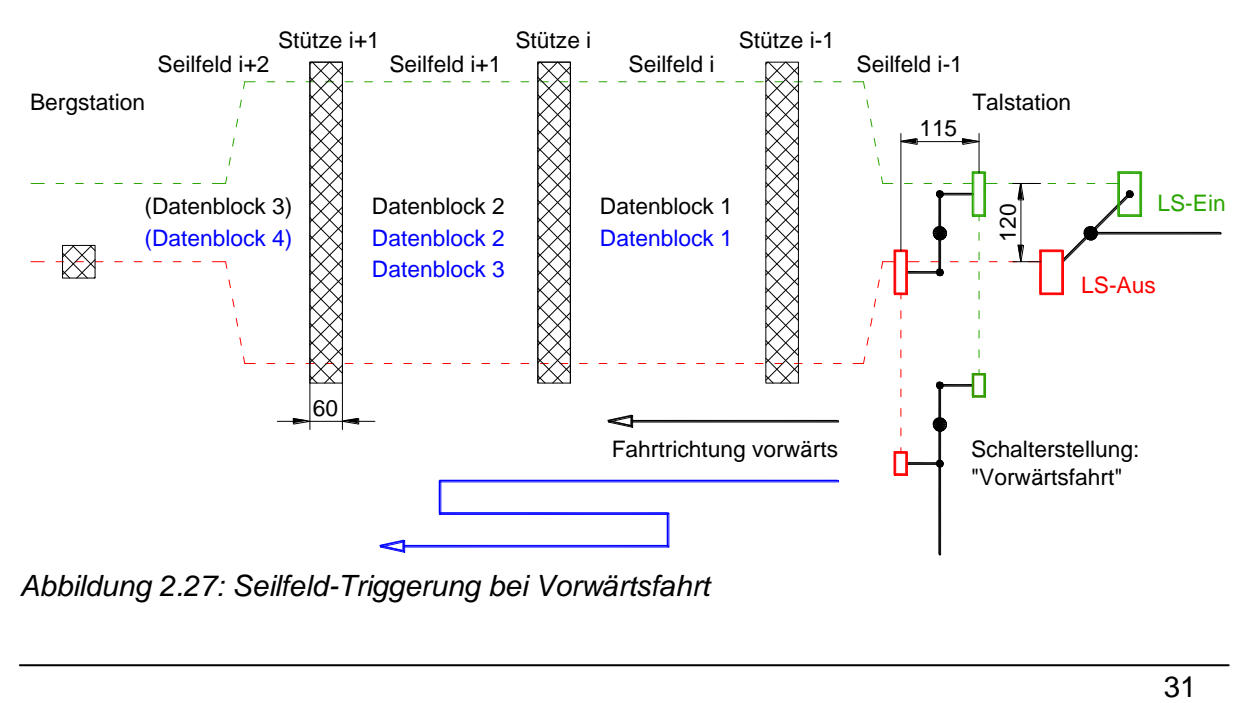

*Abbildung 2.27: Seilfeld-Triggerung bei Vorwärtsfahrt*

Die gesamte Messung kann entweder nach einer Umfahrt wiederholt werden, oder man fährt retour ins Seilfeld i-1 und dann wieder vorwärts (siehe Abbildung 2.27). Durch das Rückwärtsfahren wird jedoch je Stützenüberfahrt ein unerwünschter sehr kleiner Datenblock aufgezeichnet, da die *LS-Ein* und *LS-Aus* unmittelbar nacheinander schalten.

Damit bei allgemeiner Rückwärtsfahrt die Seilfeld-Triggerung (siehe Abbildung unten) funktioniert, muss der Fahrtrichtungs-Wahlschalter auf *"Rückwärtsfahrt"* gestellt werden. Ein Betätigen dieses Kippschalters vertauscht die Signale der beiden Lichtschranken, da die *LS-Aus,* in Fahrtrichtung gesehen, immer zuerst schalten muss.

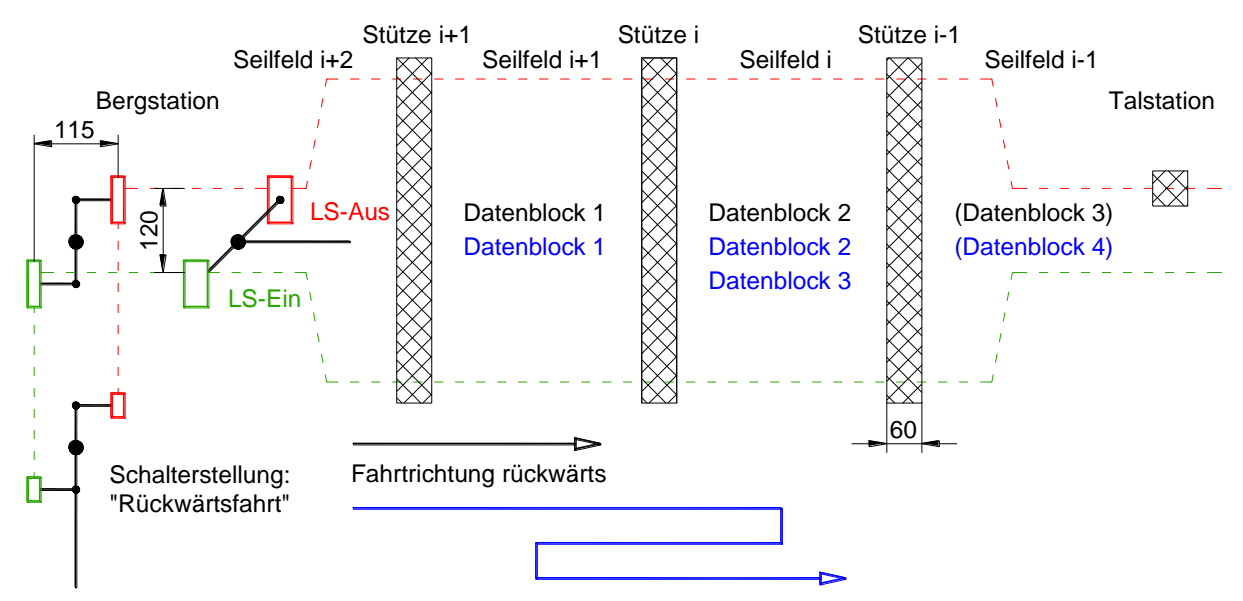

*Abbildung 2.28: Seilfeld-Triggerung bei Rückwärtsfahrt*

Ist das einwandfreie Funktionieren der Seilfeld-Triggerung nicht sichergestellt (starker Schneefall, vereiste Reflektoren usw.), müssen die entsprechenden Lichtschranken in den Stationen mit einer Reflexionsfolie "manuell betätigt" werden, wobei die LS-Aus während der Messfahrt mit einem Klebeband abgedeckt sein muss. Nachteilig ist dabei der relativ große aufgezeichnete Datenblock, der eine Menge an unerwünschten Messdaten beinhaltet.

Eine andere, mit weniger Arbeitsaufwand verbundene Möglichkeit, die Datenspeicherung ein- und auszuschalten, ist die Stations-Triggerung, wo lediglich in den Stationen Reflexionsfolien anzubringen sind (siehe Abbildung 2.29).

Der Fahrtrichtungs-Wahlschalter ist dabei auf "Vorwärtsfahrt" zu stellen. Die Triggerung wird beim Verlassen der Talstation gestartet, beim Einfahren in die Bergstation gestoppt und umgekehrt, d.h. es wäre nicht erforderlich, einmal mit dem Mess-FBM komplett umzufahren, um eine erneute Messung durchführen zu können.
Der horizontale Abstand h zwischen den Reflexionsfolien der Bergstation in folgender Abbildung muss deutlich größer sein als jener der Lichtschranken, damit diese keinesfalls zugleich schalten können.

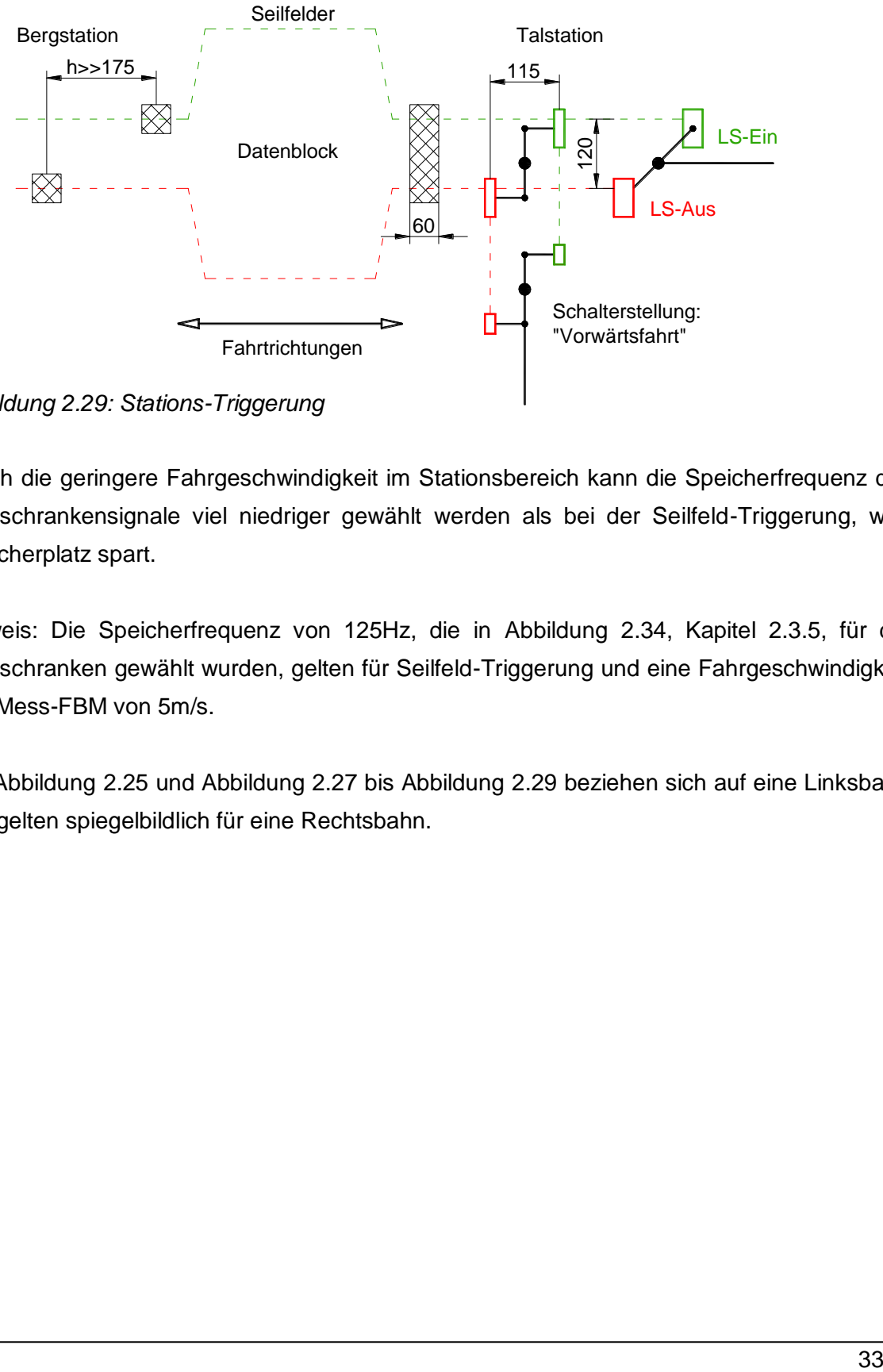

*Abbildung 2.29: Stations-Triggerung*

Durch die geringere Fahrgeschwindigkeit im Stationsbereich kann die Speicherfrequenz der Lichtschrankensignale viel niedriger gewählt werden als bei der Seilfeld-Triggerung, was Speicherplatz spart.

Hinweis: Die Speicherfrequenz von 125Hz, die in Abbildung 2.34, Kapitel 2.3.5, für die Lichtschranken gewählt wurden, gelten für Seilfeld-Triggerung und eine Fahrgeschwindigkeit des Mess-FBM von 5m/s.

Die Abbildung 2.25 und Abbildung 2.27 bis Abbildung 2.29 beziehen sich auf eine Linksbahn und gelten spiegelbildlich für eine Rechtsbahn.

## **2.3.2 Schutzbeschaltungen von Sensoren**

Bei manchen kuppelbaren Umlaufbahnen werden die Reifenförderer, die die FBM im Stationsbereich beschleunigen, transportieren und verzögern, über Asynchronmotore mit Frequenzumrichtersteuerung angetrieben. Im Bereich dieser elektrischen Antriebe können in den Sensorkabeln erhebliche Spannungsspitzen induziert werden. Aus diesem Grund wurde, wie in [5] beschrieben, vor den Neigungssensoren eine Schutzbeschaltung eingebaut. Trotz dieser Schutzmaßnahme kam es zu Ausfällen der Inklinometer, weshalb die ursprünglich eingebaute Schutzbeschaltung um zusätzliche Überspannungsableiter (Suppressordioden) erweitert wurde. Die äußerst kurze Ansprechzeit dieser Bauteile ermöglicht es, dass hochfrequente Spannungsspitzen die Elektronik der Sensoren nicht erreichen.

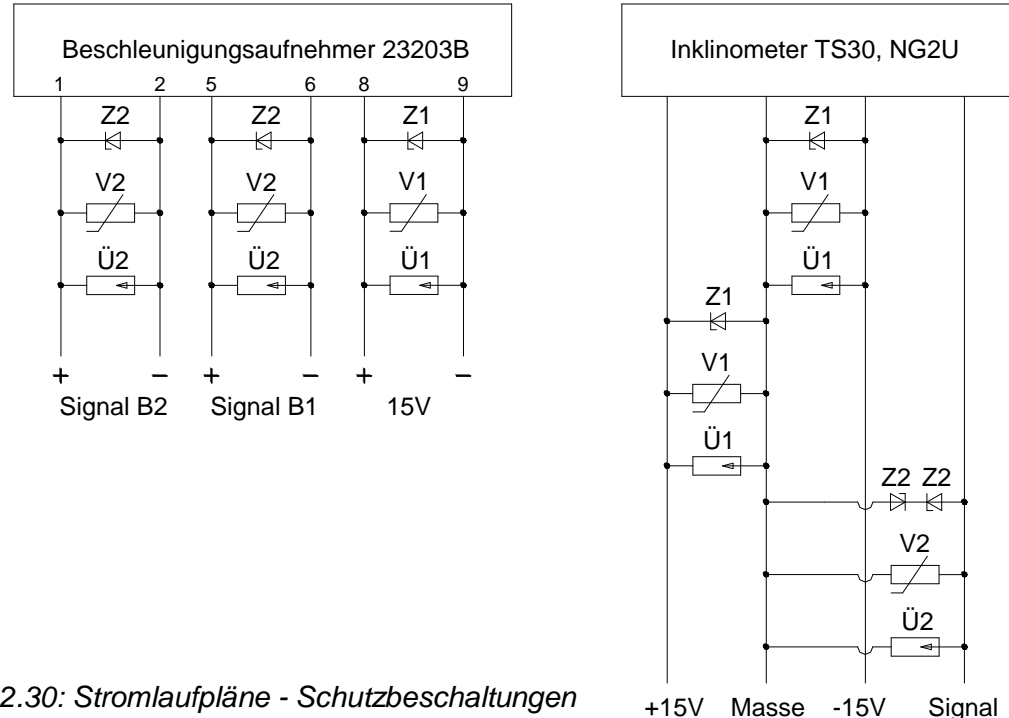

*Abbildung 2.30: Stromlaufpläne - Schutzbeschaltungen*

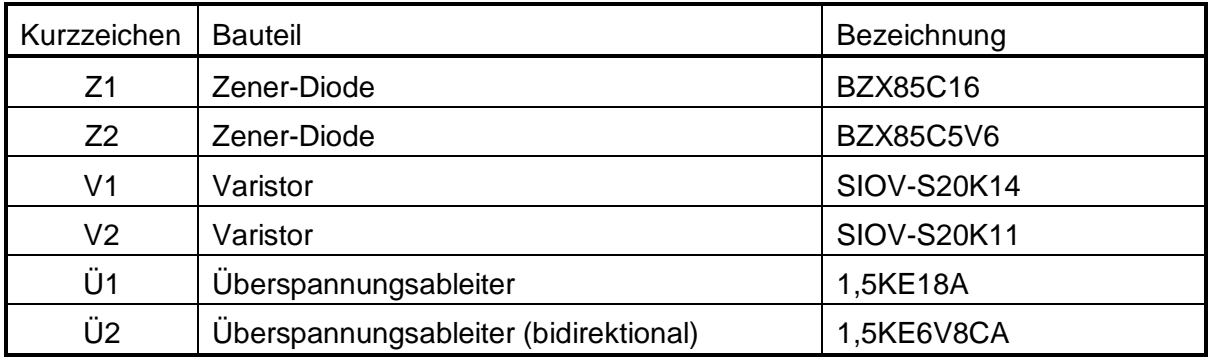

*Tabelle 2.7: Bauteile - Schutzbeschaltungen*

Die Schutzbeschaltungen wurden entsprechend der Stromlaufpläne in Abbildung 2.30 unmittelbar vor den drei Neigungssensoren und dem Beschleunigungsaufnehmer eingebaut, und zwar in Form von Elementen einer Euro-Platine in den jeweiligen Alu-Sensor-Gehäusen. Im Anhang B sind die Platinen der einzelnen Schaltungen dargestellt.

Die in Abbildung 2.30 rechts abgebildete Schutzbeschaltung ist für das "bipolare" Servoinklinometer TS30 ausgelegt, kann aber genauso dem "unipolaren" Inklinometer NG2U vorgeschaltet werden, da dieses auch für eine 15V-DC-Versorgung geeignet ist und sein Signalbereich 0 – 5V beträgt. Um möglichst wenig unterschiedliche Halbleiter-Bauteile zu verwenden, wird auch der Beschleunigungsaufnehmer mit 15V DC versorgt, dessen Signalspannungen ebenfalls zwischen 0V und 5V liegen.

Das Anemometer und die Lichtschranken werden lediglich durch Überspannungsableiter (Ü3, Ü4) in den Signalsträngen geschützt, die sich auf der Platine der Sensor-Anschlussbox befinden (siehe Abbildung 2.31 im folgenden Kapitel).

#### **2.3.3 Sensor-Anschlussbox / Signal- und Spannungsaufbereitung**

In diesem 222x146x106mm großen Alu-Druckgussgehäuse sind neben dem Fahrtrichtungs-Wahlschalter sämtliche Steckverbindungen integriert, über die alle Sensoren angeschlossen werden und auch die Verbindung zum Anlog- und Digitaleingang des Datenloggers hergestellt wird.

Wie in Kapitel 2.1 erwähnt, erfolgt die Stromversorgung des Messsystems über zwei wiederaufladbare Batterien, deren Spannungen sich aber mit dem Ladezustand ändern.

Die Servoinklinometer benötigen eine stabilisierte Versorgungsspannung von ±15V DC. Auch in Hinblick auf die Schutzbeschaltungen des vorigen Kapitels sind definierte Spannungsniveaus erforderlich. Um diese bereitstellen zu können, bzw. um die Analog- und Digitalsignale für das Datenspeichergerät aufzubereiten und zusammenzufassen, werden Schaltungen und elektronische Bauteile eingesetzt, die auf einer Euro-Platine 100x160mm aufgebaut sind. Der Schaltplan dieser in der Sensor-Anschlussbox untergebrachten Platine ist in folgender Abbildung dargestellt (siehe auch Anhang B).

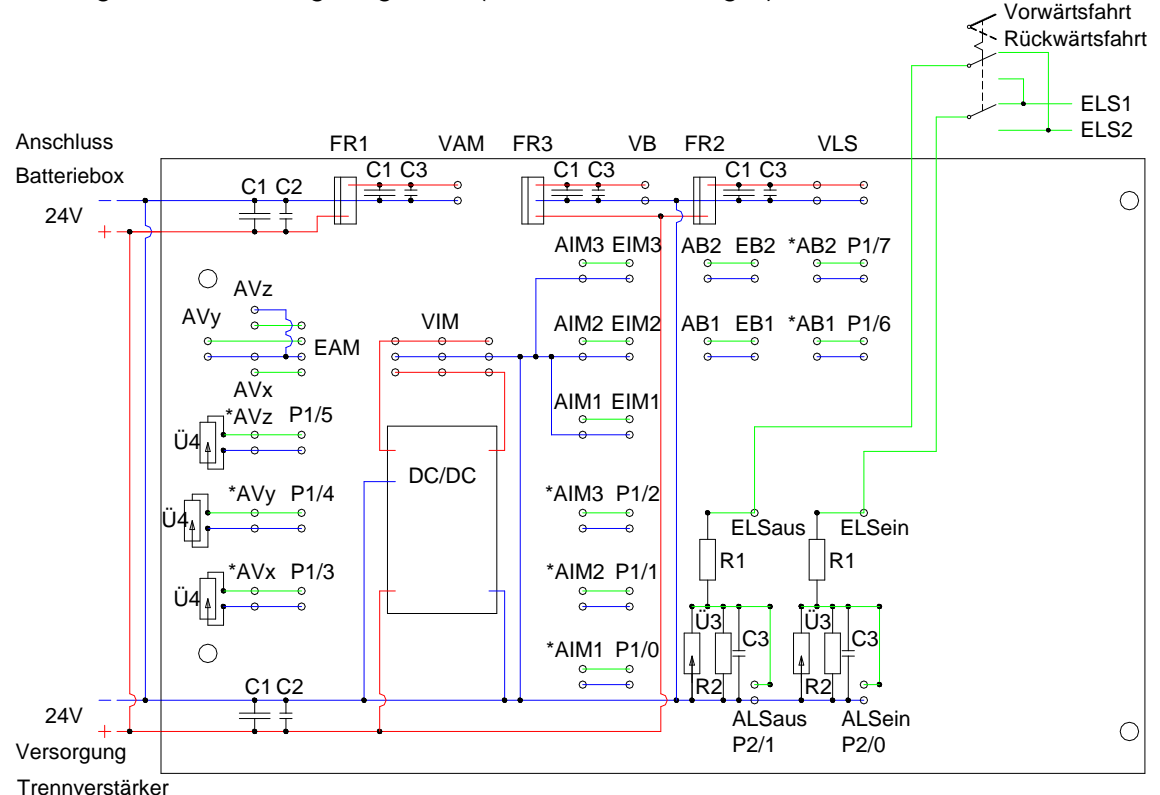

*Abbildung 2.31: Stromlaufplan - Platine der Sensor-Anschlussbox*

Die kleinen Ringe in obiger Abbildung stellen die Anschlussstifte dar, deren Kurzbezeichnungen in Tabelle 2.8 erklärt sind. Die mit "E" beginnenden Sensor-Eingänge werden in die mit "A" bezeichneten Ausgänge übergeführt, die den jeweiligen Kanälen der analogen und digitalen Anschlussstellen "P" des Datenspeichergeräts entsprechen.

Über Spannungsteiler-Schaltungen werden die Signale der beiden Lichtschranken gemäß der "üblichen" TTL ("logisch 0" < 0,4V, "logisch 1" > 2,4 - 5V) reduziert, bevor sie zum Digitaleingang "P2" des Datenloggers gelangen. Die Analogsignale der anderen Sensoren sind auch nicht "direkt" mit dem Analogeingang "P1" verbunden, sondern werden über so genannte Trennverstärker geführt, die im nächsten Kapitel erläutert sind.

| Kurzzeichen                  | Beschreibung                                                    |  |  |  |  |
|------------------------------|-----------------------------------------------------------------|--|--|--|--|
| VIM                          | Versorgung - Inklinometer                                       |  |  |  |  |
| <b>VAM</b>                   | Versorgung - Anemometer                                         |  |  |  |  |
| VB                           | Versorgung - Beschleunigungssensor                              |  |  |  |  |
| <b>VLS</b>                   | Versorgung - Lichtschranken                                     |  |  |  |  |
| EIM                          | Eingang - Signale der Inklinometer                              |  |  |  |  |
| EAM                          | Eingang - Signale des Anemometers (Komponenten der Windgeschw.) |  |  |  |  |
| EB                           | Eingang - Signale des Beschleunigungssensors (Achsen 1 und 2)   |  |  |  |  |
| <b>ELS</b>                   | Eingang - Signale Lichtschranken                                |  |  |  |  |
| AIM, *AIM                    | Ausgang - Signale Inklinometer<br>Aführt zum,                   |  |  |  |  |
| $AV_{X,Y,Z}$ , $*AV_{X,Y,Z}$ | Ausgang - Signale Anemometer<br>*Akommt vom                     |  |  |  |  |
| AB, *AB                      | Ausgang - Signale Beschleunigungssensor<br>Trennverstärker.     |  |  |  |  |
| <b>ALS</b>                   | Ausgang - Signale Lichtschranken                                |  |  |  |  |
| P1/                          | Analogkanäle $(0 – 7)$                                          |  |  |  |  |
| P2/                          | Digitalkanäle (0, 1)                                            |  |  |  |  |

*Tabelle 2.8: Anschlussbelegung - Platine der Sensor-Anschlussbox*

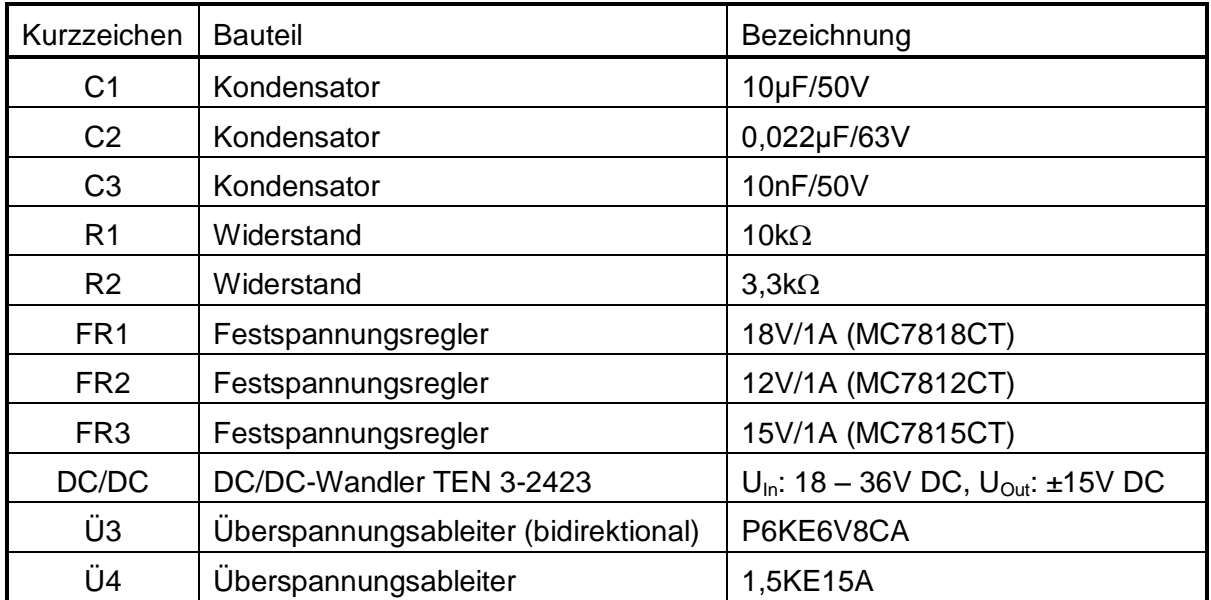

*Tabelle 2.9: Bauteile - Platine der Sensor-Anschlussbox*

#### **2.3.4 Trennverstärkerbox**

Trotz der im Kapitel 2.3.2 erläuterten Schutzbeschaltungen werden die Signalspannungen aller analog arbeitenden Sensoren vom Analogeingang des Datenspeichergeräts galvanisch getrennt, um dieses vor unerwartet auftretenden transienten Überspannungen zu schützen. Die Trennung der acht Analogkanäle geschieht über Trennverstärker (aktive Trenner), die Hilfsenergie benötigen und in folgender Weise funktionieren:

Das Messsignal wird zunächst mittels eines elektronischen Zerhackers (Chopper) in eine Wechselspannung umgesetzt, dann über einen Transformator zum Sekundärkreis übertragen, dort synchron mit der Zerhackerfrequenz gleichgerichtet, verstärkt und gegebenenfalls auch umgesetzt. D.h. neben der transformatorischen Potenzialtrennung und einer 1:1-Übertragung können Messsignale auch von einem Strom- in ein Spannungssignal umgeformt werden und umgekehrt. (Über geräteinterne DIP-Schalter sind die Ein- und Ausgangsbereiche einstellbar.)

Für die Messsignale aller Inklinometer werden drei "bipolare" Trennverstärker der Firma *Knick* vom Typ *VariTrans P 26000 H1* (eingestellt wie *P 26038 H1*,  $U_{\text{In}} = U_{\text{Out}} = 0 - \pm 10V$ ) verwendet, damit statt des "unipolaren" kapazitiven Sensors auch der Einsatz eines dritten Servoinklinometers möglich ist. Die Trennung der anderen fünf Analogkanäle erfolgt durch den Typ *VariTrans P 15000 H1* (eingestellt wie *P 15038 H1*,  $U_{\text{In}} = U_{\text{Out}} = 0 - +10V$ ).

Jeder Tennverstärker hat zur Energieversorgung ein Weitbereichsnetzteil eingebaut, das für Versorgungsspannungen von 20 – 253V AC/DC geeignet ist.

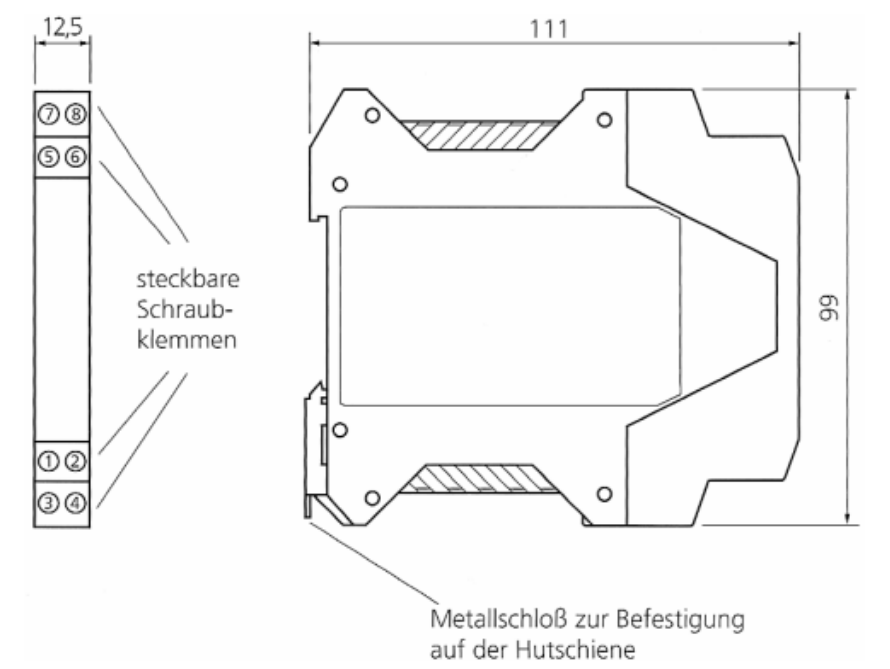

*Abbildung 2.32: Abmessungen, Anschlüsse - VarioTrans P 26000 H1 und P 15000 H1 [7]*

| Klemme | Beschreibung                         |  |  |  |
|--------|--------------------------------------|--|--|--|
| 1      |                                      |  |  |  |
| 2      | nicht verwendet                      |  |  |  |
| 3      | Eingang - Spannungssignal            |  |  |  |
| 4      | Eingang - Masse                      |  |  |  |
| 5      | Ausgang - Spannungssignal            |  |  |  |
| 6      | Ausgang - Masse                      |  |  |  |
| 7      |                                      |  |  |  |
| Զ      | Versorgungsspannung, 20 - 253V AC/DC |  |  |  |

*Tabelle 2.10: Anschlussbelegung - VarioTrans P 26038 H1und P 15038 H1*

In der so genannten Trennverstärkerbox, einem Alu-Druckgussgehäuse (222x146x106mm), sind die acht an einer Hutschiene festgeklemmten Trennverstärker untergebracht. Zwei Bohrungen im Gehäuse ermöglichen einen leichte "Querdurchlüftung".

Hinweis: Die Umgebungstemperatur sollte für den Betrieb nicht unter -10° liegen (siehe auch Kapitel 2.4.1).

#### **2.3.5 Datenspeichergerät / Konfiguration**

Der Inhalt dieses Kapitels orientiert sich teilweise an [5].

Das verwendete Datenspeichergerät *LogBook/300* von der Firma *IOtech* hat nicht nur die Aufgabe, Messwerte zu speichern, sondern es ist auch für die Steuerung des Messablaufes zuständig. Dafür bietet es eine Vielzahl an Konfigurationsmöglichkeiten, die über die mitgelieferte Software *LogView*, die auf einem Laptop installiert wird, festgelegt werden können. Die mit diesem Programm erstellte Systemdatei wird auf der PCMCIA-Speicherkarte (192MB) abgelegt, auf die auch die Messdaten geschrieben werden. Das Gerät verfügt zwar zusätzlich über einen internen Speicher, dieser dient aber nur als Zwischenpuffer bei einem möglichen Wechsel der PCMCIA-Karte während einer laufenden Messung. Ein Datentransfer zwischen Datenlogger und Laptop kann entweder erfolgen, indem die Speicherkarte dem Laufwerk des Datenspeichergerätes entnommen und ins PCMCIA-Laufwerk des Laptops eingesetzt wird (hier nicht verwendet), oder indem die parallelen Schnittstellen von *LogBook* und Computer verbunden werden. Das Protokoll, das dazu am Laptop einzustellen ist, lautet *ECP*. Nach dem Start des installierten Programms *LogView 2.3* (CD: Part:1022-0601, Rev: 3.0) kann bei aufgebauter physikalischer Verbindung über die Schaltfläche *Attach* die Verbindung zwischen Laptop und Datenspeichergerät eingerichtet werden. Die Vorgehensweise des hier angewandten Datentransfers (Daten-Upload) ist in der Bedienungsanweisung im Anhang D erläutert.

Die Schaltfläche *H/W* (in Abbildung 2.33 ersichtlich) öffnet das Fenster für die Hardware-Einstellungen. Die wichtigste Konfigurationsmöglichkeit, die hier angeboten wird, ist die Wahl des Modus für die Analogkanäle. Ein Signal an einem Analogeingang wird durch eine Potenzialdifferenz dargestellt. In der Einstellung *Single-Ended* werden nun diese Spannungswerte der einzelnen Kanäle auf eine gemeinsame Masse bezogen, wohingegen im Modus *Differential* der Potenzialunterschied zwischen zwei zusammengehörigen Leitern gemessen wird. Diese Betriebsart erfordert zwar im Gegensatz zum *Single-Ended-*Modus die doppelte Anzahl von Leitungen pro Kanal, bietet aber den Vorteil, dass Signalfehler und induziertes Rauschen in der Zuleitung reduziert werden können. Durch die Subtraktion der Potenziale der beiden Leiter werden Störsignale gleicher Polarität, Phase und Amplitude eliminiert. Durch den gewählten Modus *Differential* reduziert sich die Zahl der Analogkanäle von 16 auf 8 (Erweiterungsmöglichkeit auf mehr Kanäle).

In den Fenstern für die Konfiguration der Analog- und Digitaleingänge in folgender Abbildung, die durch die beiden *Input*-Schaltflächen aufgerufen werden, kann den Eingängen in den einzelnen Dateikarten ein Name, der Messbereich sowie die Speicherfrequenz zugeordnet werden.

|                | <b>E</b> LogView<br>File                                                                                                    | View<br>Device                                            | C:\Programme\LogView\Applications\Messung.LVC<br>Indicators<br>Tools: |                                 |         |                                    |                     |              |       |                        |                |          |              | $   \square   \times  $ |
|----------------|----------------------------------------------------------------------------------------------------|-----------------------------------------------------------|-----------------------------------------------------------------------|---------------------------------|---------|------------------------------------|---------------------|--------------|-------|------------------------|----------------|----------|--------------|-------------------------|
|                | Connection:<br>Not connected<br>Attach<br>Uploac<br>Downlo<br>Acquisition Name: No config<br>$\begin{array}{l} \hline \square \Leftrightarrow \text{CFT} \\ \hline \square \Leftrightarrow \text{CFT} \\ \square \Leftrightarrow \text{CFT} \end{array}$<br>$y = f_X$<br>747<br><b>Mund</b><br><b>MOR</b><br>Acquisition Status: Not attached<br>Output<br>Calc<br>Input<br>Input<br><b>H/W</b><br>Aca<br>GPS<br>图 Analog Input Channel Configuration<br>$ \Box$ $\times$ |                                                           |                                                                       |                                 |         |                                    |                     |              |       |                        |                |          |              |                         |
|                | View Edit<br>#                                                                                                    | Channel Configuration<br><b>Storage Rates</b><br>Physical | User Label                                                            | <b>DBK Parameters</b><br>On/Off | Reading |                                    | <b>User Scaling</b> |              | Units | 2-Point Cal<br>Channel |                |          | Sample Rates | $\blacktriangle$        |
|                |                                                                                                    | Channel                                                   |                                                                       |                                 |         |                                    | Range               |              |       | Type                   | A              | B        | c            | D                       |
|                | 1<br>$\overline{c}$                                                                                                    | P1 CH00<br>P1 CH01                                        | IM Quer oben On<br>IM Quer unten On                                   |                                 |         | $-5.0$ to $5.0$<br>$-5.0$ to $5.0$ |                     | Volt<br>Volt |       | Direct<br>Direct       | No.<br>No      | No<br>No | Yes<br>Yes   | No.<br>No               |
|                | 3                                                                                                    | P1 CH02                                                   | IM Längs                                                              | On                              |         | $0.0$ to $5.0$                     |                     | Volt         |       | Direct                 | No             | No       | Yes          | No                      |
|                | $\overline{4}$                                                                                                    | P1_CH03                                                   | Wind Vx                                                               | On                              |         | $0.0$ to $10.0$                    |                     | Volt         |       | Direct                 | No             | No       | Yes          | No                      |
|                | 5                                                                                                    | P1 CH04                                                   | Wind Vy                                                               | On                              |         | $0.0\;{\rm to}\;10.0$              |                     | Volt         |       | Direct                 | N <sub>o</sub> | No       | Yes          | No                      |
|                | 6                                                                                                    | P1_CH05                                                   | Wind Vz                                                               | On                              |         | $0.0 \text{ to } 10.0$             |                     | Volt         |       | Direct                 | No             | No       | Yes          | No.                     |
|                | 7                                                                                                    | P1_CH06                                                   | Beschl_B1                                                             | On                              |         | $0.0$ to $5.0$                     |                     | Volt         |       | Direct                 | No             | No       | Yes          | No                      |
|                | 8                                                                                                    | P1 CH07                                                   | Beschl_B2                                                             | On                              |         | $0.0\;{\rm{to}}\;5.0$              |                     | Volt         |       | Direct                 | No             | No       | Yes          | No.                     |
| Edit           | 图 Digital & Counter Input Channel Configuration<br>$\overline{\Box}$ $\Box$ $\times$<br>Channel Configuration<br>Sample Rate                                                                                                    |                                                           |                                                                       |                                 |         |                                    |                     |              |       |                        |                |          |              |                         |
| #              | Physical Channel                                                                                                    |                                                           | User Label                                                            | On/Off<br>Reading               |         | Format                             | Channel<br>Type     | A            | B     | C                      | D              |          |              |                         |
| $\mathbf{1}$   | P2 Port A 0                                                                                                    | Messung Ein                                               | On                                                                    |                                 | Bin     |                                    | Local               | No           | Yes   | No                     | No             |          |              |                         |
| $\overline{c}$ | P2 Port A 1                                                                                                    | Messung Aus                                               | 0n                                                                    |                                 | Bin     |                                    | Local               | No           | Yes   | No                     | No             |          |              |                         |
| 3              | P2_Port_A_2                                                                                                    | P2_Port A_2                                               | Off                                                                   |                                 | Hex     |                                    | Local               | Yes          | No    | No                     | No             |          |              |                         |
| $\overline{4}$ | P2 Port A 3                                                                                                    | P2 Port A 3                                               | Off                                                                   |                                 | Hex     |                                    | Local               | Yes          | No    | No                     | No             |          |              |                         |

*Abbildung 2.33: Analog- und Digitalkanäle - LogView*

Die Schaltfläche *Acq* öffnet das unten abgebildete Fenster für die Konfiguration der Messung, indem neben den Trigger-Ereignissen (*Pre-trigger* unverwendet) auch die Basisund Messfrequenzen festgelegt werden (Analogkanäle 20Hz, Digitalkanäle 125Hz).

| <b>Acquisition Configuration</b>                    | 그미지                                                          |  |  |  |
|-----------------------------------------------------|--------------------------------------------------------------|--|--|--|
| Number of Re-arms: Infinite<br>Infinite Rearms<br>⊽ | Enable Event Mark   ■ Enable Time Stamp<br>ш                 |  |  |  |
| Trigger Block Definition-                           | Scan Rate:                                                   |  |  |  |
| Post-trigger<br>Pre-trigger<br><b>Trigger</b>       | C Internal Clock<br>8.333 kHz<br>Max Frequency: L            |  |  |  |
|                                                     | $\nabla$ Apply noise reduction averaging<br>C External Clock |  |  |  |
| Digital Channel<br>Source:                          | Frequency<br>Divider                                         |  |  |  |
| Messung_Ein<br>Channel:                             | 500.0<br>Hz.<br>Base Rate A:                                 |  |  |  |
| 1-bit mask:                                         | 125,0<br>Rate B: $ \nabla$<br>Hz<br>14                       |  |  |  |
| Trigger<br>Pre-trigger<br>Post-trigger              |                                                              |  |  |  |
|                                                     | 20,0 <br>25<br>Rate C: $ \nabla$<br>Hz                       |  |  |  |
| Digital Event<br>Stop on:                           | 10,0<br>150<br>Hz<br>Rate D:                                 |  |  |  |
| Messung Aus<br>Channel:                             |                                                              |  |  |  |
| 1-bit mask:                                         |                                                              |  |  |  |

*Abbildung 2.34: Messkonfiguration - LogView*

Die maximale Abtastfrequenz *Max Frequency* des Gerätes ist prinzipiell der Quotient aus der Frequenz des internen Taktgebers von 100kHz und der Anzahl der abgetasteten analogen Kanäle. Zusätzlich erwünschte abzutastende Informationen, wie z.B. Zeitvermerke (*Enable Time Stamp*) oder die binären Trigger-Ereignisse der beiden Digitalkanäle, reduzieren diese Frequenz. Diese Summenabtastrate stellt den größtmöglichen Wert für die Basisabtastrate *Base Rate A* dar (siehe Abbildung 2.34).

Diese Basisfrequenz sollte größer als die höchste Speicherfrequenz gewählt werden, weil dadurch eine Reduzierung des Messrauschens ermöglicht wird. Alle Eingangskanäle werden mit der Basisrate abgetastet, aber nur mit der ihnen zugeordneten Frequenz gespeichert. Die dazwischen liegenden Messpunkte dienen einer Glättung durch Mittelwertbildung. Aus der Basisfrequenz ergeben sich die einzelnen Speicherraten durch ganzzahliges Teilen.

Die eingestellte Konfiguration ist zu speichern (LVC-Datei) und dann durch Betätigung der Schaltfläche *Download* auf die Speicherkarte des Datenloggers zu übertragen. Bei diesem Vorgang werden alle anderen gespeicherten Daten überschrieben!

Weiters ist anzumerken, dass ein Datentransfer über die parallele Schnittstelle zwischen Laptop und Datenspeichergerät während einer laufenden Messung nicht möglich ist.

Das Datenspeichergerät legt die Messdaten auf der Speicherkarte in Form von Binärdateien ab (siehe Laborversuch Test 9, Kapitel 3.5). Für die gewählte Form der Datenauswertung ist es erforderlich, diese Dateien mit Hilfe des von *LogView* angebotenen Konvertierungsmoduls in ASCII-Textdateien umzuwandeln. Damit die Konvertierung automatisch beim Datentransfer (Schaltfläche *Upload*) erfolgt sowie den Messdaten ein Zeitvermerk beigefügt wird, müssen im Menü *View* zunächst *Preferences* und dann die Schaltfläche *File Converter* geöffnet und folgende Einstellungen vorgenommen werden:

| 훓블 File Converter Preferences                                                                                                    |                |             |                  |  |  |  |  |
|----------------------------------------------------------------------------------------------------|----------------|-------------|------------------|--|--|--|--|
| <b>File Format</b>                                                                                                    | Data File Ext. | Header File | Subdirectory     |  |  |  |  |
| <b>DIAdem</b>                                                                                                    | R32            | DAT         | <b>\DIAdem</b>   |  |  |  |  |
|                                                                                                    | TXT            |             | VASCII           |  |  |  |  |
| DADISP                                                                                                    | DAT            | HED         | <b>\DADiSP</b>   |  |  |  |  |
| DASYLab                                                                                                    | DDF            |             | <b>\DASYLah</b>  |  |  |  |  |
| MATLAB                                                                                                    | MAT            | DSC         | <b>Matlab</b>    |  |  |  |  |
| PostView                                                                                                    | IOT            | 10\$        | <b>\Postview</b> |  |  |  |  |
| Snap-Master                                                                                                    | SMA            | DAT         | <b>\SM</b>       |  |  |  |  |
| Delete the source data file when done converting:<br>Ask<br>Overwrite existing files when converting data:<br>Timestamps:<br>$\nabla$ Add timestamps to ASCII Text files.<br>Note: If the trigger date is not known timestamps will be shown as<br>time relative to the trigger point. |                |             |                  |  |  |  |  |
| Data File Viewer<br>Selected Data File Viewer                                                                                                    |                |             |                  |  |  |  |  |
|                                                                                                    |                | OΚ          | Cancel           |  |  |  |  |

*Abbildung 2.35: Einstellungen File Converter - LogView*

Über das Menü *Indicators* können die Momentanwerte aller analogen und digitalen Signale in verschiedener Weise angezeigt werden (siehe Kapitel 2.5, Abbildung 2.40).

Der Bedarf an Speicherplatz wird im Laborversuch (Test 9, Kapitel 3.5) ermittelt, sowohl "allgemein" als auch für die vorgenommene Konfiguration des konkreten Falles.

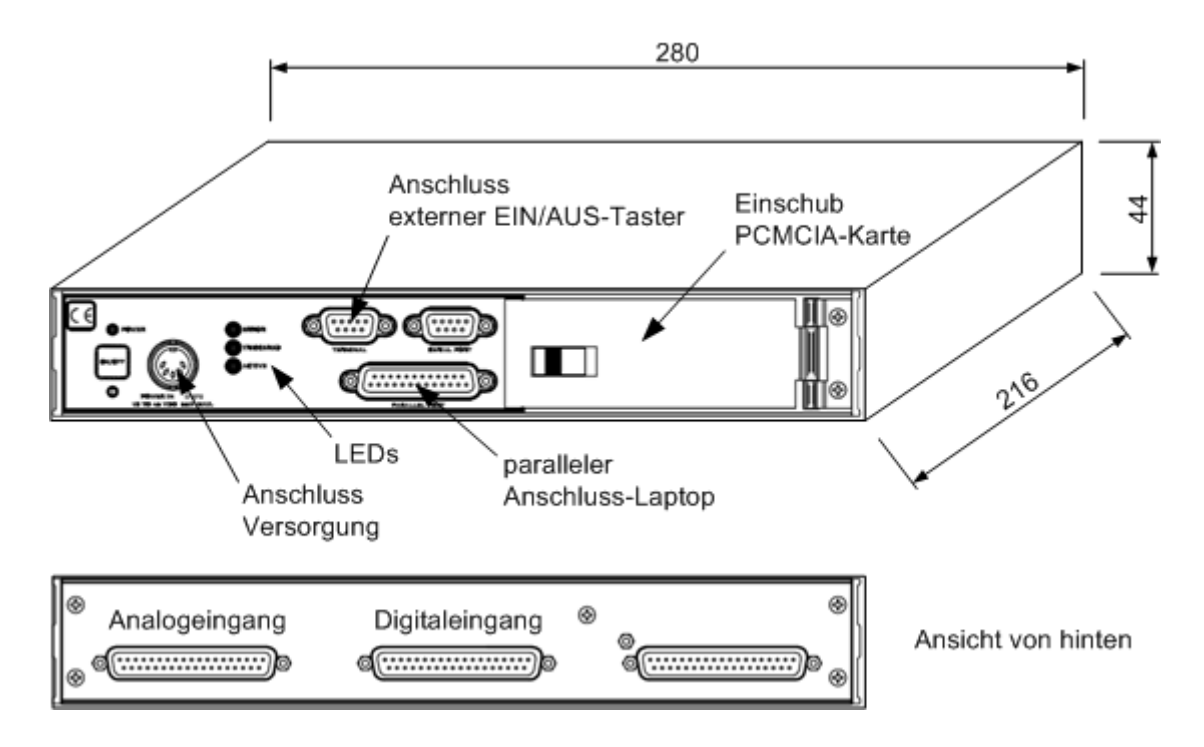

*Abbildung 2.36: Abmessungen, Anschlüsse und Einrichtungen - LogBook/300 [6]*

Die Betriebstemperatur des Datenloggers liegt im Bereich von -40°C bis +60°C, wobei die Luftfeuchtigkeit max. 95% betragen darf. Die Analogeingänge dürfen -35V DC nicht unterund +45V DC nicht überschreiten, die Digitaleingänge sind als TTL-Signal (0 – 5V) gewählt. Die Spannungsversorgung für das Datenspeichergerät kann zwischen 10V DC und 45V DC liegen.

Hinweis zum Einstellen von Datum und Zeit:

Bei bestehender physikalischer Verbindung zwischen Laptop und Datenlogger ist dieser in den Zustand "Leerlauf" zu versetzen (*Acquisition Status: Idle*). Im Menü *Device* ist *LogBook Monitor…* zu öffnen und darin die Schaltfläche *Reset Clock* zu betätigen – die Zeit- und Datumseinstellungen des Laptops werden übernommen.

## **2.4 Gesamtsystem**

#### **2.4.1 Allgemeines**

Das gesamte Messsystem besteht einerseits aus sieben Sensoren, bzw. Sensor-Gehäusen und diversen Halterungen, und andererseits aus zwei übereinander gestapelten Alu-Kisten (Messbox ~10kg, Batteriebox ~70kg), in denen sich die restlichen Komponenten befinden. Diese sind formschlüssig mit dem FBM verbunden und beidseitig mit Gurten abgespannt (siehe Abbildung 2.38). Über einen (akkulosen) Laptop werden der Datenlogger und das Anemometer konfiguriert, die Sensoren beim Einbau justiert sowie die Messdaten überspielt.

Außer den Lichtschranken und dem Anemometer, die den Schutzarten IP65 und IP67 genügen, sind die restlichen vier Sensoren samt deren Schutzbeschaltungen in drei Alu-Druckgussgehäusen untergebracht, um vor Witterungseinflüssen sowie elektromagnetischen und mechanischen Einwirkungen geschützt zu sein.

Die Schirme der Sensorkabel sind leitend mit den Sensor-Gehäusen verbunden und an einem Punkt an der Sensor-Anschlussbox zusammengeführt.

Um einer Kondensatbildung und Kriechströmen vorzubeugen, befinden sich an der Unterseite jedes Sensor-Gehäuses zwei Lüftungsöffnungen, darüber hinaus sind die Platinen mit einem Schutzlack überzogen.

Der Temperaturbereich für den Betrieb erstreckt sich beim Datenlogger und den Sensoren mindestens von -25°C bis +55°C, was für eine zuverlässige Funktion im Feldeinsatz ausreichen sollte. Nur die Trennverstärker sollten nicht unter -10°C Umgebungstemperatur betrieben werden. Dieser Umstand dürfte jedoch kein allzu großes Zuverlässigkeits- bzw. Verfügbarkeitsproblem darstellen, da diese Wärme abgebenden Bauteile dicht aneinandergereiht in einem leicht belüfteten Alu-Gehäuse untergebracht sind und der Messsessel vor dem Einsatz in der Garagierung parkt, wo meist mildere Temperaturen herrschen.

Wie in Kapitel 2.2.4 erwähnt, wird das Anemometer ohne seine interne, automatische Heizung betrieben, da deren Stromaufnahme sehr hoch ist. Dadurch steigt die Vereisungsgefahr der Sensorköpfe, insbesondere bei hoher Luftfeuchtigkeit (Nebel) bzw. Niederschlag und Temperaturen um den Gefrierpunkt. Ist es kälter als -10°C, sinkt die Gefahr des Vereisens, weil die Luft meist trockener ist.

Damit das Mess-FBM garagiert werden kann bzw. "unter" dem Wartungspodest Platz findet, sind die Lichtschranken auszieh- bzw. einschiebbar; das Anemometer ist über eine drehbare Aufnahme mit dem Auslegerarm verbunden und kann somit "vorgeklappt" werden (siehe folgende Abbildung 2.37).

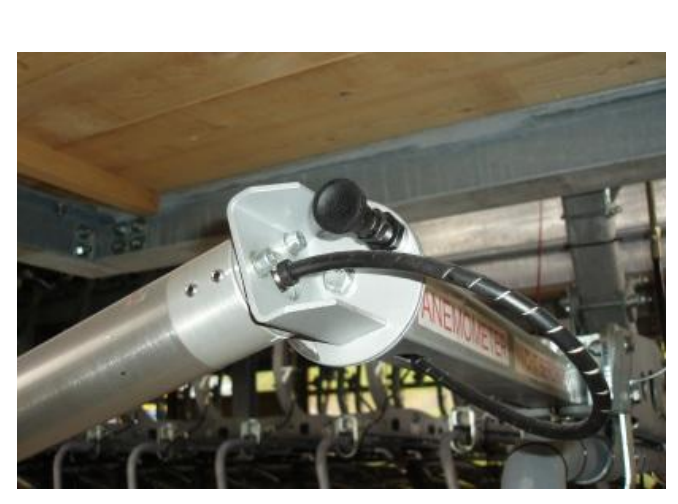

*Abbildung 2.37: Drehaufnahme - Anemometer*

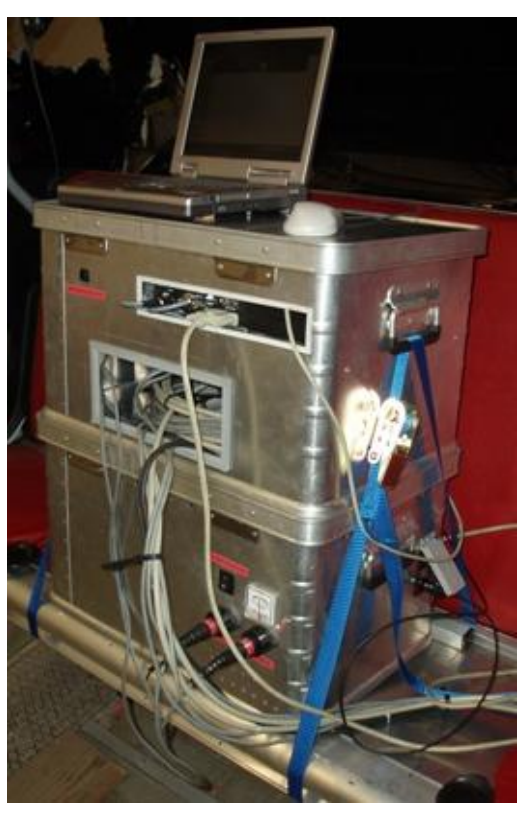

*Abbildung 2.38: Batterie- und Messbox mit Laptop am Messsessel*

#### **2.4.2 Messbox**

Diese Aluminium-Kiste steht auf der Batteriebox und beinhaltet das Datenspeichergerät, die Sensor-Anschlussbox, die Trennverstärkerbox sowie den Schnittstellenwandler für das Anemometer (siehe Abbildung oben rechts und Abbildung 2.39 des folgenden Kapitels).

Alle Komponenten sind lagegesichert untergebracht, der Datenlogger stoßgedämpft in Schaumstoff eingebettet.

Der Taster "MESSUNG EIN/AUS" an der Kistenvorderseite ermöglicht das einfache Ein- und Ausschalten des Datenloggers, dessen Front über eine kleine Ausnehmung zugänglich ist. Eine weitere größere Öffnung dient zum Herausführen der Sensor- und Versorgungskabel und stellt auch den Zugang zum Stauraum für Kabelüberlängen dar. Damit kein Flugschnee über die Ausnehmungen in die Messbox eindringen kann, sind eine Schaumstoffabdeckung und ein Planestreifen vorgesehen.

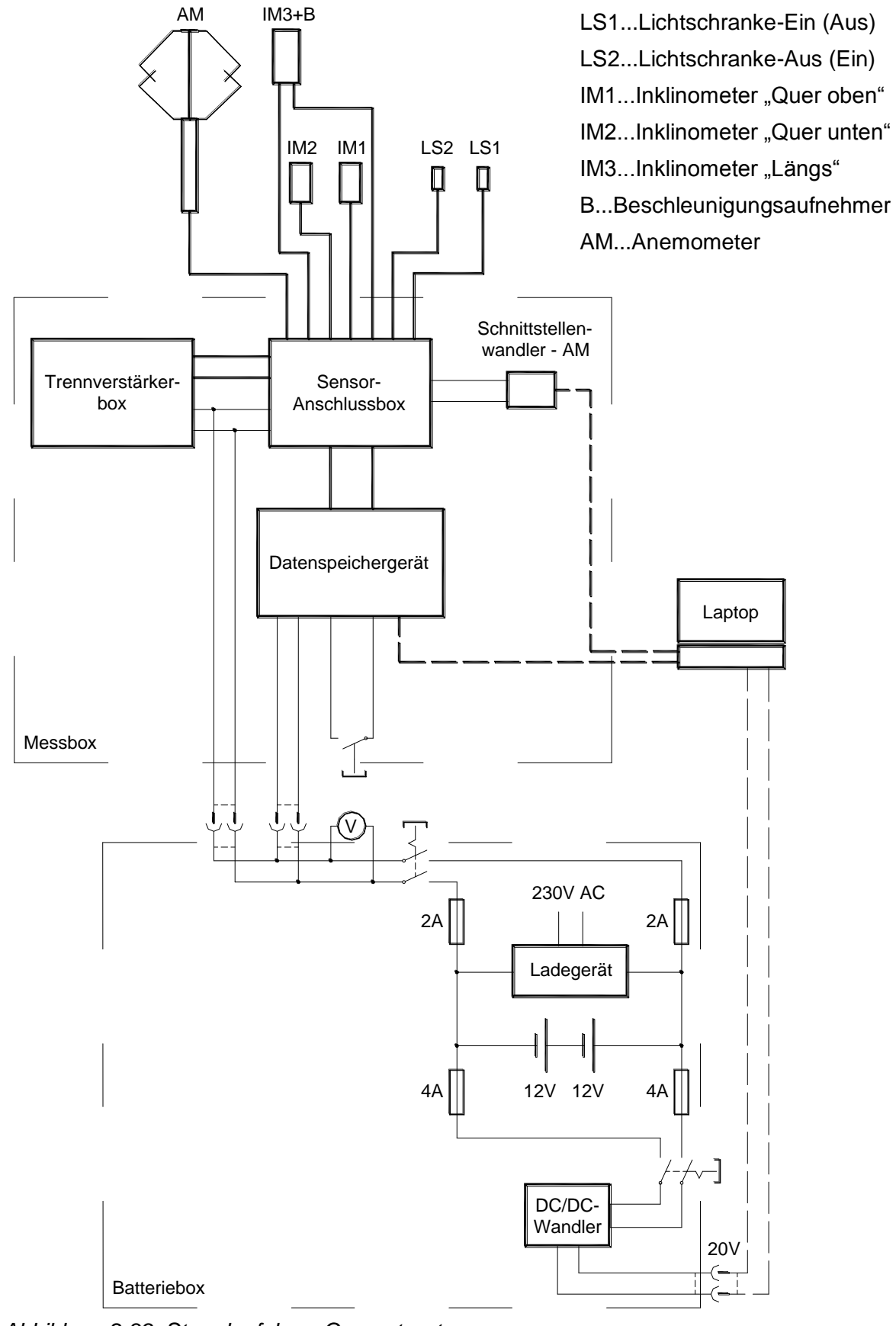

#### **2.4.3 Batteriebox - Spannungsversorgung**

*Abbildung 2.39: Stromlaufplan - Gesamtsystem*

Wie bereits in [5] beschrieben, erfolgt die Energieversorgung des Systems über zwei in Serie geschaltete Batterien vom Typ *Dryfit Solar S12/90*. Dabei handelt es sich um wartungsfreie Gel-Akkumulatoren mit je 12V Nennspannung und einer Kapazität von 90Ah. Durch den gelförmigen Elektrolyten sind diese Batterien im Vergleich zu Modellen mit elektrolytischer Flüssigkeit wesentlich sicherer und für den Einsatz am FBM einer Seilbahn geeigneter.

Die Ladeschlussspannung beträgt für jede der insgesamt 12 Zellen beider Akkumulatoren etwa 1,85V, bei einem Entladestrom < 1A. Dies bedeutet, dass die Messeinrichtung bis zu einem Spannungsabfall auf 22,5V ohne Beeinträchtigung der Batterien betrieben werden kann.

An der Vorderseite der Batteriebox befinden sich die zwei Buchsen für den Anschluss der Versorgungskabel der Messbox, der Schalter "STROMVERSORGUNG" sowie ein Voltmeter mit der markierten zulässigen Minimalspannung zum Überwachen des Ladungszustandes der Akkumulatoren durch das Bedienpersonal.

Ein fix mit den Batterien verbundenes Ladegerät vom Typ *Dryfit Charger SM 24V/10A*, das bei geöffnetem Kistendeckel an das Stromnetz angeschlossen wird, ermöglicht einen einfachen Ladevorgang, der in der Bedienungsanweisung des Anhangs D beschrieben ist.

Damit der Einsatz des akkulosen Laptops unabhängig vom Netzstrom möglich ist, wurde in das System der Spannungsversorgung ein DC/DC-Wandler mit der Bezeichnung *Nedis - Universal Laptop Car Adapter 24V* integriert, der die erforderlichen 20V bereitstellt, bei einem maximalen Strom von 3,3A. Um die gewünschte Ausgangsspannung "einstellen" zu können, ist es notwendig, am Wandler einen ohmschen Widerstand bestimmter Größe anzuschließen. Zu diesem Zwecke wurde eine Kennlinie "aufgenommen", auf der sich der gesuchte Wert ablesen lässt (siehe Anhang E). Die Parallelschaltung zweier Widerstände  $(6.8k\Omega$  und  $8.2k\Omega$ ) ergibt in Summe 3,72k $\Omega$  bzw. exakt 20V am Wandler-Ausgang.

Unter der Schutzklappe "LAPTOP-VERSORGUNG 20V" seitlich an der Batteriebox, sind der Betriebsschalter des DC/DC-Wandlers sowie die Anschlussbuchse angeordnet. Diese Anordnung soll ein ungewolltes Einschalten durch das Bedienpersonal bzw. einen unbemerkten Stromverbrauch verhindern.

Eine steife Holzplatte bildet den Innenboden der Batteriebox, auf dem die schweren Batterien, gegen Verrutschen gesichert, stehen und das Ladegerät samt dem Wandler montiert ist.

Die Stromaufnahme des Gesamtsystems wird im Laborversuch (Test 10, Kapitel 3.5) untersucht.

# **2.5 Einbau und Inbetriebnahme**

Die Installation der Messeinrichtung erfolgte zunächst im Labor an dem vom Seilbahnhersteller bereitgestellten, pendelnd aufgehängten 4er-Sessel (siehe Abbildung 3.1, Kapitel 3). Um sich ein genaues Bild von den "örtlichen Platzverhältnissen" zu verschaffen, d.h. um eine beschädigungsfreie Kabelführung sowie die Freigängigkeit der Sensoren bzw. den am Mess-FBM angebauten Halterungen samt Sensor-Gehäusen, insbesondere bei Stationsumfahrt und Garagierung, zu gewährleisten, wurde im September 2006 die *Grünleitennockbahn* in Innerkrems eingehend besichtigt.

Im Laborversuch (Test 11, Kapitel 3.5) wird die Freigängigkeit bei zulässiger Längsauslenkung im Stationsbereich und auf der Strecke untersucht.

Ende November 2006 wurde der Messsessel zur Anlage transportiert und erstmals in Betrieb genommen; zunächst mit Sensorattrappen, um sicher zu gehen, dass ein kollisionsfreier Einsatz garantiert ist. Dabei wurden das Anemometer und die Lichtschranken samt deren Auslegern aus Holz gefertigt, die Sensor-Gehäuse inklusive den Halterungen, im kritischen Bereich der Gehängelagerung, aus Hartschaumstoff nachgebildet. Nach dem erfolgreichen Absolvieren eines Umlaufs erfolgte der Einbau der Messeinrichtung, und zwar so, dass das Mess-FBM bei geschlossener Wetterschutzhaube (Bubble) "senkrecht" am Seil hängt.

Hinweis: Ein leeres FBM hängt, bezüglich der Querauslenkung, etwas schräg am Seil. Auch im garagierten Zustand ist die Sitzfläche des Sessels schief, da das Fahrzeug mit seinem Fahrwerk auf der festen Fahrbahn (Stahlbaukonstruktion) steht; dabei ist die Seilklemme geöffnet.

Im Folgenden wird an Hand der Abbildung 2.1 in Kapitel 2.1 der Einbau der Messeinrichtung an einem in der Wartungsstation geparkten FBM allgemein beschrieben:

- 1) Messsessel durch seitliches Abspannen mit Spanngurt in Querauslenkungs-Nulllage bringen (Sitzfläche horizontal, Kontrolle mit Wasserwaage)
- 2) Montage der zu klemmenden Halterung samt beiden Sensor-Gehäusen im Bereich des Gehängedrehpunkts, und zwar so, dass Gehäusedeckel der größeren Sensorbox vertikal steht (siehe Laborversuche Test 6, Kapitel 3.3, und Test 11, Kapitel 3.5); Platzbedarf des Klemmenmechanismus beim Schließen beachten! Sensorkabel an Rückseite der Gehängestange verlegen und Kabelschutzplatte so anbringen, dass Mitnehmerbacken des Kettenförderers an dieser angreifen
- 3) Sensor-Gehäuse des Inklinometers "Quer unten" (IM 2) exakt lotrecht unter dem zugehörigen oberen anbringen; entweder am "Querhaupt", oder, wenn dieses gelenkig und gummigefedert mit Gehänge verbunden ist (Komfortaufhängung), etwas weiter oben an Gehängestange – wichtig ist, dass beide Sensoren so befestigt sind, dass sie keine Relativbewegung zueinander ausführen können; Sensorabstand notieren
- 4) Auslegerarm mit Drehaufnahme des Anemometers "bahnaußenseitig" so montieren, dass dieser waagrecht steht; allfällige konstruktiv bedingte Fehlstellung  $\Delta\varphi_{AM}$  mit elektronischer (kalibrierter) Wasserwaage ermitteln und notieren (siehe Abbildung 2.41, Δφ=0); Anemometer in "vorgeklappter" Position aufsetzen, leicht befestigen und anschließen
- 5) Lichtschranken anbringen, auf voraussichtliche Länge "ausziehen" und festklemmen
- 6) Sämtliche Sensorkabel so bis zur Sitzfläche verlegen, dass diese beim Schließen und Öffnen des Bubbels nicht beschädigt werden
- 7) Beide mittlere Sitzpolster demontieren, auf diese Fläche zuerst die Batteriebox samt ihrer Halterung heben, darüber die Messbox stellen und sämtliche Kabel sowie den Laptop anschließen (vgl. Abbildung 2.38)
- 8) Messsystem einschalten, Laptop hochfahren und über *LogView* eine Verbindung mit Datenspeichergerät herstellen (siehe Bedienungsanweisung Anhang D);

Über Menü *Indicators* die Momentanwerte aller Analogsignale anzeigen lassen:

| <b>301 LOGVIEW Digital Meters</b> | $\blacksquare$ $\blacksquare$ |
|-----------------------------------|-------------------------------|
| Control View                      |                               |
| $\mathbb{Z}$                      |                               |
| 0,006                             | #1:IV Over_oben<br>Vote       |
| $-0,003$                          | #2:IM_Over_unto<br>Voir       |
| 2,503                             | #3:10 Langs<br>Voir           |
| 5,03                              | 44.Wing, Vx<br>Voic           |
| 5,02                              | #6.59ling_Vy<br>Voir          |
| 5,00                              | d6.Wing V2<br>Voir            |
| 3,501                             | #7:Beschi_B1<br>Vote          |
| 2,352                             | #8:Beschi_82<br>Volt          |

*Abbildung 2.40: Signalspannungen in Nullposition (kein Wind)*

9) Sensor-Gehäuse beider Querauslenkungs-Inklinometer justieren, bis die Aufnehmer 0V liefern; die drei Signale des Anemometers betragen 5V bei Windstille (vgl. obige Abbildung)

- 10) Seitliche Abspannung entfernen, Schlupf oder Ähnliches mittig (bezüglich des Seilklemmenmittelpunkts) an geöffnetem Klemmenmaul anbringen und mittels Kettenzug gesamten Sessel anheben, bis dieser frei hängt
- 11) Position beider Alu-Kisten so weit verändern, bis der Messsessel wieder "gerade" hängt ( $\varphi$ =0°, bzw. 0V) – eventuell muss ein weiterer Sitzpolster demontiert werden
- 12) Messsessel mittels Kettenzug auf Laufwerk "absetzen" (achten, dass Rollen in Führungsschiene aufsetzen) und soweit aus Wartungspodestbereich schieben, bis Anemometer "hochgeklappt" werden kann – Laufwerk gegen Wegrollen sichern, um Beschädigung des "vertikal" stehenden Windsensors zu vermeiden!
- 13) Bubble schließen und Sensor-Gehäuse des Längsauslenkungs-Inklinometers justieren, bis der Aufnehmer 2,5V liefert; die zwei Signalspannungen des Beschleunigungssensors müssten den Werten aus Abbildung 2.40 entsprechen
- 14) Am Anemometer mittels elektronischer Wasserwaage eine allfällige Differenz zur Vertikalen  $\Delta \gamma_{AM}$  in Längsrichtung ermitteln und notieren;

Anemometer so ausrichten, dass seine Nord-Markierung genau in Fahrtrichtung zeigt: Dies geschieht über ein Alu-Rohr, das tangential schwenkbar an einer Rohrschelle gelagert ist (auch als Peilrohr verwendbar). Die Schelle wird über Hilfsmarkierungen so an den Anemometer-Schaft geklemmt, dass das Rohr exakt in "Sensor-Ost-West-Richtung" weist, die der Orientierung des "Sessel-Querhaupts" entsprechen muss.

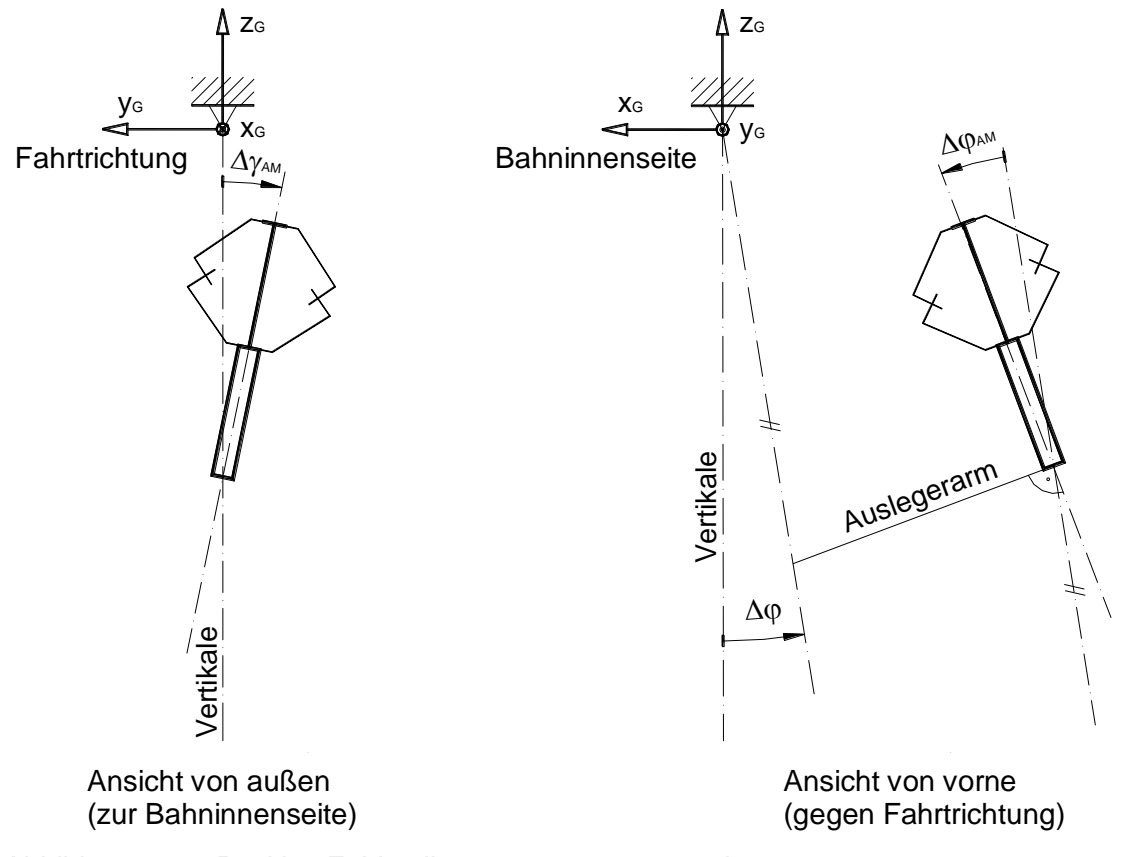

Abbildung 2.41: Positive Fehlstellungen  $\varDelta \gamma_{AM}$ ,  $\varDelta \varphi_{AM}$  und  $\varDelta \varphi$ 

- 15) Anemometer "vorklappen", Lichtschranken "einschieben" und Messsessel zurück unters Wartungspodest schieben; Bubbel öffnen, gesamte Messeinrichtung samt Laptop ausschalten, Versorgungskabel von Batteriebox abziehen und Messbox inklusive der angeschlossenen Sensorkabel am Boden abstellen – unnötige Kabelüberlängen ordnungsgemäß verstauen
- 16) Position der Batteriebox-Halterung markieren und Alu-Kiste herunterheben; Halterung über drei Stifte mit Sessel formschlüssig verbinden; Batterie- und Messbox wieder aufsetzen und mit zwei Spanngurten beidseitig festzurren (vgl. Abbildung 2.38)

Um festzustellen, unter welchem Winkel  $\Delta\varphi$  das Mess-FBM tatsächlich am Seil hängt, muss eine "statische Testmessung" bei Windstille gemacht werden. Die Auswertung der Messdaten des Inklinometers "Quer oben" ergibt die gesuchte Größe.

Sämtliche Fehlstellungen nach Abbildung 2.41 werden bei der Datenauswertung der Windrichtung und -geschwindigkeit berücksichtigt (siehe Kapitel 4.3.2).

Die detaillierte Vorgangsweise bei der Inbetriebnahme des Messsystems ist in der Bedienungsanweisung im Anhang D beschrieben.

# **3 Laborversuche**

Der vom Seilbahnhersteller bereitgestellte 4er-Sessel wurde im Labor pendelnd aufgehängt, um einerseits erforderliche Untersuchungen möglich zu machen und andererseits die Komponenten der Messeinrichtung sowie deren Halterungen in geeigneter Weise anbauen zu können (siehe Abbildung 3.1).

Die dafür erforderliche Aufhängung besteht im Wesentlichen aus einer drehbar gelagerten Seilattrappe (Stahlachse Ø38mm), an der das FBM durch Schließen des Klemmapparates festgeklemmt wird. Die Lagerung erfolgt durch zwei Pendelkugellager.

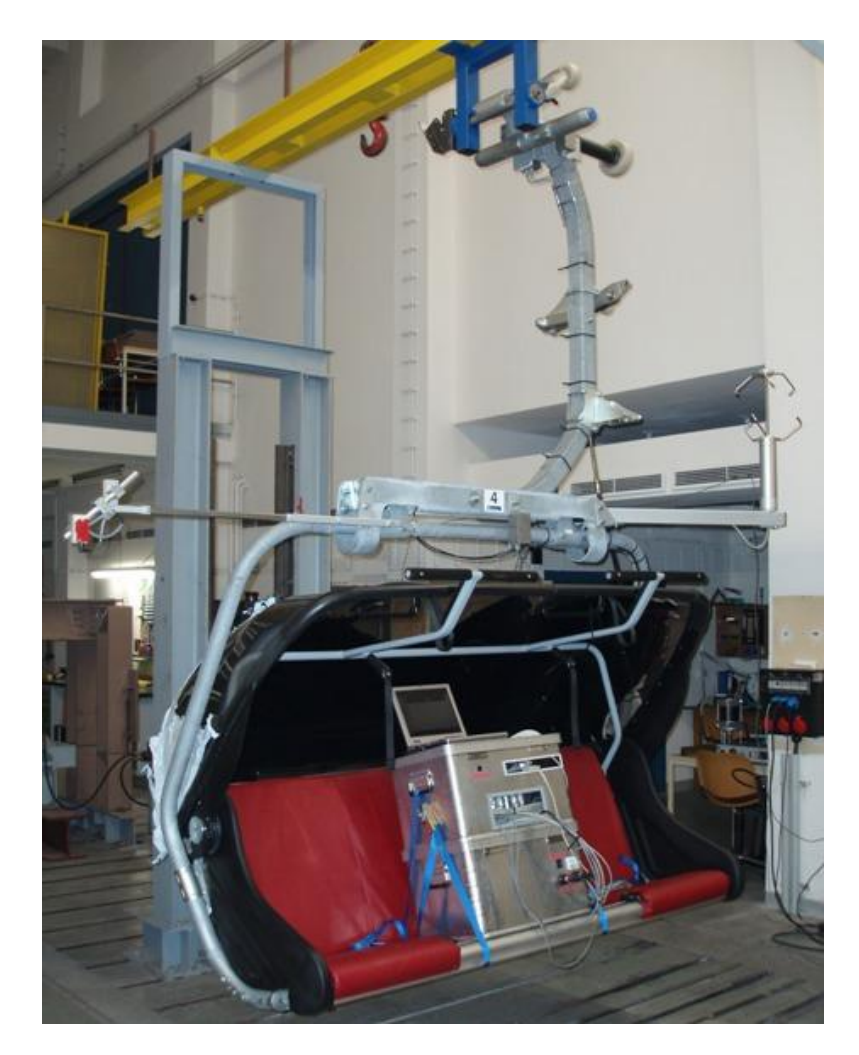

*Abbildung 3.1: Mess-FBM im Labor*

Aus praktischen Gründen konnten manche Tests nicht am pendelnden Messsessel direkt, sondern an einem Pendel mit annähernd gleicher Schwingungsdauer durchgeführt werden. Dieses wurde aus Formrohren, Alu-Strangpressprofilen, Klemmplatten und sonstigen Verbindungselementen hergestellt und an Stelle des Mess-FBM stirnseitig an der Seilattrappe angeschraubt.

# **3.1 Querauslenkung**

Um die Theorie des in Kapitel 2.2.1 beschriebenen Messprinzips zu bestätigen, war es erforderlich (gemäß Abbildung 2.6) am Pendel die Inklinometer IM 1 und IM 2, die geschützt in Alu-Druckguss-Gehäusen untergebracht sind, inklusive zweier Ausgleichsmassen, die das lotrechte Hängen ermöglichen, zu montieren (siehe Abbildung 3.2). Die Sensoren können horizontal verschoben, in der Messebene gedreht oder normal zu dieser geneigt fixiert werden.

Da nur zwei Servoinklinometer zur Verfügung standen und man ein drittes benötigt hätte, um die Referenzauslenkung im Drehpunkt messen zu können, mussten zwei Teilversuche gemacht werden, deren Ergebnisse im Folgenden in einem Diagramm zu ersehen sind. Durch diese Umstände galt es zu gewährleisten, dass die Auslenkungen zu Beginn der beiden Pendeltests sowie die "Zeitpunkte" der Datenspeicherung gleich sind.

Eine Auslöseeinrichtung (Klinke) startet das Pendeln mit dem Anfangsauslenkungswinkel *=*-26,9°. Die am Pendelende angebrachte Lichtschranke löst zum Zeitpunkt t*=*0 die Triggerung beim Passieren einer 3cm breiten Reflexionsfolie im (ersten) Nulldurchgang aus.

Durch die geringe Biegesteifigkeit des Pendels treten nach dem Betätigen der Klinke Schwingungen auf, die nach etwa 20 Sekunden großteils wieder abgeklungen sind. Erst nach dieser Zeit werden die aufgezeichneten Messdaten in Betracht gezogen.

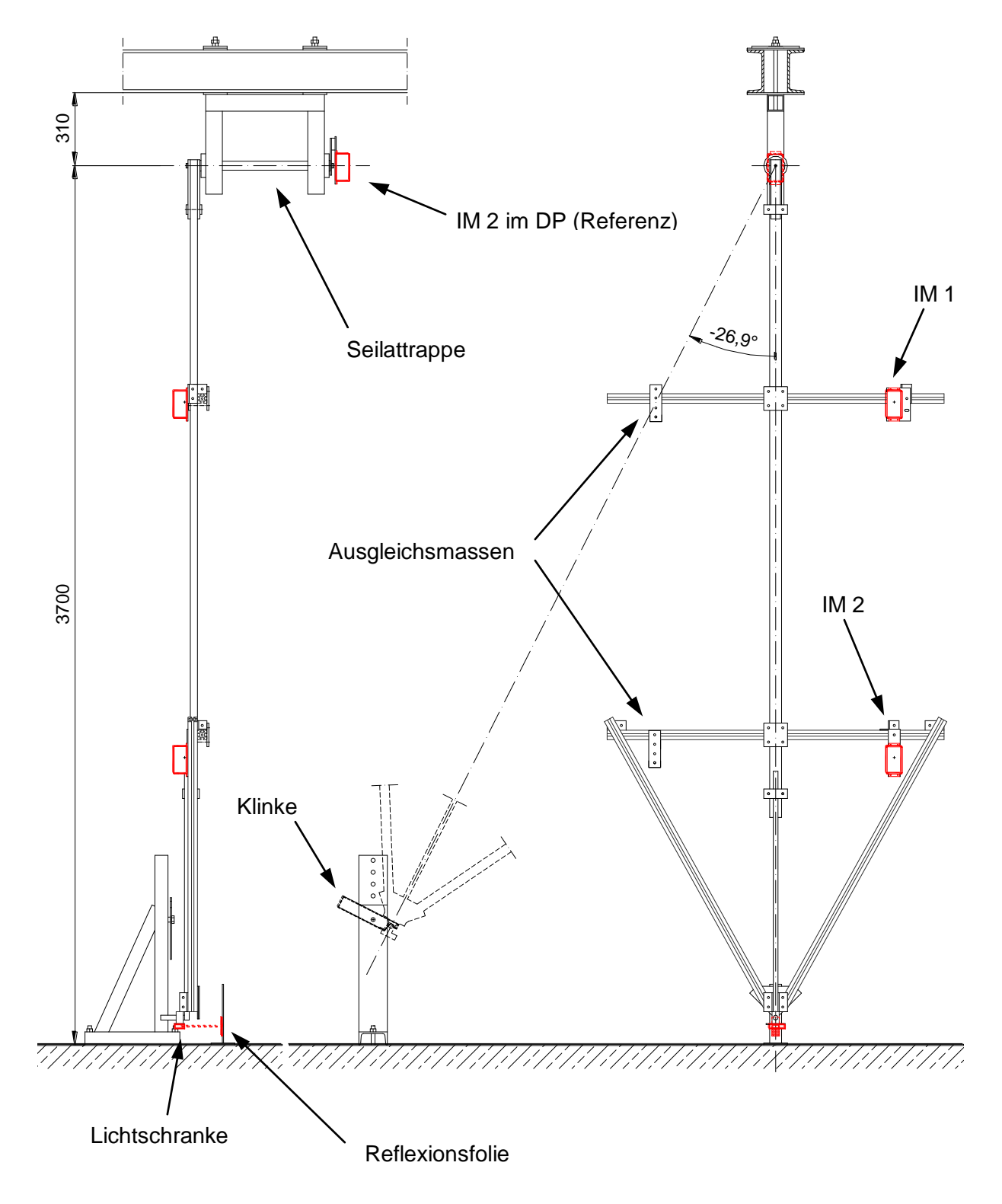

*Abbildung 3.2: Pendel und Messanordnung für Test 1*

#### **3.1.1 Test 1 - Theoriebeweis (Formel 2.18)**

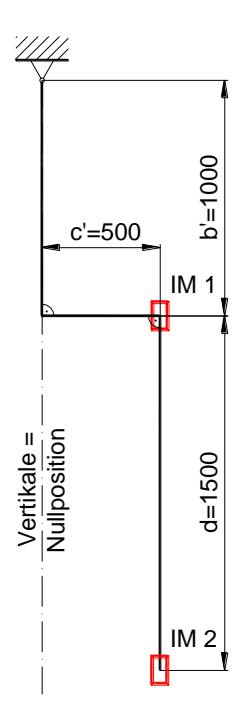

*Abbildung 3.3: Test 1 - Prinzipskizze*

In diesem Versuch wird der in Kapitel 2.2.1 gefundene theoretische Zusammenhang (2.18), der zwischen dem Auslenkungswinkel  $\varphi$ , der Signaldifferenz, der Periodendauer und dem Sensorabstand d besteht, bestätigt.

In folgendem Diagramm (siehe Abbildung 3.4) sind außer den von den Inklinometern gemessenen Querbeschleunigungen  $a_1$  und  $a_2$  auch die unharmonischen Verläufe der entsprechenden Auslenkungen eingetragen. Diese sollen die Größenordnung des Einflusses jener Beschleunigungsanteile veranschaulichen, die aus der Pendelbewegung herrühren.

Mation Controller Controller Controller Controller Controller Controller Controller Controller Controller Controller Controller Controller Controller Controller Controller Controller Controller Controller Controller Contro Das Maximum von  $a_1$  ist im Falle dieses Tests wesentlich größer als das von  $a_2$ , da die Beschleunigungskomponenten der ebenen Kreisbewegung im Inklinometer IM 1 gegenüber der entgegen gerichteten Sinuskomponente der Erdebeschleunigung klein sind. Bei zunehmendem b', was in der Wirklichkeit einem Seildurchhang von einigen Metern entsprechen würde, kann  $a_1$  auch kleiner sein.

Im Falle eines verschwindenden Horizontalabstandes c', der in der Praxis nicht realisierbar ist, würden die Querbeschleunigungen, somit auch die Auslenkungen, im Nulldurchgang des Pendels ebenfalls Null sein, d.h., es gäbe Knotenpunkte im Abstand der halben Periodendauer.

Die zur Auswertung der Auslenkung erforderliche Periodendauer wurde durch arithmetisches Mitteln von 18 Perioden im Zeitintervall einer Minute, ausgehend von der 20. Sekunde, gefunden und beträgt 3,230 Sekunden.

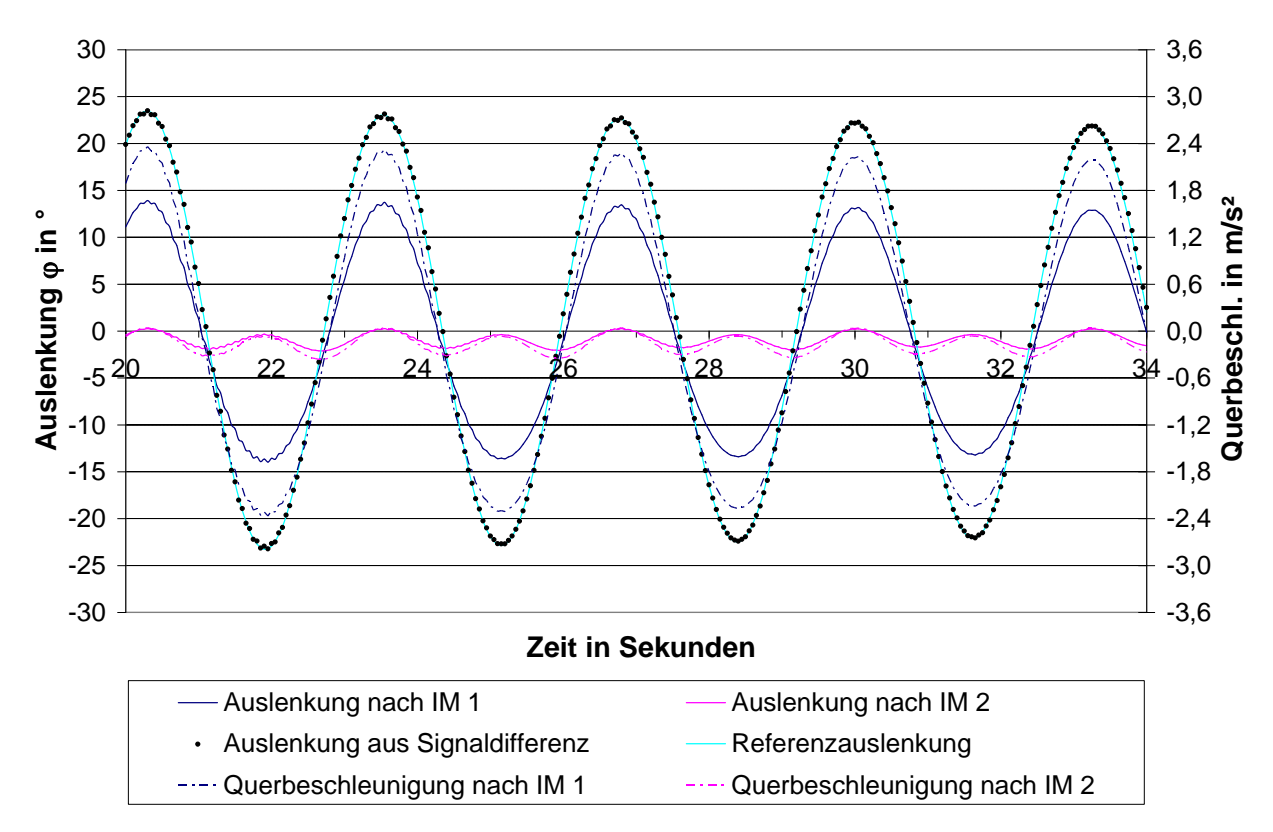

*Abbildung 3.4: Test 1 - Auslenkungen, Beschleunigungen*

#### **3.1.2 Test 2 - Theoriebeweis (Schiefhängen des Mess-FBM)**

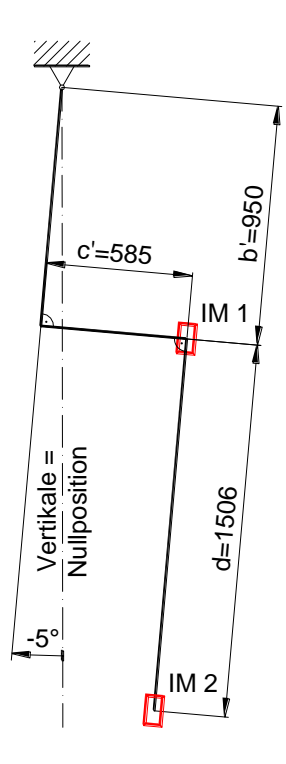

*Abbildung 3.5: Test 2 - Prinzipskizze*

Dieser Versuch zeigt, wie in Kapitel 2.2.1 bereits erwähnt, dass ein um den Winkel ∆o=5° schräg am Seil hängendes Mess-FBM dennoch die richtige Querauslenkung messen kann.

Ausgehend von der Anordnung im Test 1 werden beide Inklinometer um -5° verdreht und das Inklinometer IM 2 zusätzlich nach innen verschoben, bis beide Achsen fluchten. Daraus ergeben sich ein neuer "Sensorabstand d" mit 1506mm sowie andere Werte für b' und c', die jedoch keinen Einfluss auf das Messergebnis haben. Damit das Pendel wieder in seiner Nulllage senkrecht hängt, wurde die untere Ausgleichsmasse ebenfalls weiter innen positioniert.

Die gemessene Auslenkung o (laut Abbildung 3.5) entspricht exakt jener des ersten Tests. Lediglich die Graphen der beiden Querbeschleunigungen  $a_1$  und  $a_2$  haben sich in ihrer Größe bzw. ihrer Position geändert, da in diesem Fall nach (2.8) und (2.9) die Komponente der Erdbeschleunigung g $\cdot \sin(\phi + \Delta \phi)$  lautet.

Die einzigen Folgen des Schiefhängens sind, dass

- die Messbereichsgrenze der Inklinometer früher erreicht wird,
- der Winkel  $\Delta\varphi$  gemessen und bei der Datenauswertung der Windrichtungen berücksichtigt werden muss (siehe Kapitel 4.3.2).

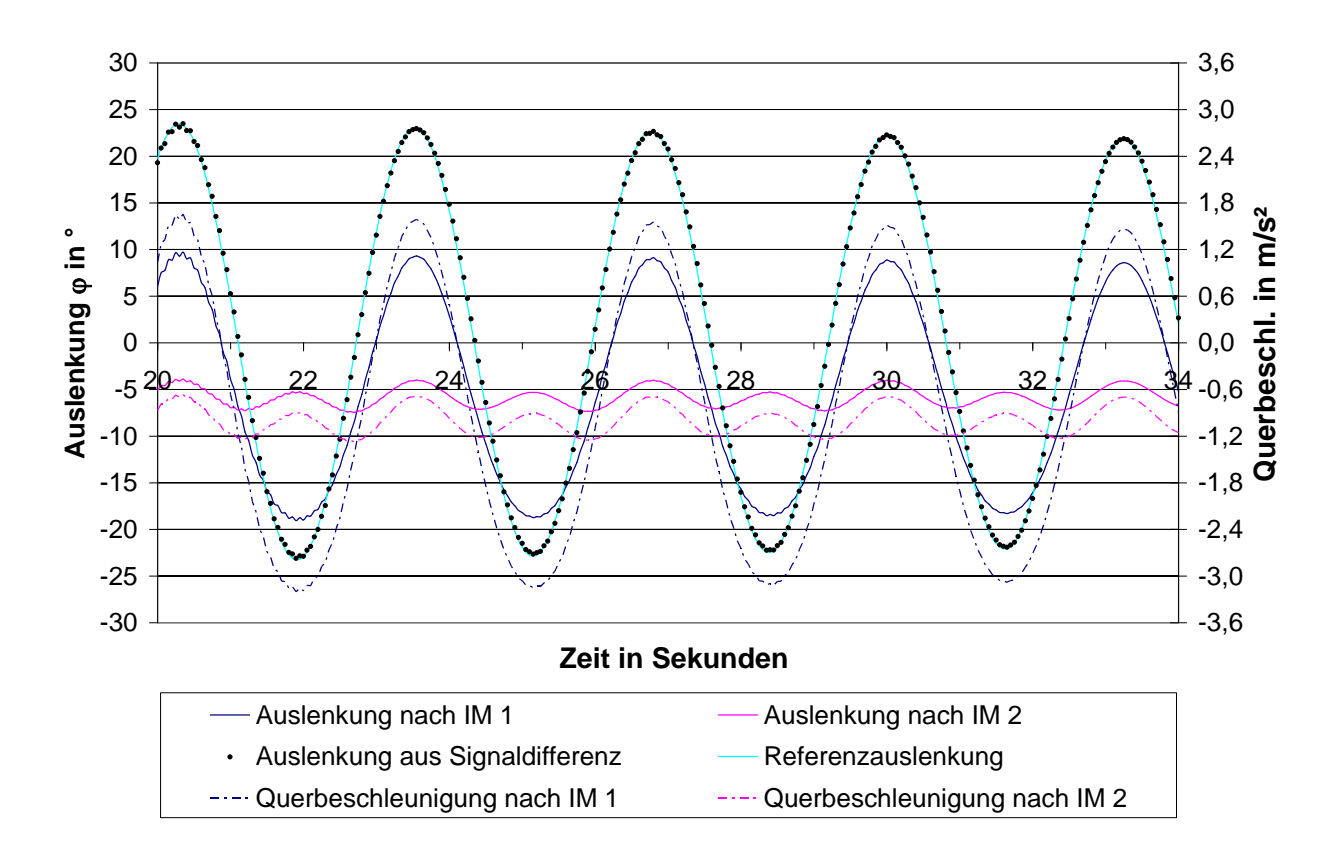

*Abbildung 3.6: Test 2 - Auslenkungen, Beschleunigungen*

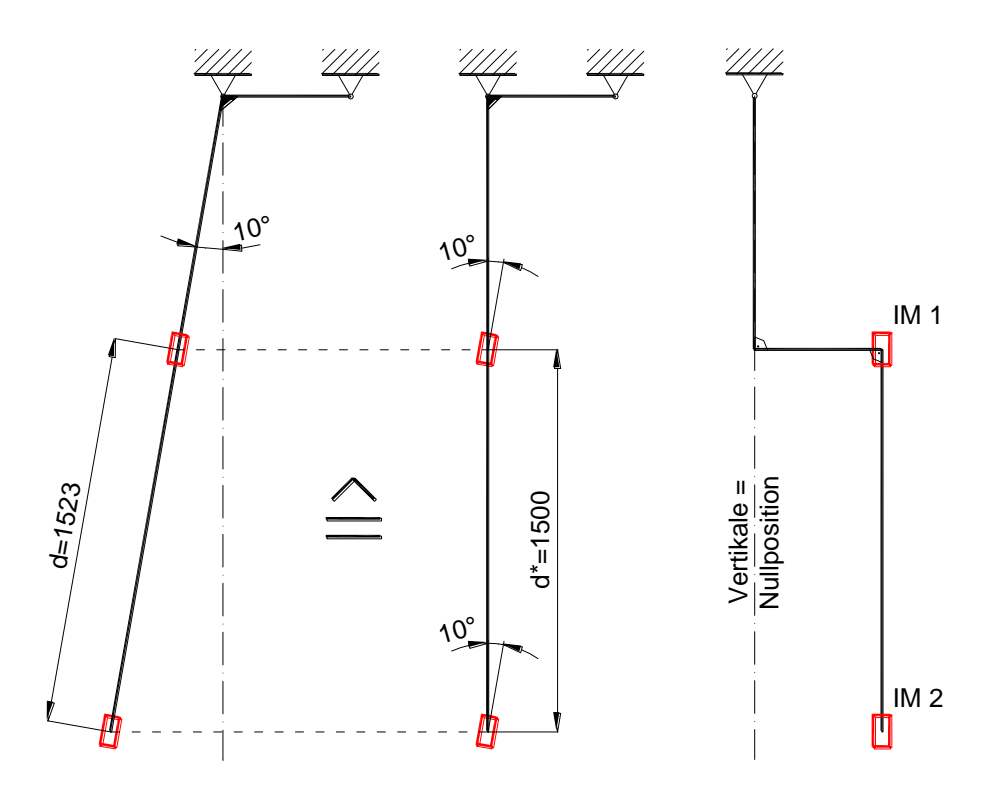

## **3.1.3 Test 3 - Auswirkung einer Längsauslenkung**

*Abbildung 3.7: Test 3 - Prinzipskizze*

Dieser Versuch soll Aufschluss über die Auswirkung einer Längsauslenkung von *=*+10° auf die gemessene Querauslenkung geben.

Ausgehend von der Position der beiden Inklinometergehäuse nach Test 1 werden diese um 10°, normal zur Messebene betrachtet, geneigt. Der vertikale, "wirksame" Sensorabstand d\* beträgt 1500mm und entspricht der Distanz d*=*1523mm einer gedachten, in Längsrichtung ausgelenkten Gehängestange eines FBM.

Da nach (2.18) die Querauslenkung  $\varphi$  über den Abstand d ermittelt wird und dieser bei Längsauslenkung geringfügig größer als d\* ist, erhält man einen kleineren Wert für  $\varphi$ .

In Abbildung 3.8 ist weiters die Kurve jener Querauslenkung enthalten, die mit dem "wirksamen" Abstand d\* ermittelt wurde. Dennoch ist im Bereich der Maxima ein Fehlbetrag zur Referenzauslenkung erkennbar, der einem relativen Fehler von -1,5% entspricht. Diese Abweichung muss von der Sensorschrägstellung herrühren.

Der maximale relative Messfehler beträgt bei diesem Versuch -3%, was als absolut ungünstigster Fall betrachtet wird.

Beim Aufschwingen des Messsessels werden wesentlich geringere Längsauslenkungen erwartet, weshalb vorerst keine rechnerische Korrektur bei der Datenauswertung in Betracht gezogen wird.

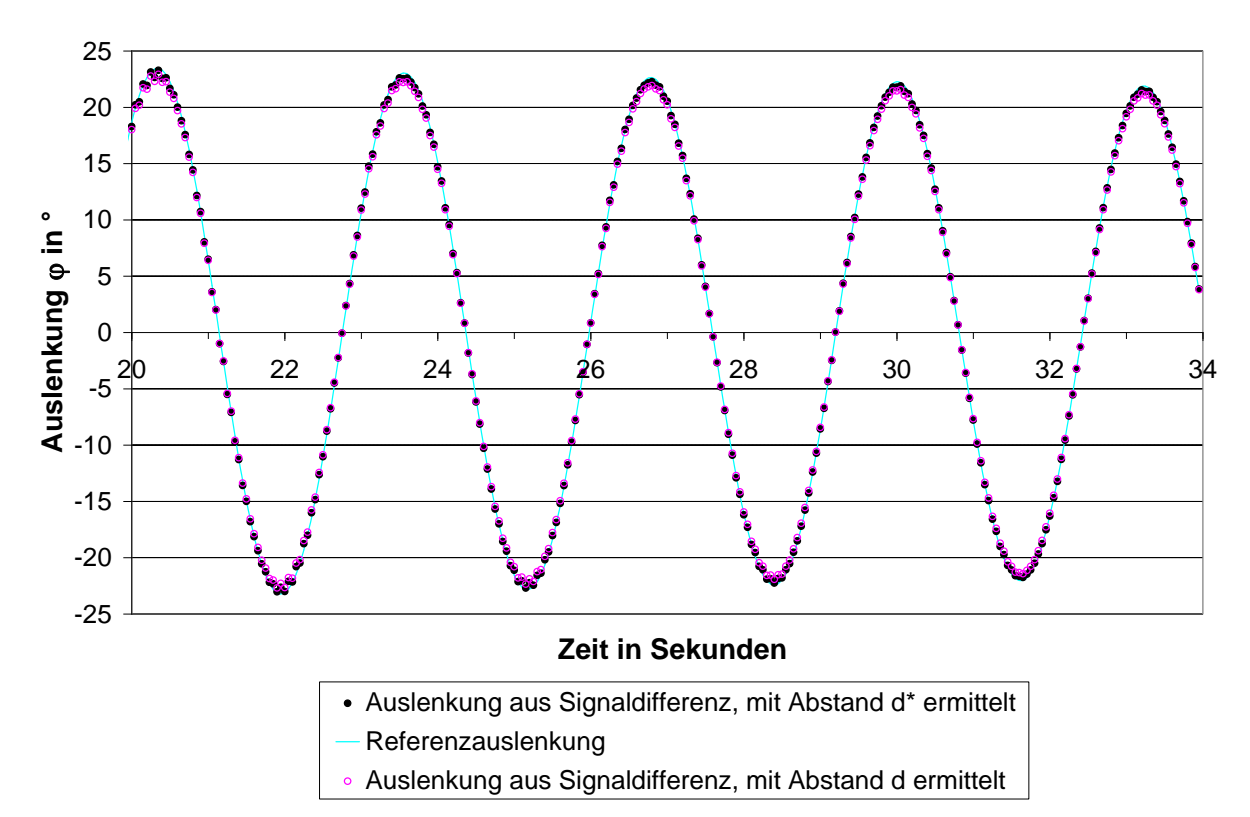

*Abbildung 3.8: Test 3 - Auslenkungen bei längs geneigtem Mess-FBM*

Dieser Versuch wurde auch mit einer Längsauslenkung von  $\gamma$ =+5° durchgeführt. Die Abweichung der gemessenen Querauslenkung war erwartungsgemäß deutlich geringer.

# **3.2 Längsauslenkung**

Mit dem in Abbildung 3.9 gezeigten Versuchsaufbau wurde die Auswirkung unterschiedlicher Querbeschleunigungen auf die Sollwert-Abweichung des zur Messung der Längsauslenkung verwendeten Sensors IM 3 untersucht. Dieses Inklinometer ist in demselben Alu-Sensor-Gehäuse untergebracht wie der Beschleunigungsaufnehmer B. Der Versuchsablauf entspricht jenem, der bereits in Kapitel 3.1 beschrieben wurde.

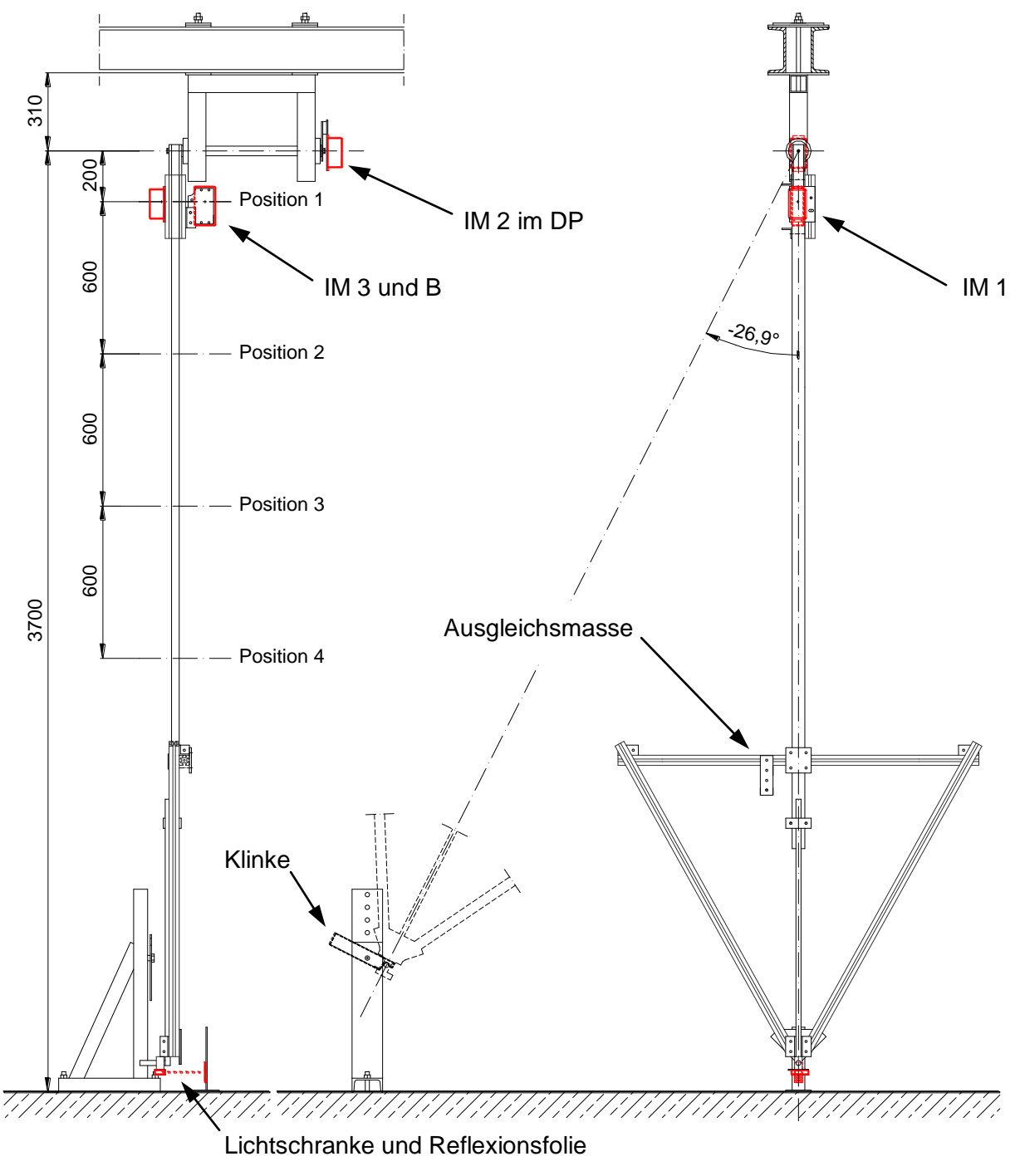

*Abbildung 3.9: Pendel und Messanordnung für Test 4 und Test 5*

Das die Querbeschleunigung messende Servoinklinometer IM 1 ist im selben Abstand zum Drehpunkt angebracht wie jenes in Längsrichtung neigbare, kapazitive Inklinometer IM 3.

Beide Alu-Sensorboxen wurden in den vier verschiedenen Positionen unterhalb des Drehpunkts befestigt; dabei wurden jeweils Pendelversuche für drei unterschiedliche Neigungen (*=*0° bzw. *=*±10°) durchgeführt, was einer Längsauslenkung der Gehängestange des Mess-FBM entspricht.

Das Servoinklinometer IM 2 dient lediglich der Aufzeichnung der Querauslenkung  $\varphi$ .

Die Auswertung der Tests ergab, dass

- die Abweichung  $\Delta y$  sehr gering ist und nicht von dessen Längsneigung  $\gamma$  abhängt (siehe Test 4),
- mit geringer werdender Querbeschleunigung im Signal der abweichenden Längsneigung ein höherfrequenter Anteil auftritt (siehe Test 5),
- das Signal des etwas "trägeren" kapazitiven Inklinometers gegenüber dem Servoinklinometer eine Phasenverschiebung von etwa 50ms aufweist.

#### **3.2.1 Test 4 - Auswirkung einer Querbeschleunigung**

Die Versuchsanordnung ist in Abbildung 3.9 ersichtlich, d.h. die Inklinometer IM 1 und IM 3 befinden sich auf Position 1, wo, verglichen mit den anderen Positionen, die größte Querbeschleunigung auf den kapazitiven Neigungssensor wirkt und dieser keine nennenswerte Abweichung vom Sollwert (*=*0°) zeigt.

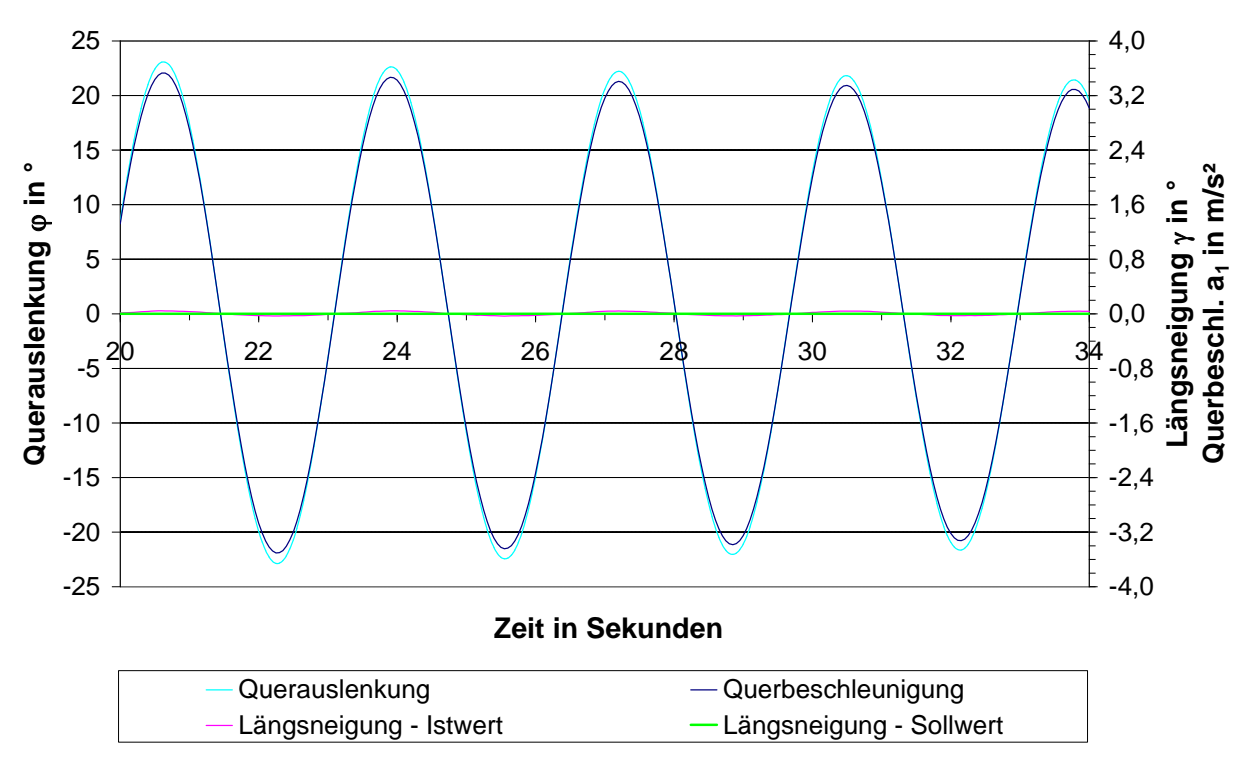

*Abbildung 3.10: Test 4 - Querauslenkung, Längsneigung und Querbeschleunigung*

#### **3.2.2 Test 5 - Auswirkung einer Querbeschleunigung**

Bei diesem Versuch befinden sich die Inklinometer IM 1 und IM 3 auf Position 4 (siehe Abbildung 3.9), wo eine relativ geringe Querbeschleunigung auf den kapazitiven Neigungssensor wirkt. Dieser zeigt, verglichen mit Test 4, eine geringfügig größere Abweichung vom Sollwert (*=*0°) durch zusätzlich auftretende Oberschwingungen, die vermutlich von "Schwabb-Effekten" der elektrolytischen Flüssigkeit herrühren.

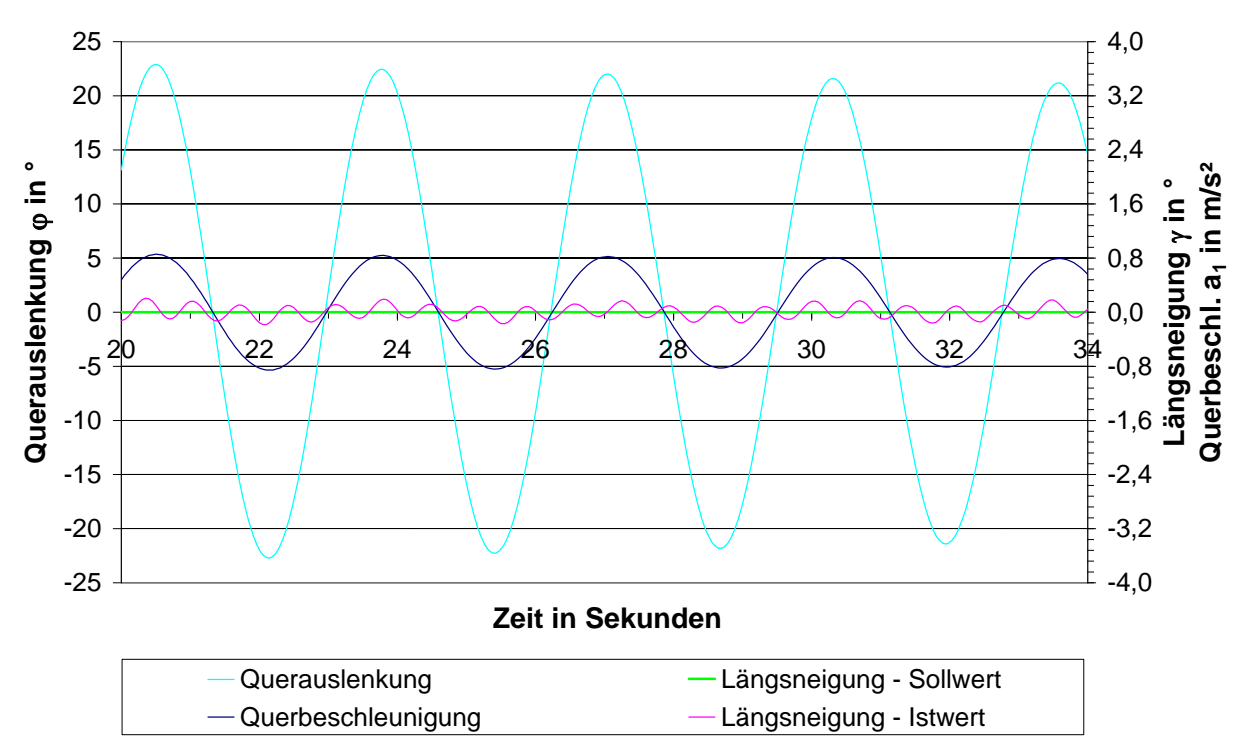

*Abbildung 3.11: Test 5 - Querauslenkung, Längsneigung und Querbeschleunigung*

# **3.3 Beschleunigung**

## **3.3.1 Test 6 - Justieren des Aufnehmers**

Die Versuchsanordnung entspricht jener von Test 4 (Position 1 nach Abbildung 3.9), jedoch ohne Verwendung des Inklinometers IM 1.

Der Beschleunigungsaufnehmer B und das Inklinometer IM 3 müssen so zueinander ausgerichtet werden, dass beim senkrecht hängenden Mess-FBM (Längsauslenkung *=*0°, Querauslenkung  $\varphi$ =0°) und dem am Gehängekopf montierten Alu-Sensor-Gehäuse (vertikale Ausrichtung über dessen Deckel mit kalibrierter elektronischer Wasserwaage) die Achse 1 des Sensors auch wirklich senkrecht verläuft.

Um dies zu erreichen, wurde der Aufnehmer mittels einer justierbaren Trägerplatte am Gehäusedeckel innenseitig montiert und so ausgerichtet, dass bei der gemessenen Beschleunigung b<sub>1</sub>

- die Minima bei positiver und negativer Querauslenkung "gleich" sind;
- die Graphen bei Längsauslenkungen von *=*±10° annähernd übereinander liegen.

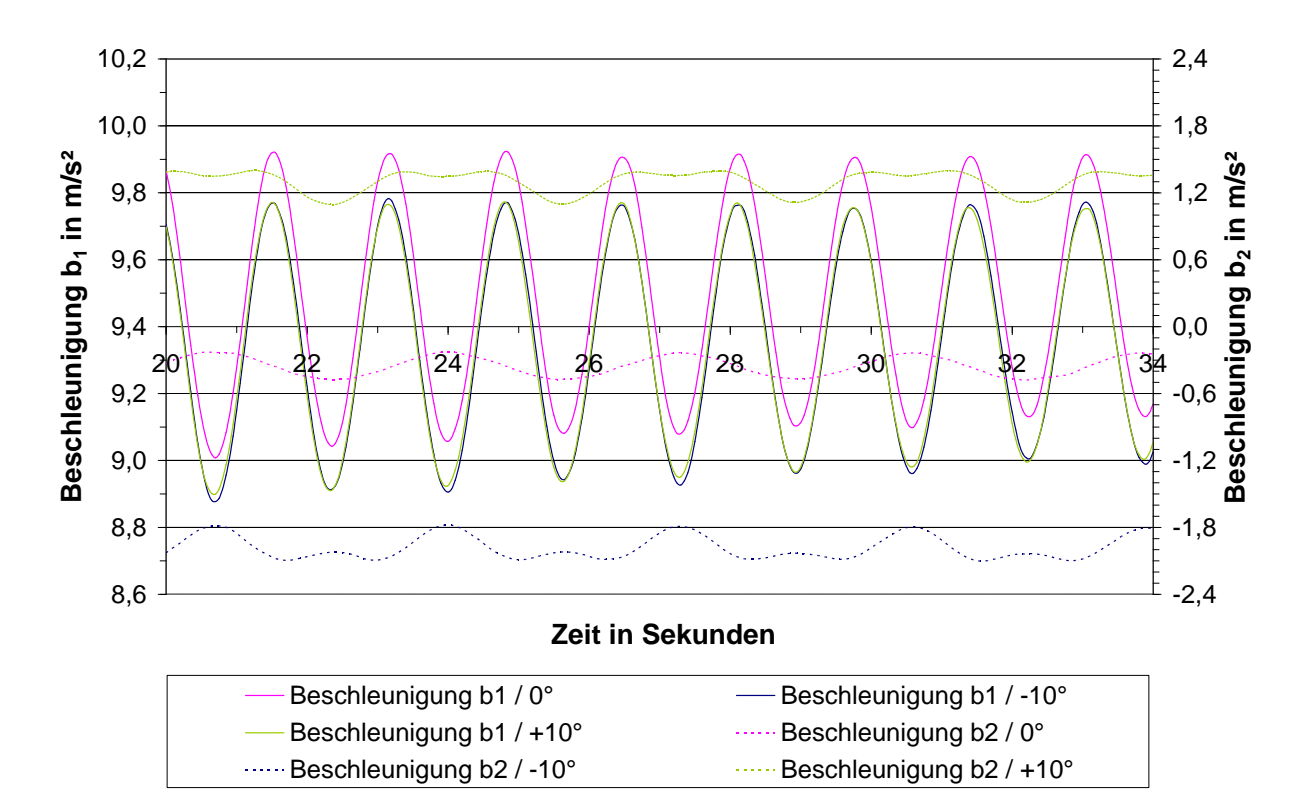

*Abbildung 3.12: Test 6 - justierter Beschleunigungsaufnehmer*

Wie in Abbildung 3.12 ersichtlich, liegen die Maxima des lotrecht ausgerichteten Sensors beim Durchschwingen durch die Nulllage etwas über dem Wert der Erdbeschleunigung. Dies ergibt sich aus dem Drehpunktsabstand von 200mm bzw. aus dem additiven Anteil der Normalbeschleunigung. Die zugehörige Querauslenkung entspricht der aus Abbildung 3.11, Test 5.

Weiters erkennt man in obigem Diagramm, dass die Achse 2 des Aufnehmers eine leichte Fehlstellung aufweist, wobei die Transversalempfindlichkeit sicher auch eine Rolle spielt.

Seitens des Herstellers wurde die Achse 1 über deren ideale, horizontale Bezugsfläche kalibriert, d.h. auf die abweichende reale Achse wirkt eine etwas geringere Beschleunigung als vom Sensor tatsächlich ausgegeben wird.

Ist der Aufnehmer aber so ausgerichtet, dass die reale Messachse 1 vertikal steht, liegt die Signalspannung geringfügig über dem Sollwert; eine rechnerische Korrektur bei der Datenauswertung wird nicht in Betracht gezogen.

## **3.4 Wind**

#### **3.4.1 Test 7 - Plausibilität der Messergebnisse**

Dieser Test stellt sicher, dass die Auswertung der vom Anemometer ausgegebenen Signalspannungen und die Transformation der erhaltenen Vektorkomponenten in das globale Koordinatensystem plausible Ergebnisse liefern.

Der Windsensor wird einerseits senkrecht (φ=0°, γ=0°) und andererseits, entsprechend einer Querauslenkung <sub>(9</sub>=26,7°□ des Mess-FBM, um seine y-Achse verdreht montiert.

Den "Wind" erzeugt ein in Höhe und Neigung verstellbarer (Zimmer-) Ventilator, der das Anemometer von "schräg unten" anströmt. Diese stark pulsierende Luftströmung ist nicht mit einem natürlichen Windereignis vergleichbar und erfordert die Ausgabe von gemittelten Messwerten. Die Sensorkonfiguration erfolgt mit den Befehlen 00AV00002 (Average) und 00AR00010 (Analog Range), wodurch die Mittelung über 10s sowie die Messbereichsgrenze mit 10m/s festgelegt werden.

Die Messergebnisse der beiden Versuchsanordnungen (siehe Abbildung 3.13) sind nicht ganz vergleichbar, da es nicht möglich war im Labor (große Raumhöhe, Glasdach) einen stationären Strömungszustand zu erreichen. Ständige Luftumwälzungen, vermutlich auch durch Konvektion und Lüftungskanäle hervorgerufen, beeinflussten die Messung.

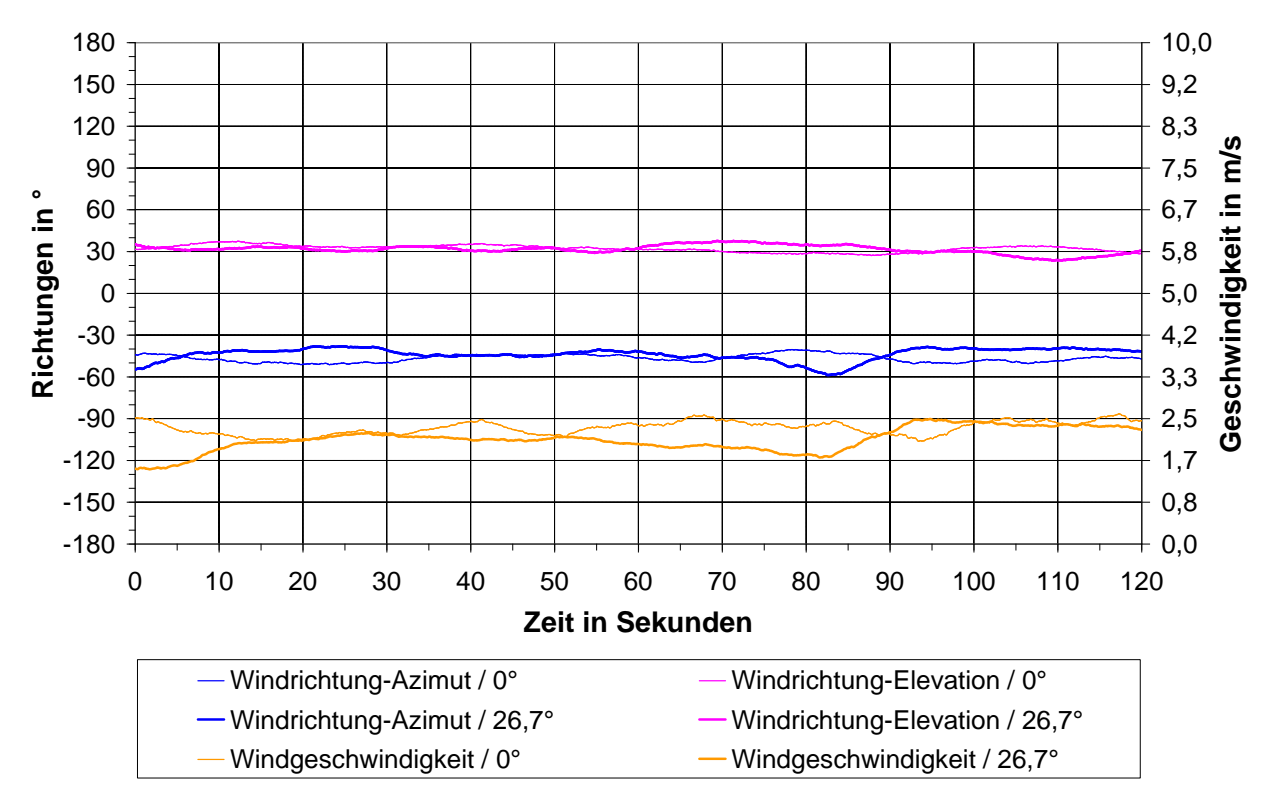

*Abbildung 3.13: Test 7 - Messergebnisse*

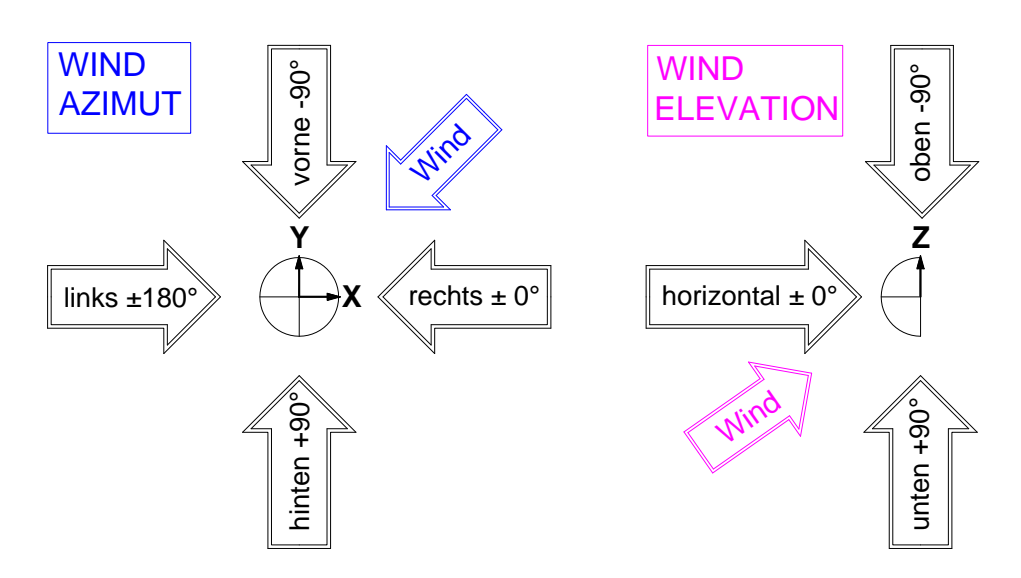

*Abbildung 3.14: Test 7 - Windrose*
## **3.5 Sonstige Tests**

### **3.5.1 Test 8 - Lichtschranke und Reflexionsfolie**

Dieser Versuch bestätigt das einwandfreie Schalten der Lichtschranken eines fahrenden Messsessels, der den Reflektorstreifen einer schräg stehenden Stütze mit maximaler Querauslenkung passiert.

Die Versuchsanordnung und -durchführung entsprechen prinzipiell jenen im Kapitel 3.1 (Querauslenkung) bzw. Abbildung 3.2 mit zwei Unterschieden:

Die Lichtschranke am Pendelende ist nicht horizontal, sondern um 20° zur Vertikalen geneigt festgeklemmt. Dieser Winkel repräsentiert den schrägen Reflektorstreifen und eine additive kleinere Längsauslenkung des Mess-FBM. Starkes Längspendeln ist nur bei großen Verzögerungen zu erwarten, sodass dieser Möglichkeit bei "normaler" Stützenüberfahrt wenig Beachtung geschenkt wird.

Die Reflexionsfolie hat eine Größe von 60x200mm und ist in 1400mm Entfernung zur Lichtschranke positioniert, jedoch um 20° geneigt, entsprechend der maximalen Querauslenkung.

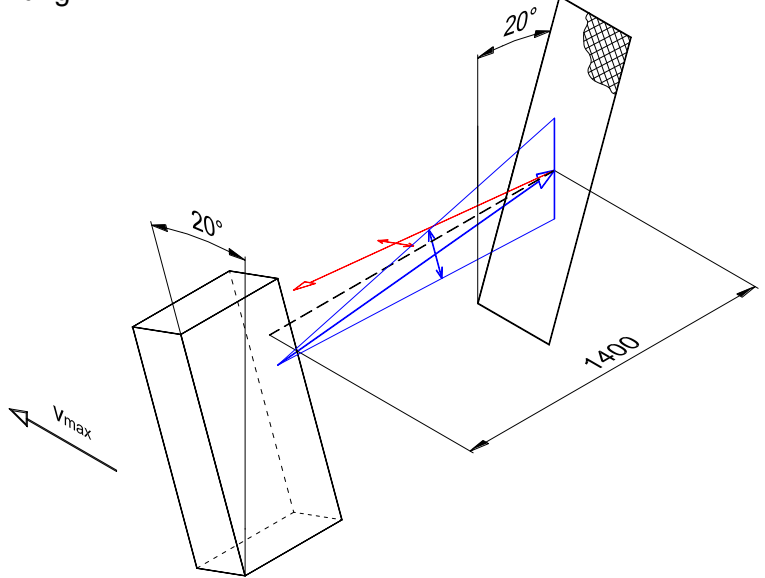

*Abbildung 3.15: Test 8 - Prinzipskizze*

Die Reflexionsfolie selbst weist keine Vorzugsrichtung auf. Bei "größeren" Schaltabständen und länglicher Folie sollte deren Längsrichtung annähernd parallel zur Sensorlängsachse liegen, damit der divergente polarisierte Lichtstrahl einwandfrei reflektiert werden kann (siehe obige Abbildung).

#### **Ermittlung der Geschwindigkeit vmax:**

Die Lichtschranke ist im Abstand r*=*3590mm zum Drehpunkt des Pendels montiert. Das erste Auslenkungsmaximum in Abbildung 3.4 beträgt *=*23,4° (0,408rad) bei 20,3s, das als Anfangsauslenkung zum Zeitpunkt t*=*0 betrachtet wird. Die pendelnde Lichtschranke bewegt sich mit der Geschwindigkeit

$$
v = r \cdot \dot{\phi} \tag{3.1}
$$

Einmaliges Differenzieren von (2.13) nach der Zeit ergibt die Winkelgeschwindigkeit

$$
\dot{\varphi} = -\omega \cdot A \cdot \sin \omega t \tag{3.2}
$$

- *A…Amplitude (Anfangsauslenkung zum Zeitpunkt t=0)*
- *…Eigenkreisfrequenz*

*T…Periodendauer* 

Für die max. Geschwindigkeit im (ersten) Nulldurchgang gilt mit (2.14), (3.1) und t =  $\frac{1}{2}$ 4  $= -1$ :

$$
v_{\text{max}} = | -r \cdot A \cdot \frac{2\pi}{T}| \tag{3.3}
$$

Mit der Periodendauer T*=*3,230s aus Test 1 im Kapitel 3.1.1 und den vorher angeführten Werten errechnet sich  $v_{max}$  zu 2,85m/s.

Da es sich bei diesem Pendelversuch um eine sehr schwach gedämpfte Schwingung handelt, wird die Geschwindigkeit in den folgenden Nulldurchgängen nur "langsam" abnehmen.

Mit der am Datenlogger eingestellten Abtastfrequenz von 62,5Hz ergibt sich ein Schaltabstand von 46mm, sodass die Lichtschranke beim Passieren der 60mm breiten Reflexionsfolie ein- oder zweimal schalten muss.

Dieses theoretische Schaltverhalten bestätigen die aufgezeichneten Daten.

Abgesehen von den Labortests in [5], die bei verschiedenen Witterungsverhältnissen (hohe Luftfeuchtigkeit, gefrorener Niederschlag) das Schalt- und Reflexionsvermögen von Lichtschranke und Reflexionsfolie (Schaltabstand ≤ 250mm) sowie deren Selbstklebe-Eigenschaft untersuchen, wurden keine weiteren Versuche durchgeführt.

### **3.5.2 Test 9 - Datenspeicherung / Speicherbedarf**

In diesem Versuch wird der Speicherbedarf je Zeiteinheit in Abhängigkeit der analogen und digitalen Speicherfrequenzen sowie der Anzahl an jeweiligen Kanälen ermittelt.

Der Datenlogger legt die Messdaten in Form zweier Binärdateien auf der Speicherkarte ab. Zusätzlich werden auch zwei DSC-Dateien nicht nennenswerter Größe angelegt, welche die Bezeichnungen und Einheiten der gespeicherten Daten enthalten.

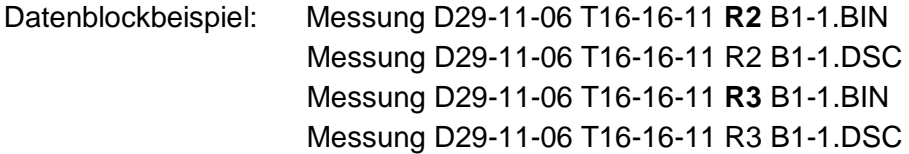

Die Dateibezeichnungen beginnen mit dem *Acquisition Name*, d.h., dem Namen jener Konfigurationsdatei, die auf der Speicherkarte abgelegt ist; in obigem Beispiel lautet diese "Messung.LVC". Danach folgen Informationen über Datum, Zeit, Art der Messdaten (digital*=*R2 oder analog*=*R3) sowie den Trigger-Block.

Beim Daten-Upload auf den Laptop, der in der Bedienungsanweisung des Anhangs D beschrieben ist, werden obige vier Dateien im Ordner *data* abgelegt und daraus zwei gleichnamige Textdateien erstellt, die im Verzeichnis *ASCII* zu finden sind (vgl. Abbildung 2.35, Kapitel 2.3.5). Auf der Speicherkarte des Datenloggers befinden sich dann keine Messdaten mehr.

| Time      | ms.  | Date           | Messung Ein   | Messung Aus   |                  |              |          |                            |           |           |
|-----------|------|----------------|---------------|---------------|------------------|--------------|----------|----------------------------|-----------|-----------|
| hh: mm:ss |      | MM-DD-YYYY     | Dec           | Dec           |                  |              |          |                            |           |           |
| 16:20:16  | 180- | 11-29-2006     |               | 0             |                  |              |          |                            |           |           |
| 16:20:16  | 188  | 11-29-2006     |               | 0             |                  |              |          |                            |           |           |
| 16:20:16  | 196. | 11-29-2006     |               | 0             |                  |              |          |                            |           |           |
| 16:20:16  | 204  | 11-29-2006     |               | 0             |                  |              |          |                            |           |           |
| 16:20:16  |      | 212 11-29-2006 |               | 0             |                  |              |          |                            |           |           |
|           |      |                |               |               |                  |              |          |                            |           |           |
| Time      | ms.  | Date           | IM Quer oben  | IM Quer unten | IM Längs Wind Vx |              | Wind Vy  | Wind Vz                    | Beschl B1 | Beschl B2 |
| hh: mm:ss |      | MM-DD-YYYY     | Volt          | Volt          | Volt             | Volt         | Volt     | Volt                       | Volt      | Volt      |
| 16:20:16  | 223. | 11-29-2006     | $-1.17E - 01$ | $-1.18E - 01$ | 2.48E+00         | $5.43E + 00$ | 5,83E+00 | 4.87E+00                   | 3.51E+00  | 2.34E+00  |
| 16:20:16  | 273. | 11-29-2006     | $-1.35E - 01$ | $-1.40E - 01$ | 2.38E+00         | 5.45E+00     |          | 5.83E+00 4.87E+00 3.51E+00 |           | 2.33E+00  |
| 16:20:16  |      | 323 11-29-2006 | $-1,32E-01$   | $-1,68E-01$   | 2.28E+00         | 5.48E+00     |          | 5.86E+00 4.85E+00 3.50E+00 |           | 2.35E+00  |
| 16:20:16  | 373  | 11-29-2006     | $-1.31E - 01$ | $-1.53E - 01$ | 2.36E+00         | 5.49E+00     | 5.87E+00 | 4.84E+00 3.51E+00          |           | 2.34E+00  |
| 16:20:16  | 423  | 11-29-2006     | $-1.15E - 01$ | $-1.01E - 01$ | 2.44E+00         | 5.50E+00     |          | 5.87E+00 4.84E+00 3.51E+00 |           | 2.35E+00  |

*Abbildung 3.16: Auszüge der konvertierten Textdateien*

Obige Abbildung zeigt auszugsweise die Messdaten der zwei Digitalsignale und der acht Analogsignale, die mit 125Hz bzw. 20Hz gespeichert wurden, wobei die Bezeichnungen und Einheiten der ersten drei Spalten ("Zeitvermerke") manuell beigefügt wurden (vgl. Abbildung 2.35, Kapitel 2.3.5, *Add timestamps to ASCII Text files*).

Anhand der Dateigrößen der BIN-Dateien und der Messdauern bzw. der Datenzeilen der Textdateien einiger Testmessungen, die mit unterschiedlicher Kanalanzahl erfolgten, lässt sich für beide Binärdateien der gesamte Speicherbedarf je Sekunde, inklusive der "Zeitvermerke" (vgl. Abbildung 2.34, Kapitel 2.3.5, *Enable Time Stamp*), in folgender Weise angeben:

$$
\left[ \left( f_A + \frac{1}{t_A} \right) \cdot (n_A + 3) + \left( f_D + \frac{1}{t_D} \right) \cdot (n_D + 3) \right] \cdot 4 \text{Byte} = \text{Byte/s} \tag{3.4}
$$

*fA, fD …Speicherfrequenz der Analog- bzw. Digitalsignale nA, nD ...Anzahl der Analog- bzw. Digitalkanäle tA, tD ...exakte Messdauer der Analog- bzw. Digitalsignale (Summe der äquidistanten Zeitintervalle)*

Da bei "längerer" Messzeit die Anteile 1 << 1 t << 1 und somit vernachlässigbar sind, vereinfacht sich (3.4) zu:

$$
[f_A \cdot (n_A + 3) + f_D \cdot (n_D + 3)] \cdot 4\text{Byte} \cong \text{Byte/s}
$$
 (3.5)

Im konkreten Fall errechnet sich der Speicherbedarf je Sekunde mit (3.5) zu:

$$
[20. (8+3) + 125. (2+3)] \cdot 4 \text{Byte} \approx 3380 \text{Byte/s}
$$
 (3.6)

Der freie Speicherplatz auf der 192MB Speicherkarte des Datenspeichergerätes beträgt 182MB, obwohl die Systemprogramme nur 0,77MB belegen. Die maximale Messdauer beträgt somit:

$$
t_{\text{max}} = \frac{182 \cdot 1024^2}{3380} \approx 56462s \approx 15h41\text{min}
$$
 (3.7)

Sicherheitshalber sollte nach 15 Stunden ein Daten-Upload erfolgen.

### **3.5.3 Test 10 - Stromverbrauch**

In diesem Versuch wird der Stromverbrauch des gesamten Messsystems ermittelt, der in weiterer Folge zur Abschätzung der Betriebsstunden je Batterieladezyklus herangezogen wird.

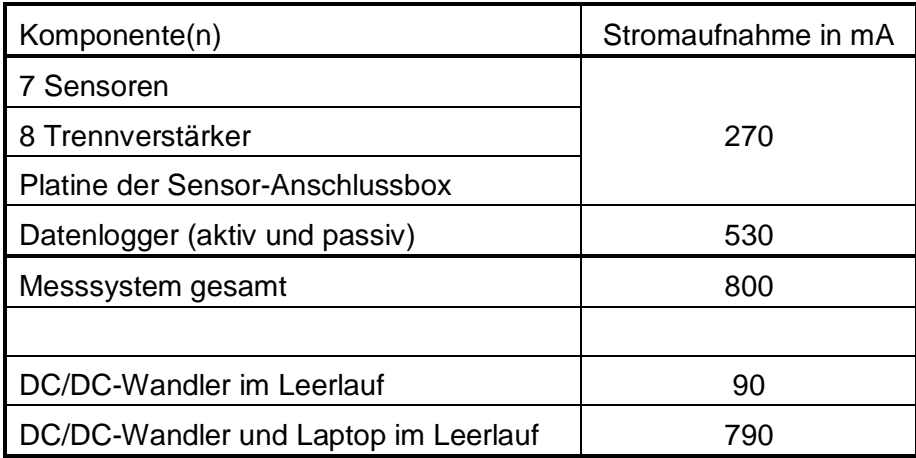

*Tabelle 3.1: Stromaufnahme - Gesamtsystem*

In [5] ist der Strombedarf des "ursprünglichen" Messsystems mit 755mA beziffert. Mit der Batteriekapazität von 90Ah ergab das etwa 120 Betriebsstunden, die durch eine gemessene Entladekurve bestätigt wurden. Dieser Wert hat allerdings nur dann Gültigkeit, wenn die Umgebungstemperatur der Batterien +18°C beträgt.

Ausgehend von 800mA Stromaufnahme könnte ein ca. 110-stündiger Betrieb angenommen werden, was allerdings nur theoretisch gilt. In der Praxis wird die Betriebsdauer bis zum erneuten Ladevorgang geringer sein, da

- die Umgebungstemperatur wesentlich geringer als +18°C sein kann,
- die Akkumulatoren nicht mehr neuwertig sind,
- der Stromverbrauch des zeitweise angeschlossenen Laptops je nach Rechenleistung stark schwankt und somit nicht einkalkulierbar ist.

## **3.5.4 Test 11 - Freigängigkeit**

In diesem Versuch wird untersucht, ob das Gehänge, samt den in Drehpunktnähe montierten Sensor-Gehäusen, zulässige Längsauslenkungen frei ausführen kann. Diese Werte betragen einerseits 10% (5,7°) im Stationsbereich (Klemme geöffnet), sowie 35% (19,3°) im Seilfeld, wo jene Stelle mit maximaler Bahnneigung maßgebend ist – 71% (35,4°) im Falle der *Grünleitennockbahn* (ergibt in Summe 54,7°).

Um die Freigängigkeiten beider Fälle nachzuweisen, wurde der eigentliche Sessel des FBM demontiert und nur das Gehänge über die Mindestwerte hinaus ausgelenkt. Das Öffnen und Schließen der Seilklemme erfolgte über ein hydraulisches Spezialwerkzeug des Seilbahnherstellers.

Der markierte, viertelkreisförmige Bereich der Gehäuse-Grundplatte wurde weggeschnitten, um eine Freigängigkeitsreserve zu erhalten (Pfeil in folgender Abbildung).

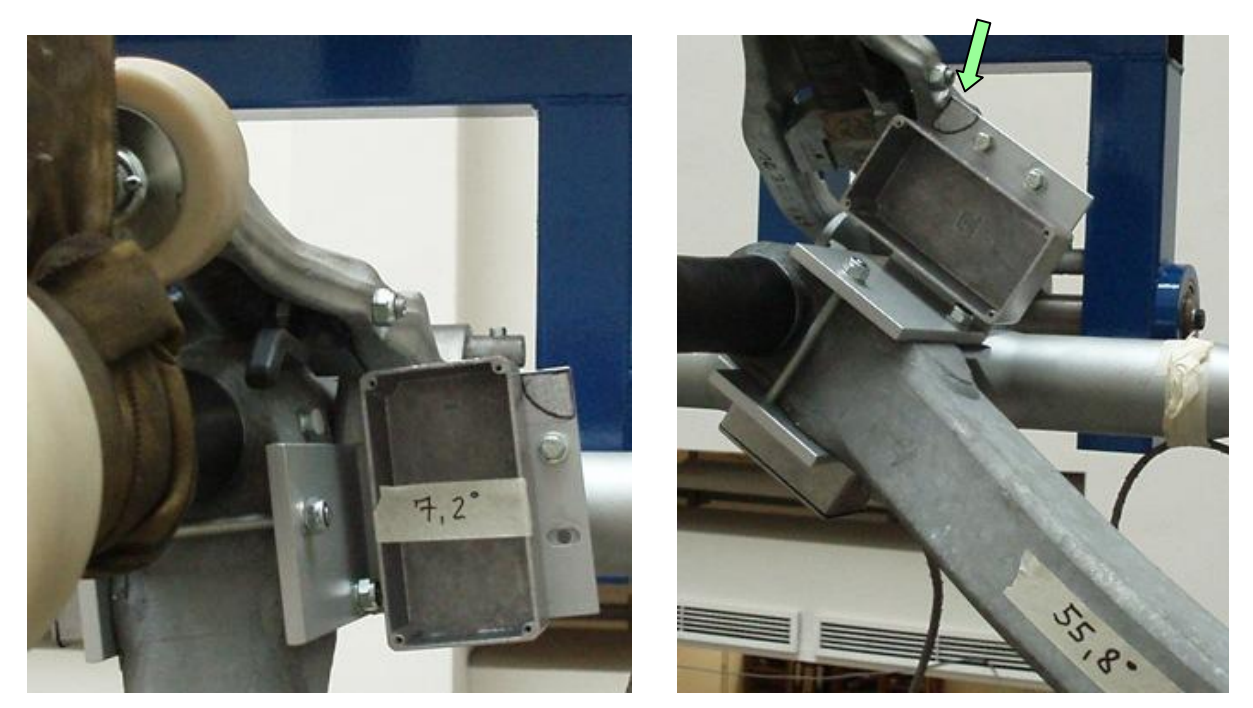

*Abbildung 3.17: Test 11 - Freigängigkeit in der Station und im Seilfeld*

Hinweis: Bei Kellergaragierung ist die Neigung der Steigungsstrecke maßgebend, auf der das FBM, auf den Laufwerksrollen laufend, über einen Kettenförderer, bei geöffneter Seilklemme, befördert wird. In diesem Fall sollte die geklemmte Halterung so gestaltet sein, dass das größere Sensor-Gehäuse (Inklinometer "Längs" und Beschleunigungsaufnehmer) auf der Gehängeseite mit dem größeren Öffnungswinkel positioniert ist (gespiegelte Anordnung).

# **4 Datenauswertung**

## **4.1 Allgemeines**

Zur Auswertung von den im Textformat gespeicherten zeitdiskreten Signalspannungen der analog arbeitenden Sensoren wird die weit verbreitete Standardsoftware *MS-Excel 2003* verwendet. Das Einlesen der Messdaten, die Berechnungen und die Ausgabe der Messgrößen in Tabellen- und Diagrammform erfolgen über ein *Visual-Basic-for-Applications-Projekt (VBA-Projekt)*, das in der Datei *Datenauswertung.xls* integriert ist.

Diese besteht aus mehreren vorgefertigten Tabellenblättern und einem Eingabefenster, das die Möglichkeit bietet, auswertungsrelevante Größen einzugeben, Einstellungen zu wählen, Rechenoperationen bzw. Teilschritte der Datenauswertung auszuführen.

Nach dem Datenimport, der Auswertung und einer beliebig starken Glättung der Messwerte werden zwei "geglättete" Übersichtsdiagramme über die gesamte Messdauer erstellt sowie drei Detaildiagramme in einem wählbaren Zeitintervall. Diese zeigen die geglätteten und ungeglätteten Kurven der Querauslenkung  $\varphi$ , Längsauslenkung  $\gamma$ , Windrichtung-Azimut ( $\alpha$ ), Windrichtung-Elevation ( $\beta$ ), Windgeschwindigkeit v und der Beschleunigung  $b_1$  in Richtung der Gehängeachse.

Die Windrichtungen werden über die Auslenkungen des Mess-FBM auf ein globales Koordinatensystem "umgerechnet". Dabei ist berücksichtigt, dass die Momentanwerte der "trägheitsbehafteten" Neigungssensoren, zeitlich gesehen, hinter jenen des trägheitsfrei arbeitenden Anemometers liegen (Servoinklinometer 50ms, kapazitives Inklinometer 100ms). In allen Windgrößen sind die harmonischen Geschwindigkeitsanteile der "relativen" Sensor-Pendelbewegungen enthalten.

## **4.2 Bedienung**

Nach dem Öffnen der *Excel*-Datei und dem Aktivieren der Makros scheint das Tabellenblatt *Info* auf, das die Anströmrichtungen des Windes (Azimut, Elevation) auf den Messsessel sowie dessen positive Auslenkungen zeigt. Aktiviert man das Tabellenblatt *Eingabe,* erscheint folgende Maske:

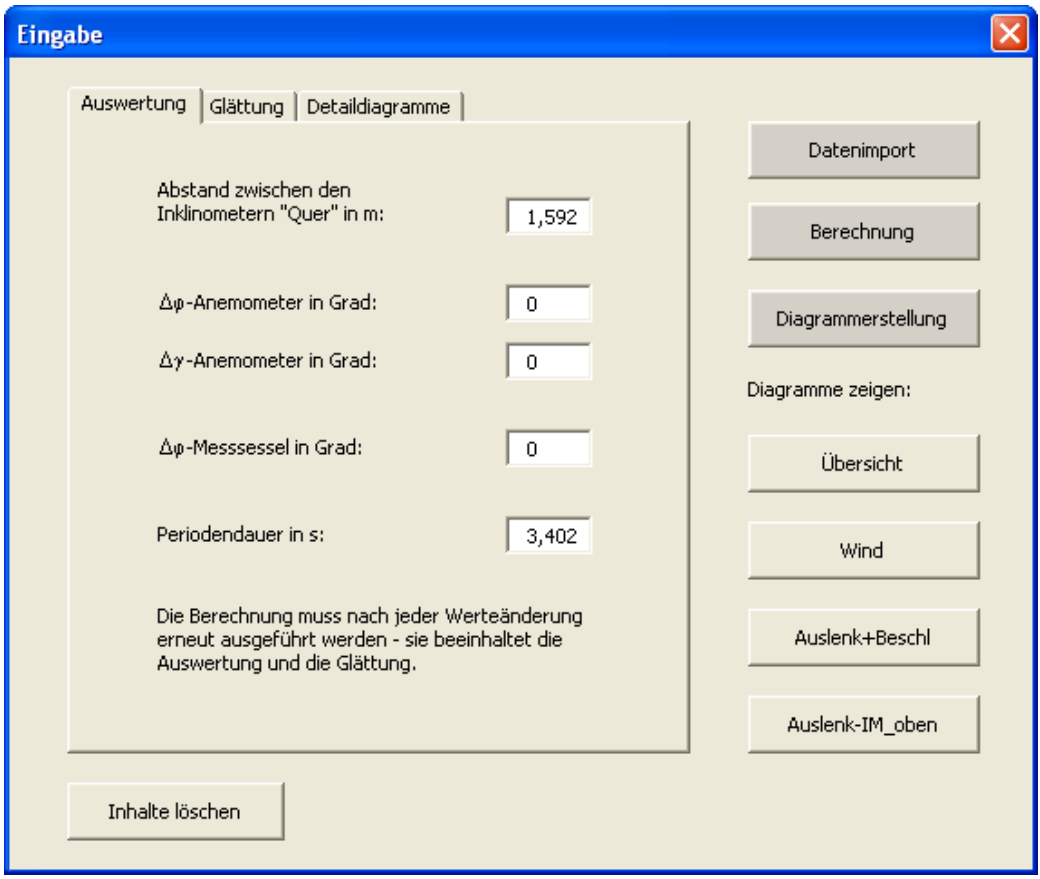

*Abbildung 4.1: Benutzeroberfläche, Registerblatt Glättung - Datenauswertung.xls*

Über die Schaltfläche *Datenimport* gelangt man zum *Microsoft*-Fenster *Öffnen* mit dem voreingestellten Dateityp *Text Files*. Nach dem Importieren der Textdatei (diese enthält "R3" im Dateinamen) informiert das Tabellenblatt *Eingabe* über den Dateinamen, das Datum, die Messzeit und -dauer sowie die Datenzeilenanzahl.

Durch Betätigen des Buttons *Berechnung* wird zuerst die Signalauswertung durchgeführt, und anschließend werden die Messwerte geglättet, entsprechend der Einstellungen in den Registerblättern *Glättung* und *Auswertung* (siehe auch Abbildung 4.2).

In diesen sind die Perioden der gleitenden Mittelwertbildungen, der Abstand zwischen den beiden Inklinometern "Quer", allfällige Winkel-Fehlstellungen von Anemometer und Messsessel ( $\Delta\phi_{AM}$ ,  $\Delta\gamma_{AM}$ ,  $\Delta\phi$ ) sowie die Periodendauer der Querpendelung einzugeben bzw. zu wählen. Diese Dauer ist zunächst nur ein Schätzwert.

Nach erstmaliger, näherungsweiser Berechnung mit der geschätzten Schwingungsdauer muss der exakte Wert aus den Null-Durchgängen der "ausreichend" geglätteten Querauslenkungs-Kurve des Detaildiagramms *Auslenkungen - Beschleunigungen* bzw. den Messgrößen im Tabellenblatt *Auswertung* ermittelt werden.

Ein erneutes Berechnen mit der tatsächlichen Periodendauer liefert die genaue Querauslenkung des aufschwingenden Mess-FBM.

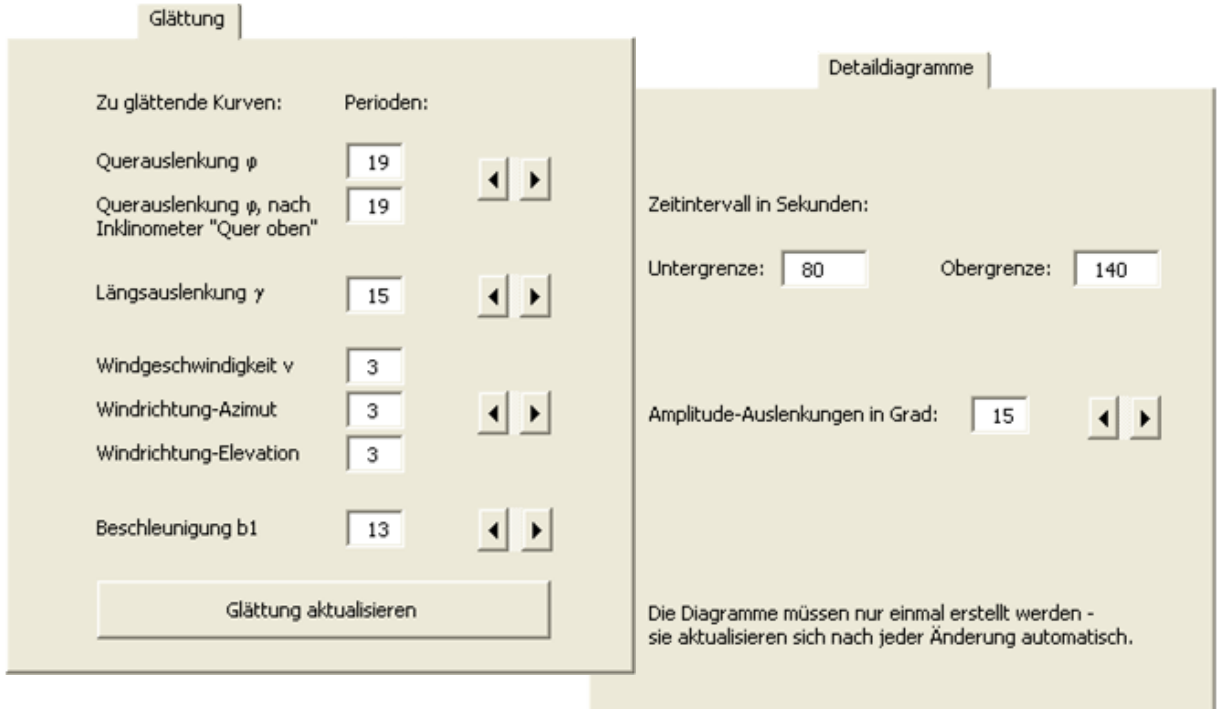

*Abbildung 4.2: Registerblätter Glättung und Detaildiagramme*

Durch das Betätigen der Schaltfläche *Diagrammerstellung* werden zwei Übersichtsdiagramme über die gesamte Messdauer im Tabellenblatt *Übersicht* sowie drei detaillierte Diagramme in den Tabellenblättern *Wind*, *Auslenk+Beschl* und *Auslenk-IM\_oben* erstellt, wobei das dargestellte Zeitintervall und der Auslenkungs-Amplitudenbereich im Registerblatt *Detaildiagramme* wählbar sind (auch nach abgeschlossener Diagrammerstellung).

Eines dieser Diagramme zeigt die Auslenkung auf Grund des Inklinometers "Quer oben", das in erster Linie dazu dient die "statische" Querauslenkung  $\Delta\varphi$  (Schiefhängen des Mess-FBM) aus einer "statischen" Testmessung zu ermitteln. Die Einstellungen des Registerblattes *Auswertung* sind dabei belanglos.

Hinweis: Die maximal darstellbare Messdauer beträgt 1600 Sekunden (26min 40s) bei einer Speicherfrequenz von 20Hz. Große Textdateien mit über 32.000 Datenzeilen müssen gesplittet und separat ausgewertet werden.

### **4.3 Berechnung**

### **4.3.1 Glättung**

Nach der Auswertung der Signalspannungen erfolgt eine Glättung der Messwerte mittels gleitender Mittelwertbildung. Diese einfach zu implementierende Methode ist nicht nur ein geeignetes Mittel zur Reduzierung zufälliger Messfehler [1], sondern sie dient vor allem der Glättung harmonischer Schwingungsanteile höherer Frequenz – speziell beim notwendigen exakten Ermitteln der Periodendauer der Querpendelung, um eine möglichst genaue Querauslenkung nach (4.6) errechnen zu können. Die Messwerte des Windes müssen ebenfalls geglättet werden, da das Anemometer entsprechend seiner Konfiguration Momentanwerte ausgibt – diese sind für die Auswertung nach (4.7) zwingend.

Bei der gleitenden Mittelwertbildung werden aus einem Messwert x<sub>i</sub> und seiner benachbarten Werte (in Summe sind das p Werte) das arithmetische Mittel q<sub>i</sub> gebildet. Diese Gesetzmäßigkeit gilt jedoch nur im "mittleren" Bereich der n Messwerte. Folgender Algorithmus wird angewandt, getrennt in drei Bereiche mit

$$
b = \frac{p-1}{2} \tag{4.1}
$$

*p…gewählte (ungerade) Periodenzahl*

*b…Anzahl der betrachteten benachbarten Messwerte des Wertes x<sup>i</sup>*

Mittelbereich:  $b < i \leq n - b$ 

$$
g_{i} = \frac{1}{p} \cdot \sum_{j=i-b}^{i+b} x_{j}
$$
 (4.2)

*n…Anzahl der Messwerte*

*xj…zur Glättung herangezogene p Werte*

*gi…arithmetischer Mittelwert der p Werte*

Anfangsbereich:  $1 \le i \le b$ 

$$
g_{i} = \frac{1}{2 \cdot i - 1} \cdot \sum_{j=1}^{2i-1} x_{j}
$$
 (4.3)

Endbereich:

 $n - b < i \le n$ 

$$
g_{i} = \frac{1}{2 \cdot (n - i) + 1} \cdot \sum_{j=2i-n}^{n} x_{j}
$$
 (4.4)

### **4.3.2 Auswertungsformeln**

Folgende Formeln sind im *VBA-Projekt* verwendet und entsprechen jenen aus Kapitel 2.2, allerdings teilweise in korrigierter Form hinsichtlich Fehlstellungen des Anemometers, Schrägstellung des Mess-FBM, Vorzeichenvereinbarungen und Sensoreinbaulage:

#### **Auslenkungen:**

Mit (2.1) und  $arcsin(x) = arctan\left(\frac{x}{\sqrt{2}}\right)$  $\frac{x}{1 - x^2}$  $\begin{pmatrix} x \end{pmatrix}$  or  $= \arctan\left(\frac{\mathsf{x}}{\sqrt{1-\mathsf{x}^2}}\right)$  erhält man für die "statische" Querauslenkung  $\Delta\varphi$  in Grad: IM1 IM1 arctan $\left(\frac{\text{Volt}_{\text{IM1}}}{\sqrt{100-\text{Volt}_{\text{IM1}}^2}}\right)$ . 180  $\begin{pmatrix} 1 & 1 \\ 0 & 1 \end{pmatrix}$  $\Delta \varphi = -\arctan\left(\frac{\text{Volt}_{\text{IM1}}}{\sqrt{100-\text{Volt}_{\text{IM1}}^2}}\right) \cdot \frac{180}{\pi}$ (4.5) Querauslenkung  $\varphi$  in Grad, aus (2.18):  $\frac{(\mathsf{Volt}_{\mathsf{IM1}} - \mathsf{Volt}_{\mathsf{IM2}}) \cdot \mathsf{T}^2}{\mathsf{S} \cdot \mathsf{S}^2} \cdot \frac{\mathsf{g}}{\mathsf{g}} \cdot \frac{\mathsf{180}}{\mathsf{g}}$  $\frac{\text{Volt}_{1\text{M2}})\cdot \text{T}^2}{\text{d}} \cdot \frac{g}{40 \cdot \pi^2}$  $\sqrt{v}$  and  $-\text{Volt}_{\text{IM2}}$   $\cdot$   $\mathsf{T}^2$  $\varphi = -\frac{(Volt_{IM1} - Volt_{IM2}) \cdot T^2}{d} \cdot \frac{g}{40 \pi^2} \cdot \frac{180}{\pi}$  $\frac{g}{\pi^2} \cdot \frac{180}{\pi}$ (4.6) *d…Sensor-Vertikalabstand in m T…Periodendauer in s g=9,80665m/s²*

Längsauslenkung  $\gamma$  in Grad, (2.19):  $\gamma = (Volt_{1M3} - 2,5) \cdot 5$ 

#### **Beschleunigung(en):**

Beschleunigung b<sub>1</sub> in m/s<sup>2</sup>, (2.20):  $b_1 = (Volt_{B1} - 2,482) \cdot \frac{g}{1,01201}$ 

*g=9,80665m/s²*

(Beschleunigung b<sub>2</sub> in m/s<sup>2</sup>, (2.21): 
$$
b_2 = (Volt_{B2} - 2,412) \cdot \frac{g}{1,64270})
$$

#### **Wind:**

Komponenten des Windgeschwindigkeitsvektors v<sub>IL</sub> (lokales Koordinatensystem L des

Anemometers) in m/s, (2.22): 
$$
v_i = (5 - Volt_{v_i}) \cdot \frac{MBG}{5}
$$

*MBG…am Anemometer eingestellte Messbereichsgrenze in m/s*

Windowschwindigkeit v in m/s, (2.23): 
$$
v = |\underline{v}_{\mu}| = \sqrt{v_x^2 + v_y^2 + v_z^2}
$$

Komponenten des Windgeschwindigkeitsvektors v<sub>IG</sub> (globales Koordinatensystem G) in m/s,  
aus (2.26):  

$$
\underline{v}_{IG} = \begin{bmatrix} \cos \varphi_L & \sin \varphi_L \cdot \sin \gamma_L & \sin \varphi_L \cdot \cos \gamma_L \\ 0 & \cos \gamma_L & -\sin \gamma_L \\ -\sin \varphi_L & \cos \varphi_L \cdot \sin \gamma_L & \cos \varphi_L \cdot \cos \gamma_L \end{bmatrix} \cdot \underline{v}_{IL}
$$
(4.7)

mit den Auslenkungen der z-Achse des lokalen Koordinatensystems  $\varphi_L$  und  $\gamma_L$  in rad:

$$
\varphi_{L} = (\varphi + \Delta \varphi + \Delta \varphi_{AM}) \cdot \frac{\pi}{180}
$$
\n(4.8)

$$
\gamma_{\rm L} = (\gamma + \Delta \gamma_{\rm AM}) \cdot \frac{\pi}{180} \tag{4.9}
$$

*...Fehlstellungen des Anemometers in Grad (siehe Abbildung 2.41, Kapitel 2.5) …Auslenkungen in Grad, Ergebnisse aus (4.5), (4.6) und (2.19)*

Horizontaler (globaler) Richtungswinkel  $\alpha$  (Windrichtung-Azimut) in Grad, aus (2.27)\*:

$$
v_x > 0 \land v_y \ge 0:
$$
\n
$$
\alpha = 180 - \arctan \frac{v_y}{v_x} \cdot \frac{180}{\pi}
$$
\n
$$
v_x = 0 \land v_y > 0:
$$
\n
$$
\alpha = 90
$$
\n
$$
v_x < 0 \land v_y \ge 0:
$$
\n
$$
\alpha = \arctan \frac{v_y}{-v_x} \cdot \frac{180}{\pi}
$$
\n
$$
v_x < 0 \land v_y = 0:
$$
\n
$$
\alpha = 0
$$
\n
$$
v_x < 0 \land v_y \le 0:
$$
\n
$$
\alpha = -\arctan \frac{v_y}{v_x} \cdot \frac{180}{\pi}
$$
\n
$$
v_x = 0 \land v_y < 0:
$$
\n
$$
\alpha = -90
$$
\n
$$
v_x > 0 \land v_y \le 0:
$$
\n
$$
\alpha = \arctan \frac{-v_y}{v_x} \cdot \frac{180}{\pi} - 180
$$
\n
$$
v_x > 0 \land v_y = 0:
$$
\n
$$
\alpha = 180
$$
\n
$$
v_x = 0 \land v_y = 0:
$$
\n
$$
(\alpha = 0)
$$

Horizontaler (globaler) Anteil der Windgeschwindigkeit v<sub>Azimut</sub> in m/s, (2.28)\*:

$$
V_{Azimut}=\sqrt{{V_x}^2+{V_y}^2}
$$

Vertikaler (globaler) Richtungswinkel  $\beta$  (Windrichtung-Elevation) in Grad, aus (2.29)\*:

$$
v_{Azimut} > 0: \tB = arctan \frac{v_z}{v_{Azimut}} \cdot \frac{180}{\pi}
$$
  
\n
$$
v_{Azimut} = 0 \land v_z > 0: \tB = 90
$$
  
\n
$$
v_{Azimut} = 0 \land v_z < 0: \tB = -90
$$
  
\n
$$
v_{Azimut} = 0 \land v_z = 0: \t(18 = 0)
$$
  
\n(4.11)

\*..., Globale" Vektorkomponenten aus  $(4.7)$  sind ohne Index  $\overline{G}$  dargestellt.

## **4.4 Testmessung vom 01.12.2006**

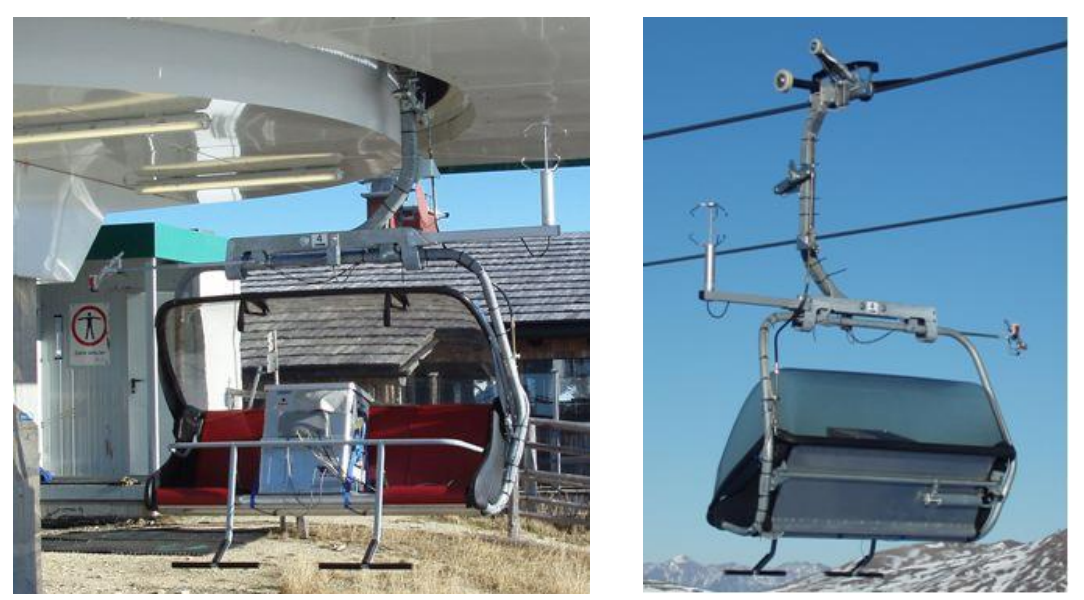

*Abbildung 4.3: 4er-Messsessel in Bergstation und Seilfeld*

An diesem Tag herrschte an der *Grünleitennockbahn* in Innerkrems fast gänzliche Windstille. Erst bei Aufkommen eines leichten, talwärts wehenden Windes wurde der Messsessel nach einer Umfahrt in der Bergstation im darauf folgenden Seilfeld gestoppt, um seine Dynamik unter Einfluss von "Rückenwind" aufzuzeichnen. Der erhoffte Resonanzfall konnte nicht beobachtet werden, allerdings ging die durch das Verzögern verursachte Längspendelung unmittelbar in leichtes, lange andauerndes Querpendeln über, begünstigt durch die Windeinwirkung (vgl. Abbildung 4.4 mit Abbildung 4.6)

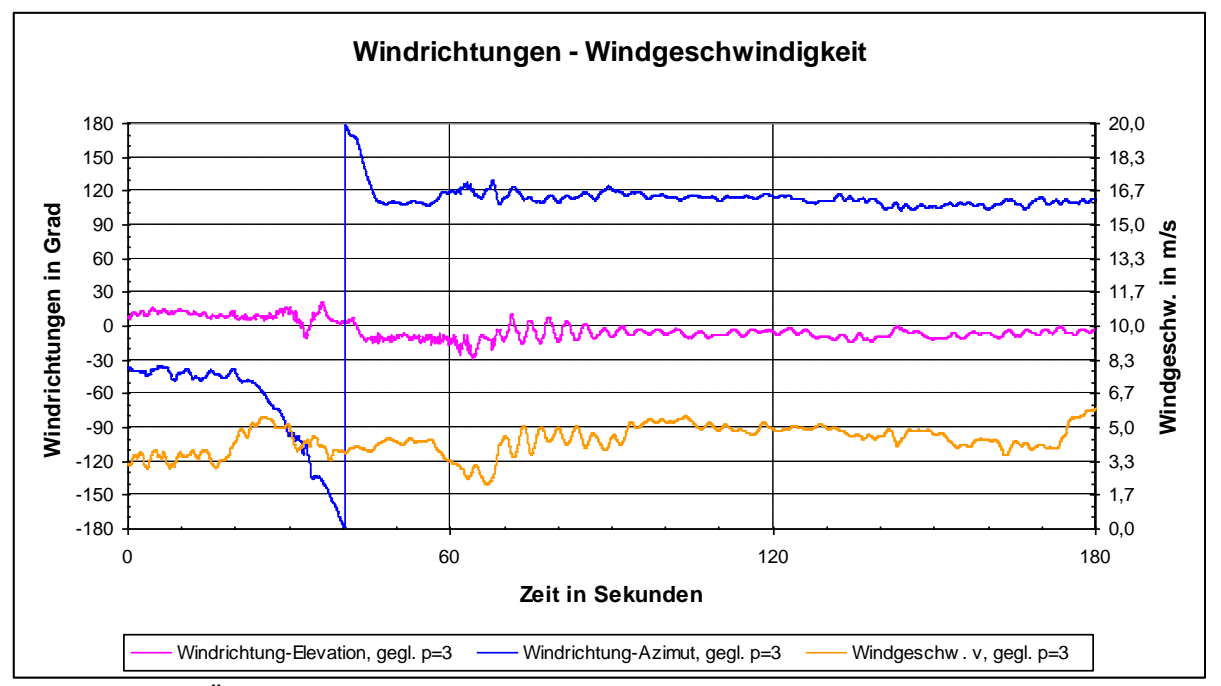

*Abbildung 4.4: Übersichtsdiagramm 1, Testmessung vom 01.12.2006*

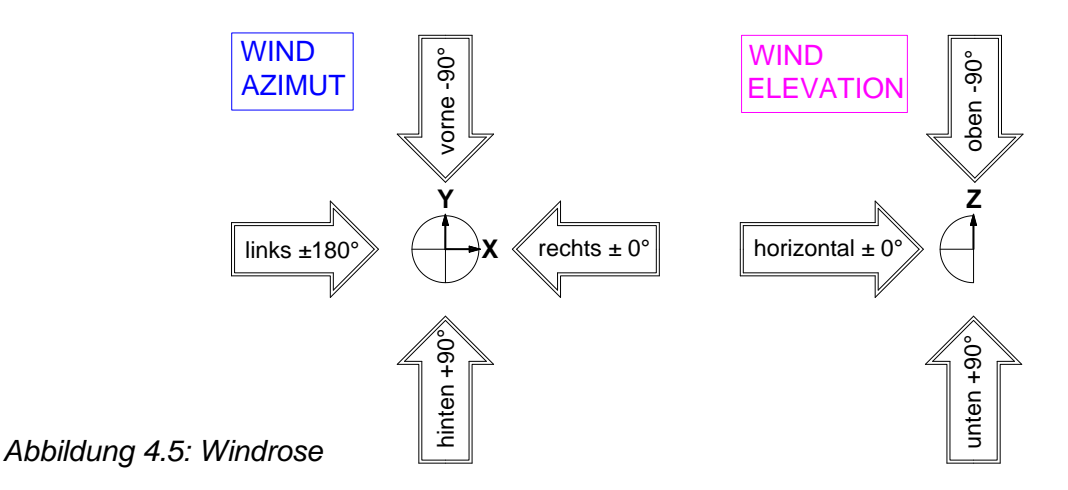

Die Berechnung der Windgrößen in Abbildung 4.4 erfolgte mit der niedrigsten Periode der gleitenden Mittelwertbildung (p*=*3), da das Anemometer "falsch" konfiguriert war und statt der Momentanwerte bereits gemittelte Werte über eine Sekunde ausgab (entspricht p*=*21), was eine leicht fehlerbehaftete Auswertung nach (4.8) zur Folge hat. Man sieht auch deutlich, dass die Kurven den harmonischen Geschwindigkeitsanteil aus der "relativen" Sensor-Pendelbewegung enthalten.

Untenstehende Abbildung zeigt die rasch abklingende Längsauslenkung, die in eine "konstante" Schrägstellung von etwa 0,7° übergeht, sowie das Querpendeln von ca.  $\pm 2.5^{\circ}$ , das selbst nach fünf Minuten noch nicht gänzlich abgeklungen ist.

Die zur Auswertung der Querauslenkung erforderliche Periodendauer wurde durch arithmetisches Mitteln von acht Perioden im Zeitintervall einer halben Minute, ausgehend von der 110. Sekunde, gefunden und beträgt 3,402 Sekunden.

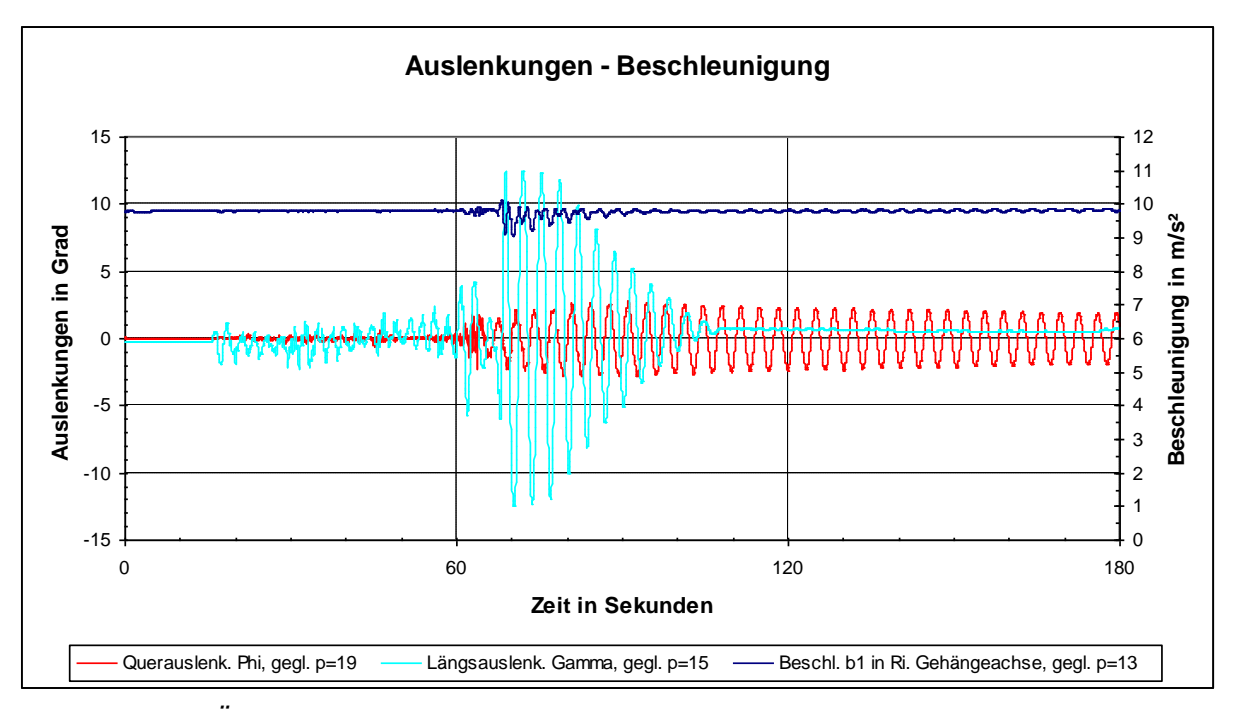

*Abbildung 4.6: Übersichtsdiagramm 2, Testmessung vom 01.12.2006*

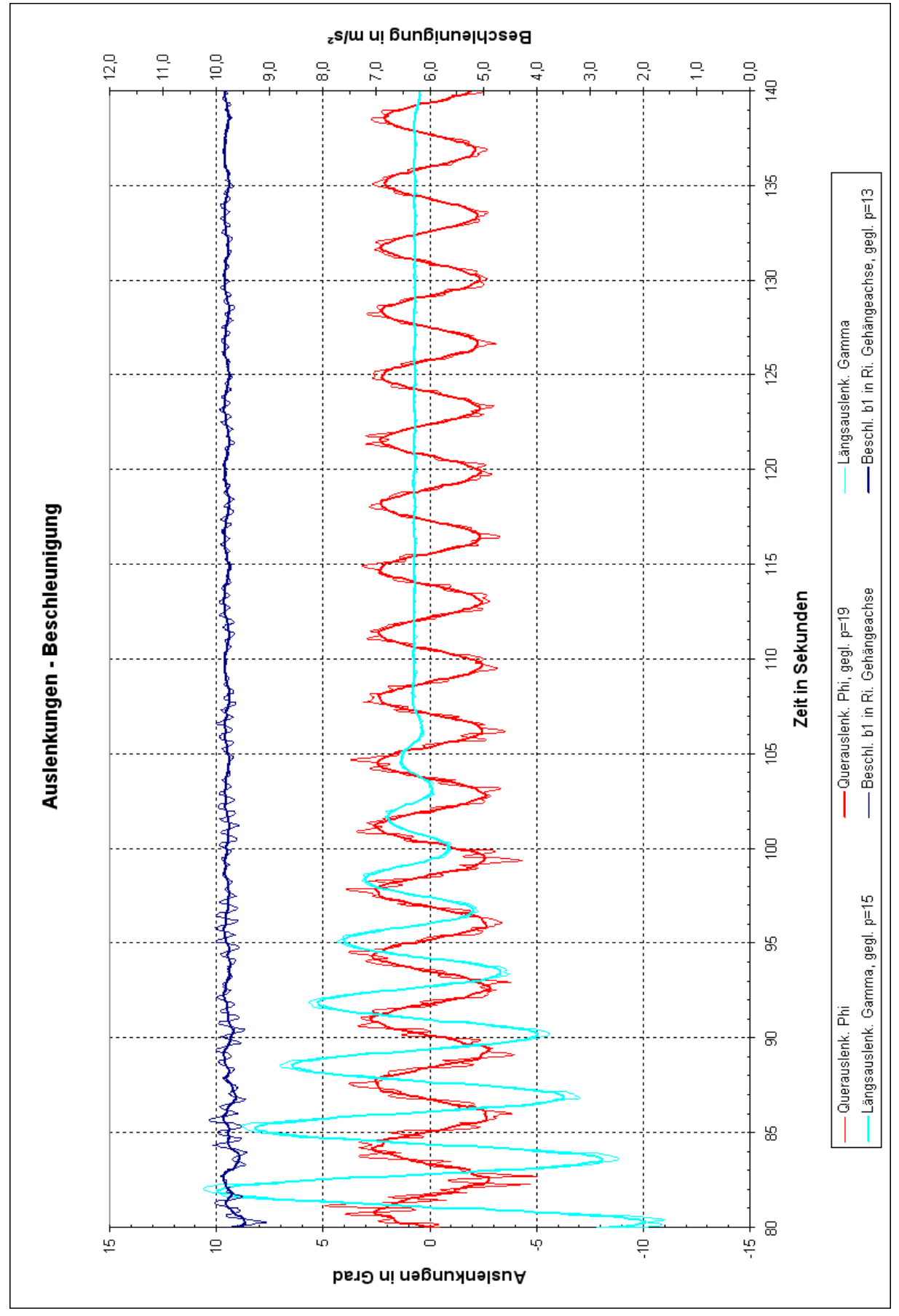

*Abbildung 4.7: Detaildiagramm, Testmessung vom 01.12.2006*

# **4.5 Messung vom 08.02.2007**

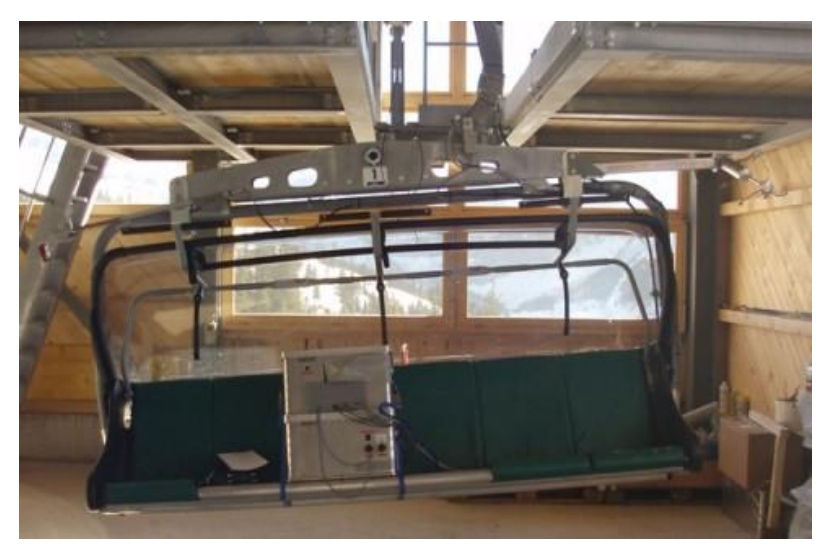

*Abbildung 4.8: Garagierter 6er-Messsessel*

Die folgenden Abbildungen zeigen die letzten drei Minuten einer Retourfahrt (Fahrtrichtung rückwärts) von einem "kritischen" Seilfeld an der Bühlbergbahn bei Lenk (Schweiz). Trotz der angeblich "kritischen" Windverhältnisse kam es zu keinem nennenswerten Aufschwingen des Messsessels, der laut Betriebspersonal zu "träge" sei. Erst beim Retourfahren zeigte das Mess-FBM ein etwas stärkeres Querpendeln, vermutlich durch den zusätzlichen Fahrtwind hervorgerufen.

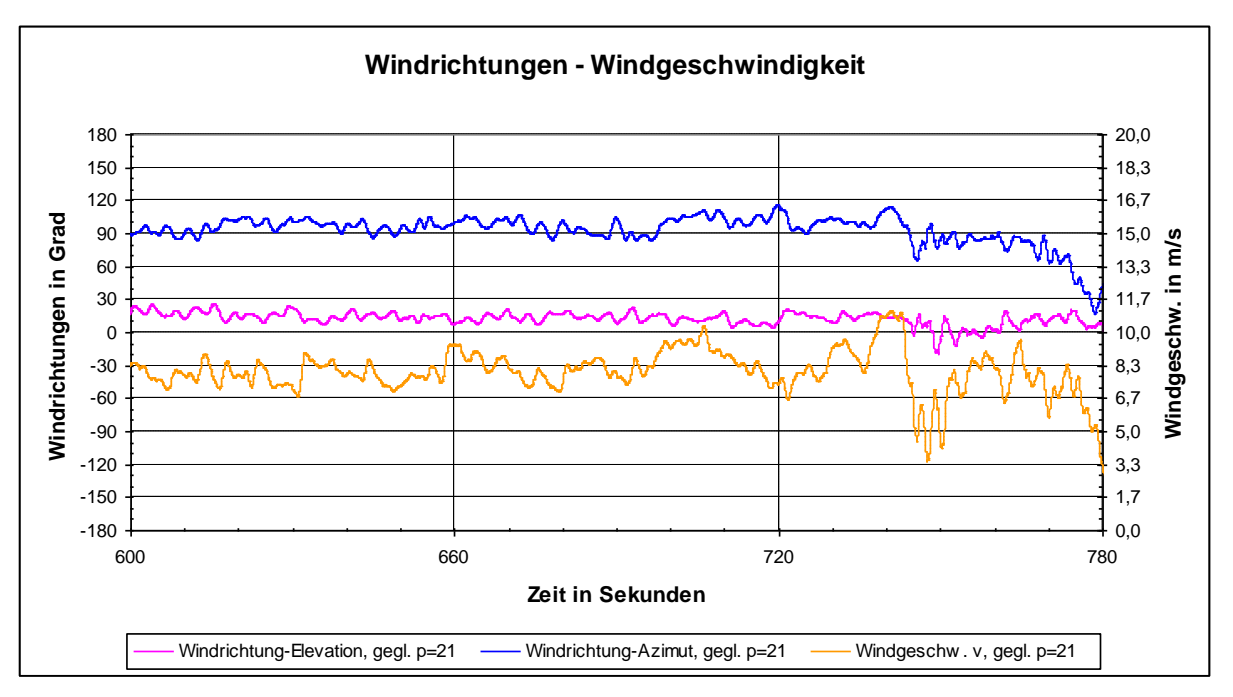

*Abbildung 4.9: Übersichtsdiagramm 1, Messung vom 08.02.2007 (Windrose siehe Abbildung 4.5)*

Die Einschnürungen der gedachten Querauslenkungs-Einhüllenden in Abbildung 4.10 repräsentieren die Stützenüberfahrten (A). Die Längsauslenkung schwankt geringfügig um den Mittelwert von ca. +2°, allerdings phasengleich mit der Querauslenkung, d.h. der Messsessel führt eine leichte "Rührbewegung" aus. Die Querpendelung verschwindet, wenn das Mess-FBM in die Station einfährt (B).

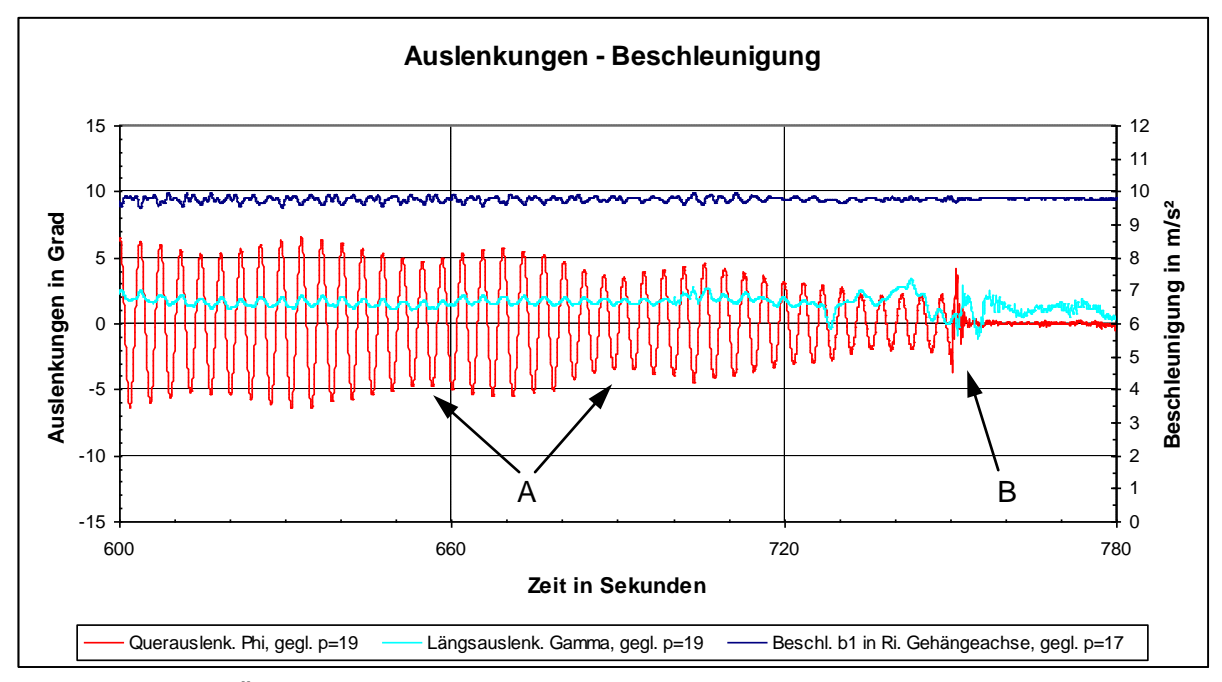

*Abbildung 4.10: Übersichtsdiagramm 2, Messung vom 08.02.2007*

# **5 Zusammenfassung**

Die vorliegende Diplomarbeit hat das Ziel, die patentierte mobile Messeinrichtung, die ursprünglich konzeptioniert wurde, um die Querauslenkung eines FBM einer Zweiseilumlaufbahn unter Windeinwirkung zu messen, so zu adaptieren, dass der Einsatz an einer kuppelbaren Sesselbahn (Einseilumlaufsystem) möglich gemacht wird – entsprechend den Anforderungen des Seilbahnherstellers.

Durch den Einsatz in besonders "kritischen" Seilfeldern sollen jene Windverhältnisse eruiert werden, bei denen das Mess-FBM aufschaukelnde Querpendelungen ausführt. Sind sämtliche Bedingungen für das Auftreten dieser Resonanzfälle bekannt, die auf strömungsinduzierte Anregungen der geschlossenen Wetterschutzhaube zurückgeführt werden, so besteht für den Seilbahnhersteller die Möglichkeit, diese Eigenfrequenzanregung im Rahmen einer Strömungssimulation nachzubilden und in weiterer Folge konstruktive Maßnahmen vorzunehmen.

Die Adaptierung des Messsystems umfasste im Wesentlichen die Entwicklung einer Methode zum Messen der Querauslenkung, wenn das durchhängende Seil samt dem FBM pendelnd schwingt, die geeignete Auswahl der anzuschaffenden Sensoren, deren Einbau in Alu-Gehäuse samt Schutzbeschaltungen, die Installation sämtlicher Komponenten an einem FBM im Labor (inkl. Konstruktion und Herstellung erforderlicher Halterungen), den Bau der Trennverstärker- und Sensor-Anschlussbox und die Erstellung eines *VBA*-Programms zur Datenauswertung.

Zusätzlich war es erforderlich, einen bestehenden Prüfstand im Labor umzubauen, um den bereitgestellten 4er-Sessel pendelnd aufhängen zu können. Der Einfachheit halber wurde anstatt des Messsessels ein angefertigtes Pendel montiert, an dem mehrere Laborversuche gemacht wurden, damit einerseits Kenntnisse über die Sensor-Eigenschaften gewonnen, und andererseits die Richtigkeit der theoretischen Überlegungen bzw. der verwendeten Berechnungsalgorithmen bestätigt werden konnten.

Nach Besichtigung der *Grünleitennockbahn* in Innerkrems im September 2006 wurde Ende November das Mess-FBM an der Anlage erstmals probeweise in Betrieb genommen. In den folgenden drei Monaten kam es zu keinem Messeinsatz.

Anfang Februar 2007 wurde das Messsystem an einem 6er-Sessel der *Bühlbergbahn* bei Lenk (Schweiz) neu installiert. In den nächsten Monaten wurden zwar wenige Messungen durchgeführt, es gelang aber nicht das Aufschwingen des FBM aufzuzeichnen, da dieses laut Betriebspersonal zu "träge" sei.

Die Ursache der vermuteten zu großen Trägheit des Messsessels, verglichen mit einem leeren FBM, könnte nur die Masse der beiden Alu-Kisten von ca. 80kg sein. Diese ist gegenüber der Sesselmasse zwar gering, durch den beträchtlichen Abstand zum Drehpunkt erhöht sich jedoch das Massenträgheitsmoment, was die Eigenkreisfrequenz wiederum verringert. Außerdem ist eine größere periodische Erregerkraft notwendig, um die grundsätzlich gedämpfte Schwingung in eine angefachte Schwingungsform (negative Dämpfung) überzuführen.

Ob die Ursache für den sich nicht einstellenden Messerfolg an dem zu "trägen" Messsessel lag oder auch an sich ändernden Windverhältnissen vom Zeitpunkt der ersten auftretenden Querpendelungen im regulären Betrieb, über das "Leerfahren" der Anlage bis zum Positionieren des Mess-FBM im Seilfeld, ist nicht restlos geklärt.

Auf jeden Fall sollten vor einem neuerlichen Messeinsatz in die Batteriebox wesentlich leichtere Gel-Akkumulatoren, mit der erforderlichen Mindestkapazität, und eine Kontrollleuchte für den Schalter "STROMVERSORGUNG" eingebaut werden, da bereits vergessen wurde diesen auszuschalten. Empfehlenswert wäre auch die Prüfung der einwandfreien Funktion der Trennverstärker bei tiefen Temperaturen (ca. -10°C). Als Alternative zur aufgezeichneten, aber nicht verwendeten Beschleunigung  $b<sub>2</sub>$  könnte das Signal des integrierten Temperatursensors gespeichert und ausgewertet werden.

Interesse seitens des Seilbahnherstellers, das mobile Messsystem an einer der Anlagen in Ischgl einzusetzen, lag zwar vor, doch bis dato kam es zu keinem Einsatz.

# **Abbildungsverzeichnis**

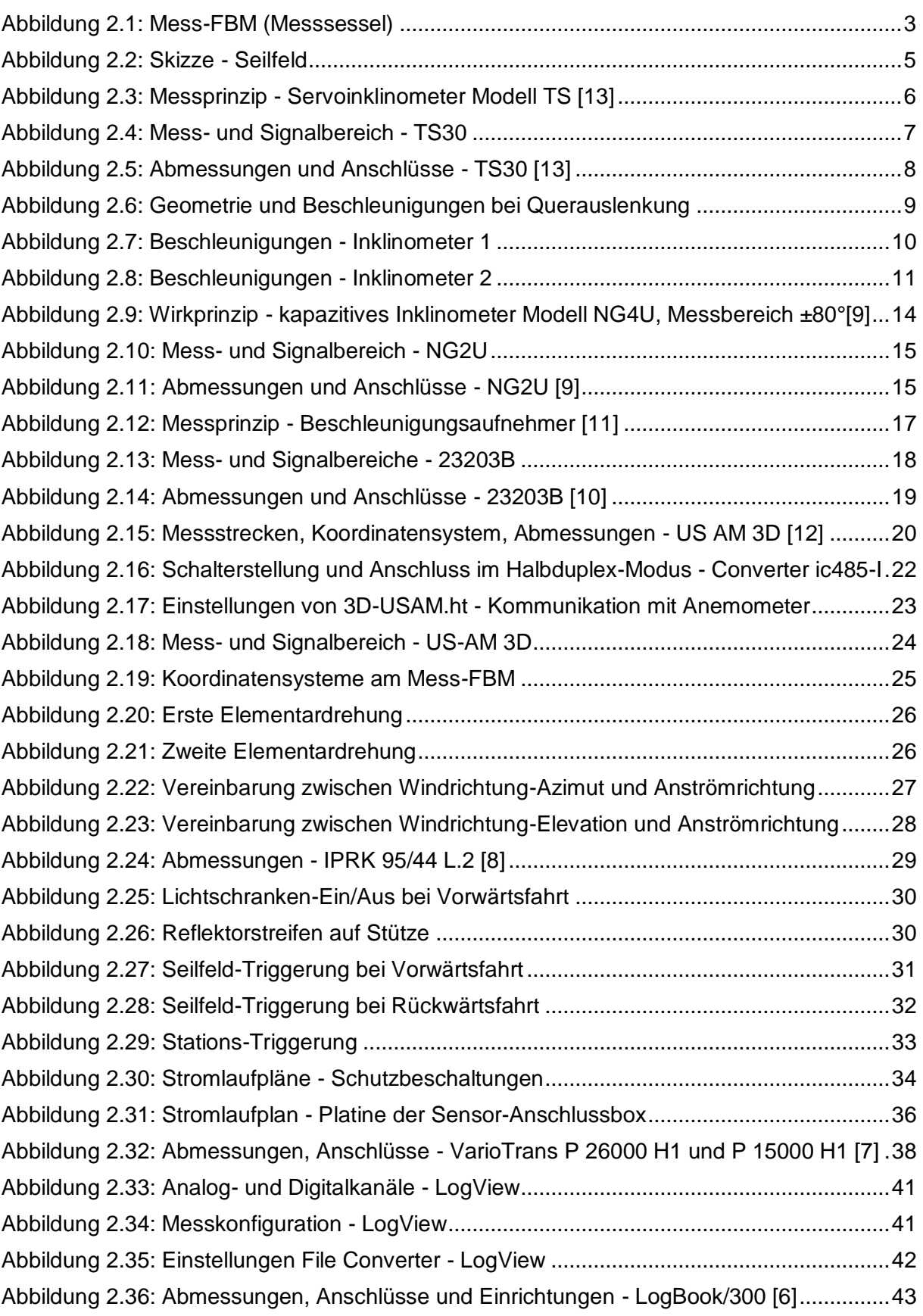

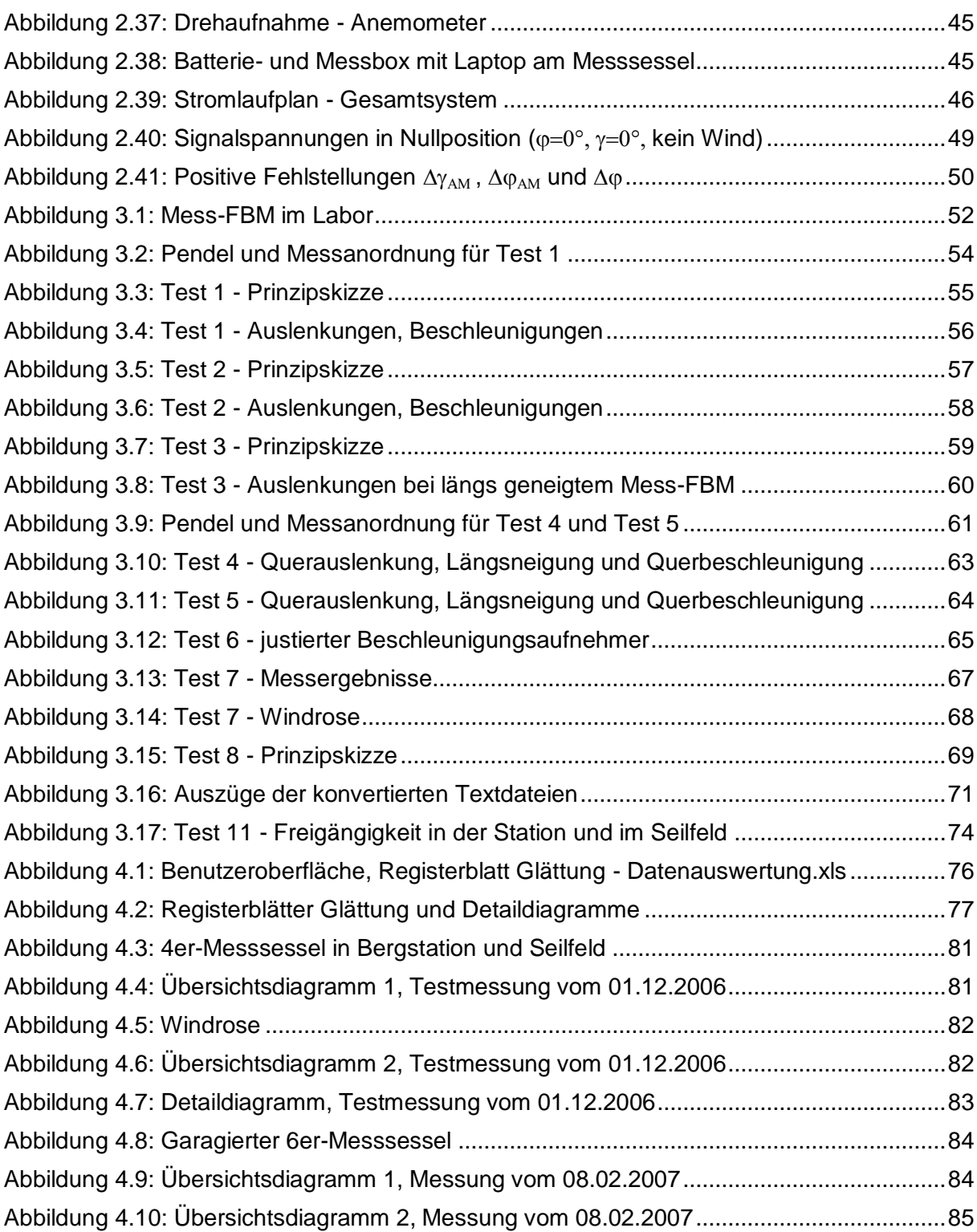

# **Tabellenverzeichnis**

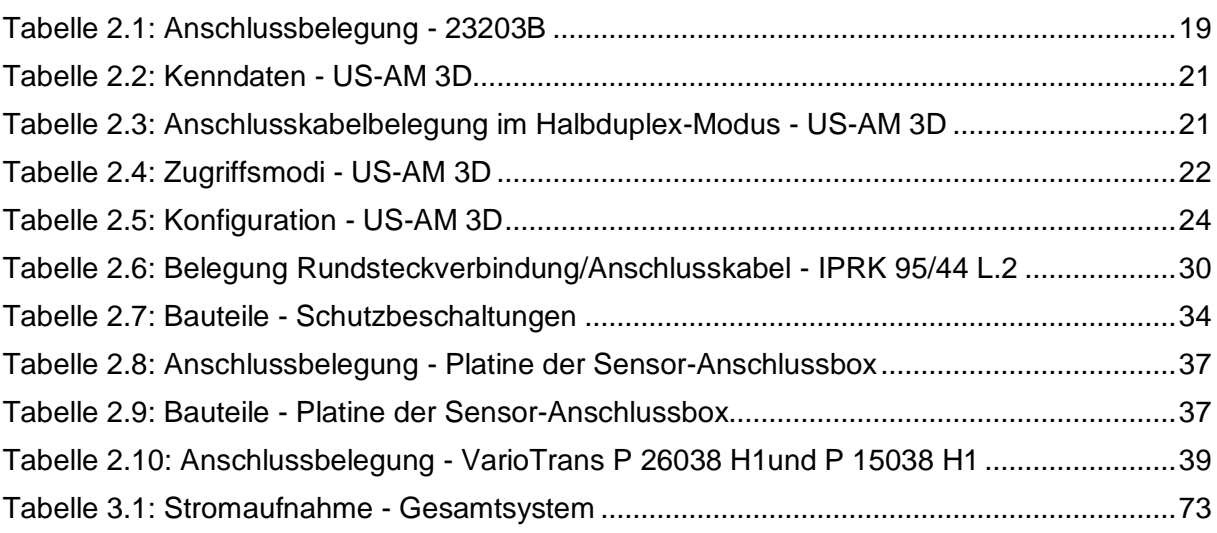

# **Literaturverzeichnis**

- [1] Hart H., Lotze W., Woschni E.-G.: Messgenauigkeit, 3. Auflage, München/Wien 1997
- [2] Hoffmann K., Liehl R.: Untersuchung der Querschwingungen von Zweiseilumlaufbahnen bei meteorologischer Windstille, Internationale Seilbahnrundschau, 8/2004, S. 14–16
- [3] Hoffmann K., Liehl R.: Vorrichtung und Verfahren zum Messen des Einflusses von Seitenwind auf eine Seilbahn, Patentnr. 411.982
- [4] Lugner P., Mack W., Plöchl, Springer H.: Grundlagen der Mehrkörperdynamik, Vorlesungsskriptum Wien 2004
- [5] Maurer G.: Labortest und Feldeinsatz eines mobilen Messsystems zur Beurteilung des Querwindverhaltens von Zweiseilumlaufbahnen, Diplomarbeit Wien 2002
- [6] ohne Verfasser: IOtech: LogBook User's Manual
- [7] o. V.: Knick: Produkt-Katalog, 1999/2000
- [8] o. V.: Leuze: Katalog Optoelektronische Sensoren, 2001
- [9] o. V.: Seika, unter: [www.seika.de,](http://www.seika.de/) Zugriff am 24.01.2008
- [10] o. V.: Summit Instruments: Product Catalog 2005, Download unter [www.summitinstruments.com,](http://www.summitinstruments.com/) Zugriff am 24.01.2008
- [11] o. V.: Summit Instruments: Accelerometer Theory of Operation, (Auszug technischer Unterlagen, von Wuntronic bereitgestellt)
- [12] o. V.: Thies Clima: Bedienungsanleitung Ultrasonic Anemometer 3D, 6/2006
- [13] o. V.: Wuntronic, unter: [www.wuntronic.de,](http://www.wuntronic.de/) Zugriff am 24.01.2008
- [14] Parkus Heinz: Mechanik der festen Körper, 2. Auflage, Wien/New York 1966

# **Anhang**

Anhang A: Systemstatus nach Update (Version 2.03) und

Wechsel zwischen Halb- und Vollduplex-Modus - *Ultrasonic Anemometer 3D*

- Anhang B: Platinenabbildungen auf Alu-Gehäusedeckeln innen
- Anhang C: Herstellerverzeichnis
- Anhang D: Bedienungsanweisung
- Anhang E: Kennlinie des *Nedis - Universal Laptop Car Adapter 24V*

# **Anhang A: Systemstatus nach Update (Version 2.03)**

Systemstatus (Befehl SS) des *Ultrasonic Anemometer 3D* (*Modell Nr. 4.3830.20.340,*  Geräte-Nr.:1106003) nach dem Update mit Version 2.03 im Vollduplex-Modus und anschließend im Konfigurationsmodus geänderten Parametern, entsprechend der Angaben des Programmierers Herrn J. Petereit:

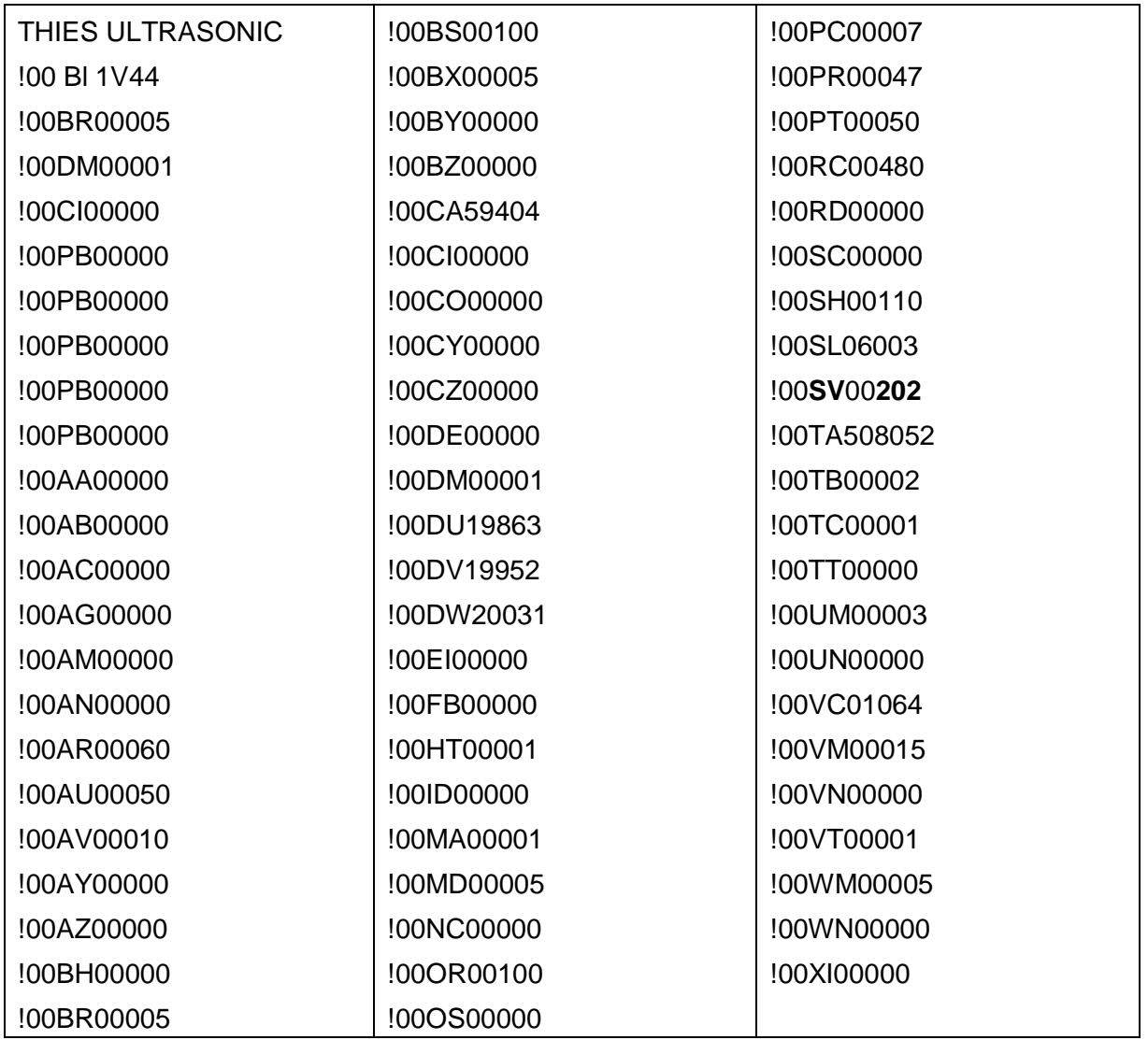

*Fehler:* der Parameter des Befehls SV (Software Version) sollte eigentlich 203 statt 202 sein.

### **Übergang vom Halb- zum Vollduplex-Modus:**

- in Benutzermodus mit Befehl 00KY00001 wechseln
- mit Befehl 00DM00001 auf Vollduplex-Verbindung umstellen
- Anemometer ausschalten.
- Deckel der Sensor-Anschlussbox abschrauben
- "4er-Buchsenleiste" EAM (Eingang Anemometer gelb, lila, braun, grün) von Stiftleiste abziehen
- Stifte der beigefügten Zusatzkabel (lila, grün) gemäß ihrer Farben an abgezogene "4er-Buchsenleiste" anschließen
- Kabel nach Abbildung mit Konverter verbinden, Brücken entfernen
- Anemometer einschalten Begrüßungstext erscheint

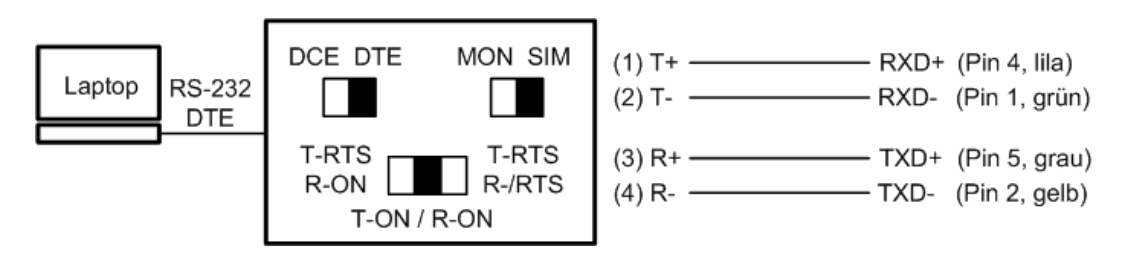

*Abbildung: Vollduplex-Anschluss*

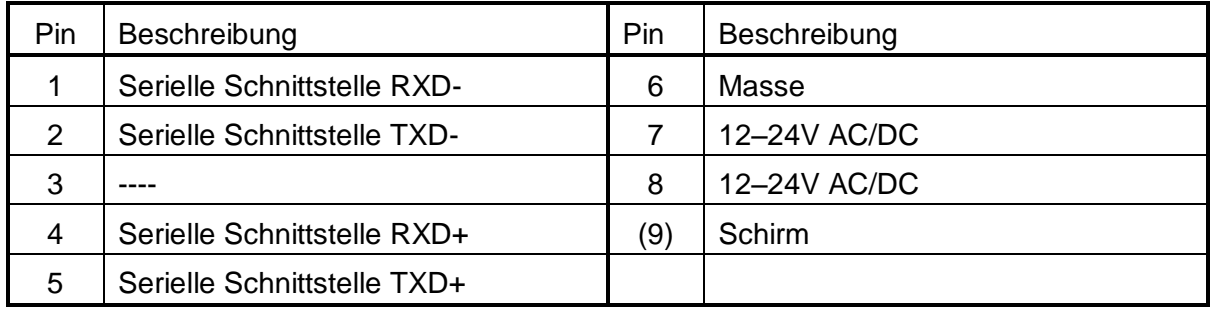

*Tabelle: Anschlusskabelbelegung im Vollduplex-Modus*

#### **Übergang vom Voll- zum Halbduplex-Modus:**

- in Benutzermodus mit Befehl 00KY00001 wechseln
- mit Befehl 00DM00001 auf Halbduplex-Verbindung umstellen
- Anemometer ausschalten
- "4er-Buchsenleiste" EAM (gelb, lila, braun, grün) ordnungsgemäß auf Stiftleiste der Platine stecken (siehe Abbildung auf Deckelinnenseite oder Anhang B)
- Kabel und Brücken nach Abbildung 2.16, Kapitel 2.2.4, mit Konverter verbinden
- Anemometer einschalten Begrüßungstext erscheint

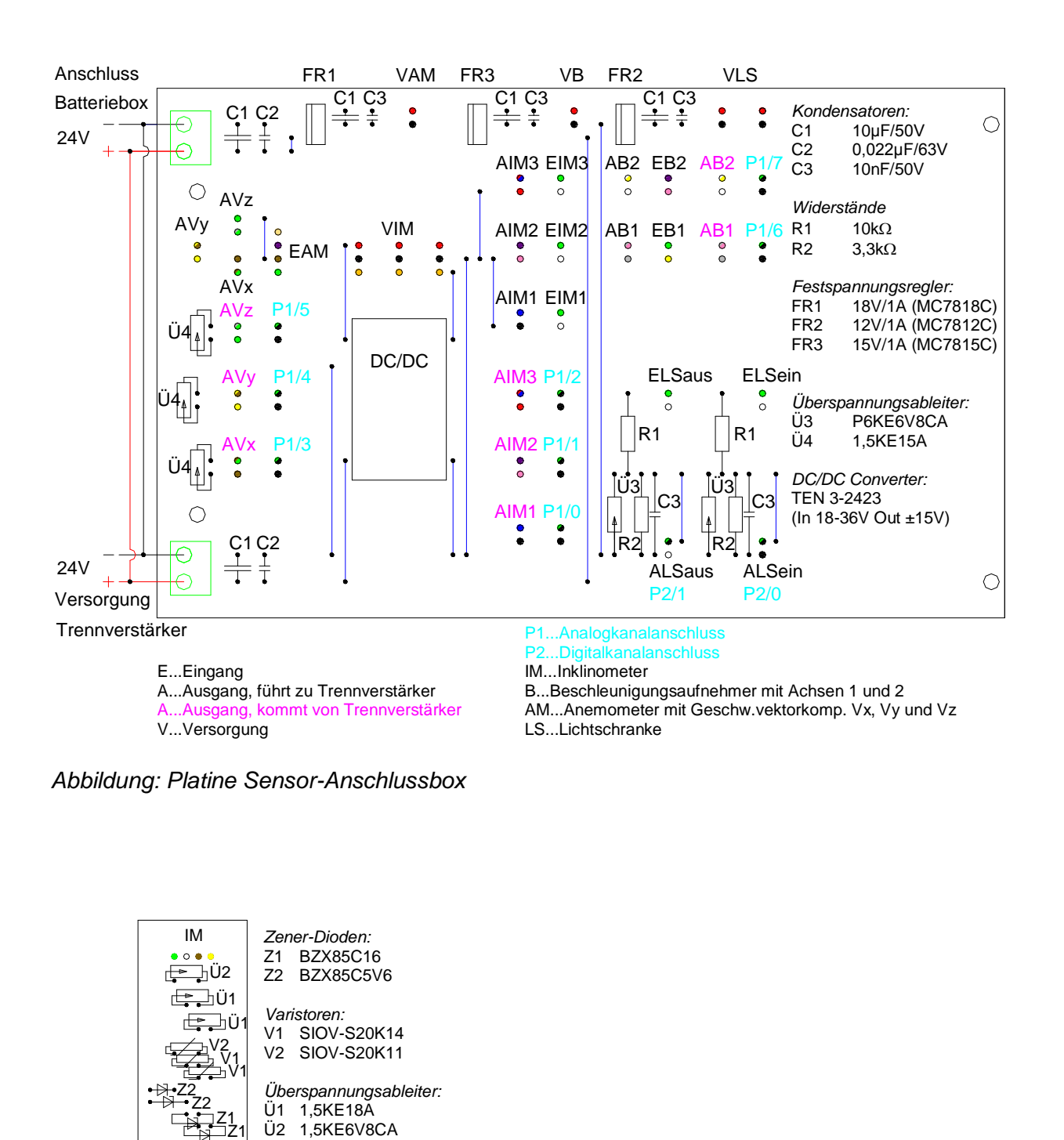

## **Anhang B: Platinenabbildungen auf Alu-Gehäusedeckeln innen**

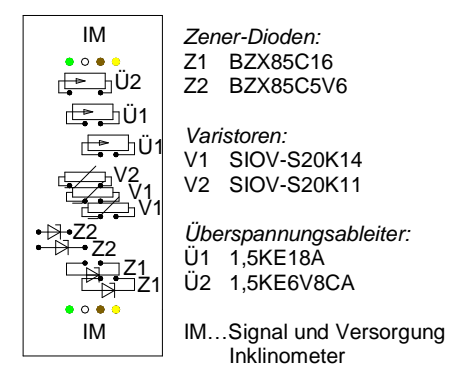

*Abbildung: Platine-Schutzbeschaltung für Alu-Gehäuse eines Inklinometers*

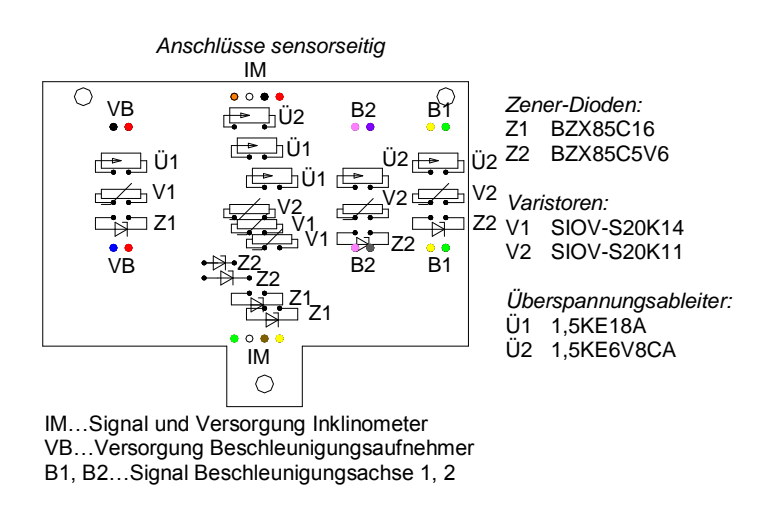

*Abbildung: Platine-Schutzbeschaltung für Alu-Gehäuse des Inklinometers und Beschleunigungsaufnehmers*

# **Anhang C: Herstellerverzeichnis**

Anemometer: Adolf Thies GmbH & Co. KG Hauptstraße 76 D-37083 Göttingen www.thiesclima.com

#### Batterie:

Accumulatorenfabrik Sonnenschein GmbH Im Thiergarten D-63654 Büdingen www.accusonne.de Vertrieb: Akkutron Handels GmbH ecoplus Wirtschaftspark Marie Curie-Straße 2 A-2120 Wolkersdorf

[www.akkutron.at](http://www.akkutron.at/)

Beschleunigungsaufnehmer:

Summit Instruments, Inc. 2236 N Cleveland-Massillon Rd Akron, Ohio 44333-1255

### [www.summitinstruments.com](http://www.summitinstruments.com/)

Vertrieb: WUNTRONIC Mess-, Steuer- und Regelgeräte GmbH Heppstraße 30 D-80995 München [www.wuntronic.de](http://www.wuntronic.de/)

#### Datenlogger:

IOtech Inc. 25971 Cannon Road Cleveland, OH 44146-1833 www.iotech.com Vertrieb: APLICA Mess- und Prüftechnik GmbH Jeneweingasse 11 A-1210 Wien www.aplica.at

#### Inklinometer:

SEIKA Mikrosystemtechnik GmbH Ellharter Straße 10 D-87435 Kempten www.seika.de Vertrieb: Dr. Schetter BMC Ing. GmbH Boschstraße 12

D-82128 Puchheim

www.bmc.de

WUNTRONIC Mess-, Steuer- und Regelgeräte GmbH Heppstraße 30 D-80995 München [www.wuntronic.de](http://www.wuntronic.de/)

Lichtschranke:

Leuze electronic GmbH & Co Postfach 1111 D-73277 Owen/Teck www.leuze.de Vertrieb: Schmachtl GmbH Kolpingstraße 15 A-1230 Wien

[www.schmachtl.at](http://www.schmachtl.at/)

#### Reflexionsfolie:

3M

[www.3m.com](http://www.3m.com/) Vertrieb: STERN Schilder-Siebdruck GmbH Lichtblaustraße 12 A-1220 [www.sternschilder.at](http://www.sternschilder.at/)

Trennverstärker:

Knick Elektronische Messgeräte GmbH & Co Beuckestraße 22 D-14163 Berlin www.knick.de Vertrieb:

EMT Ges.m.b.H. Wiener Straße 4/16 A-2620 Neunkirchen [www.emt-mueller.at](http://www.emt-mueller.at/)

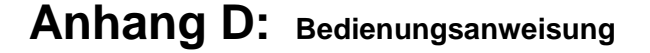

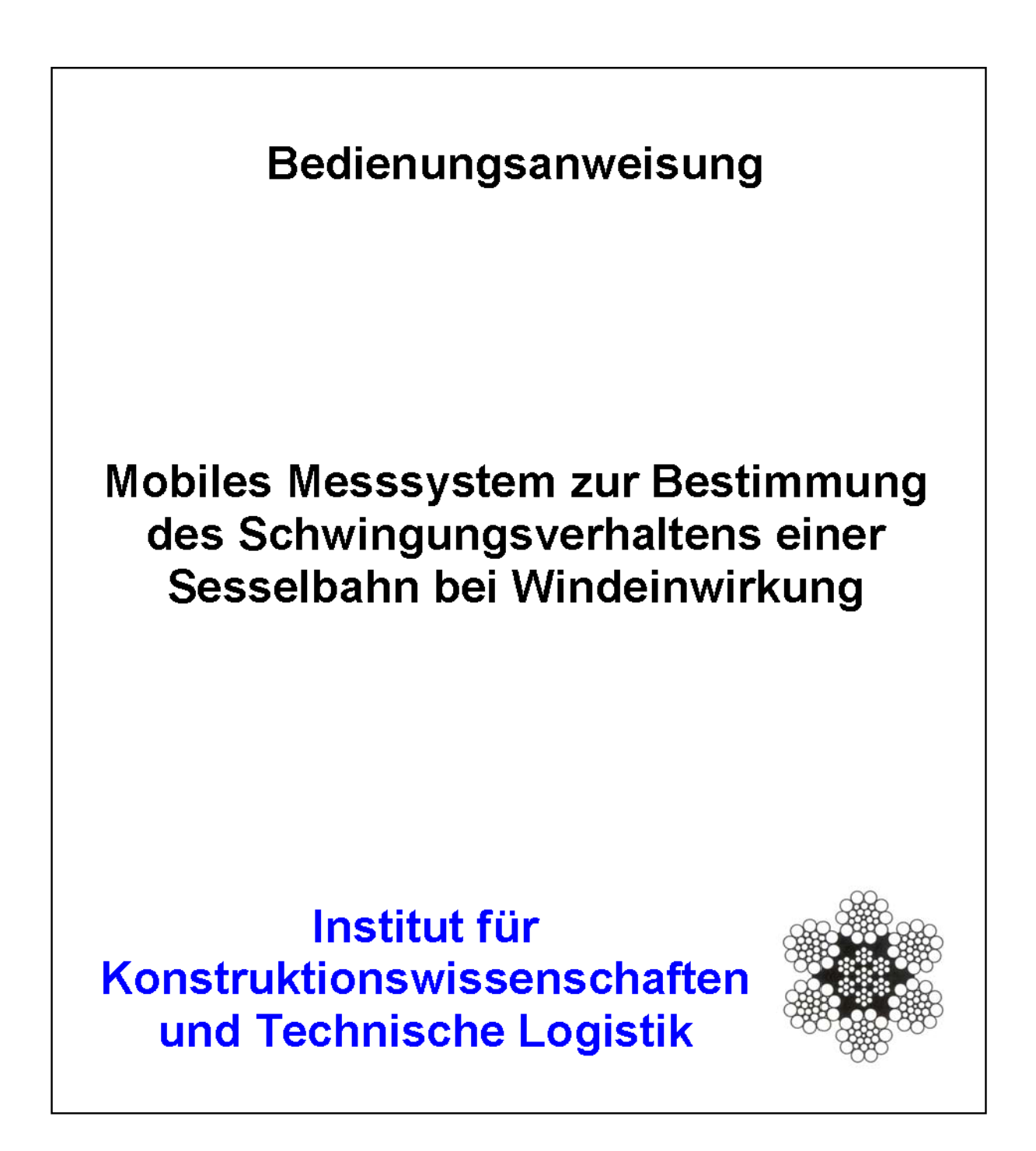

# 1. Bedienungsanweisung - Messung

### 1.1 Allgemeines:

I. Das Messgerät (bzw. der Messsessel) soll bei Auftreten von Schwingungen der Anlage in Betrieb genommen werden. Das Messfahrzeug, zwischen den Fahrzeugen Nr.1 und Nr.2 positioniert, wird in das entsprechende Seilfeld gefahren und gestoppt, um ein "Aufschwingen" zu ermöglichen. Die Positionierung im Feld erfolgt mittels des CIS-Systems, falls vorhanden. Nun verläuft die eigentliche Messung des aufschwingenden Sessels (vermutliche Dauer: etwa 15 Minuten) und parallel dazu eine Videoaufnahme. Nach dem "Aufschwingen" des Sessels wird die Vorwärtsfahrt fortgesetzt und, nach einer Umfahrt, die Messung an derselben Position wiederholt.

Andere Messungen, wie z.B. bei Rückwärtsfahrt, mit dem Messsessel alleine, mit verschiedenen Abständen der FBM zueinander usw., sind auch vorgesehen. Die max. Aufzeichnungsdauer des Datenloggers beträgt ca. 15 Stunden.

Bei einer Umgebungstemperatur von +18°C reicht die Kapazität "neuwertiger" Batterien für eine Messdauer von etwa 110 Stunden. In der Praxis wird diese Dauer kürzer sein.

I. Möglichkeiten die Datenspeicherung automatisch zu starten und zu stoppen: **Stations-Triggerung:** 

Der Fahrtrichtungs-Wahlschalter (neben den Steckverbindungen der Sensor-Anschlussbox in oberer Alu-Kiste) muss auf "Vorwärtsfahrt" gestellt sein. Durch entsprechend angebrachte Reflexionsfolien in den Stationen wird die Triggerung beim Verlassen der Talstation gestartet, beim Einfahren in die Bergstation gestoppt und umgekehrt, d.h. es wäre nicht erforderlich, einmal komplett mit dem Mess-FBM umzufahren.

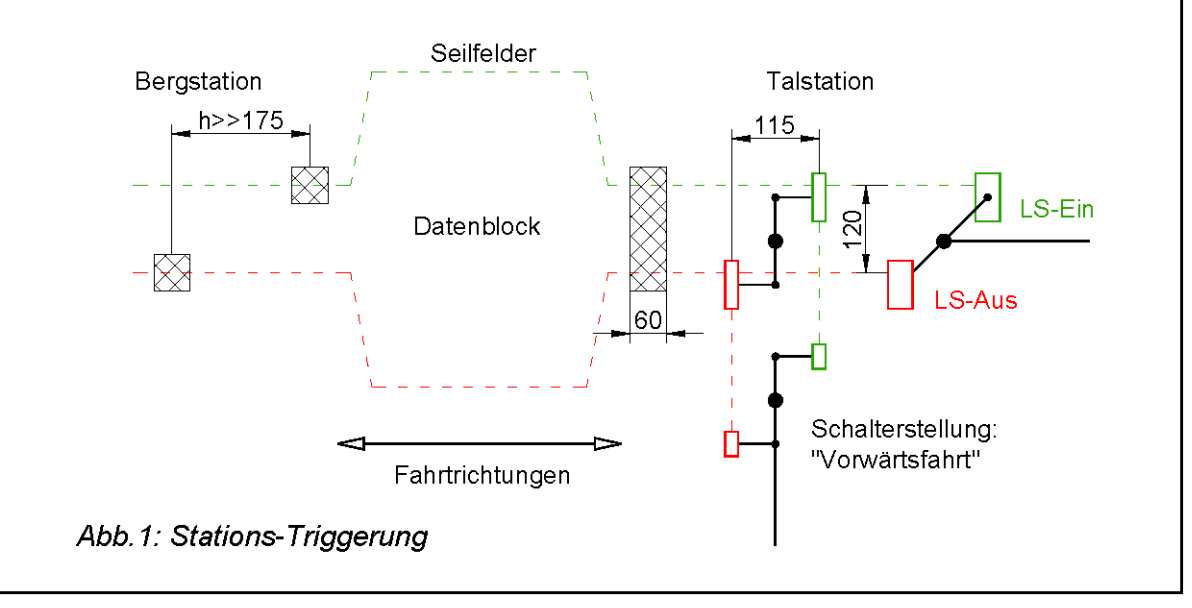

#### Seilfeld-Triggerung:

An den Stützen der zu "messenden" Seilfelder sind Reflektorstreifen angebracht, welche die Datenspeicherung stoppen und wieder starten. Ein Reflektor in der Bergstation stoppt die Aufzeichnung der Messung.

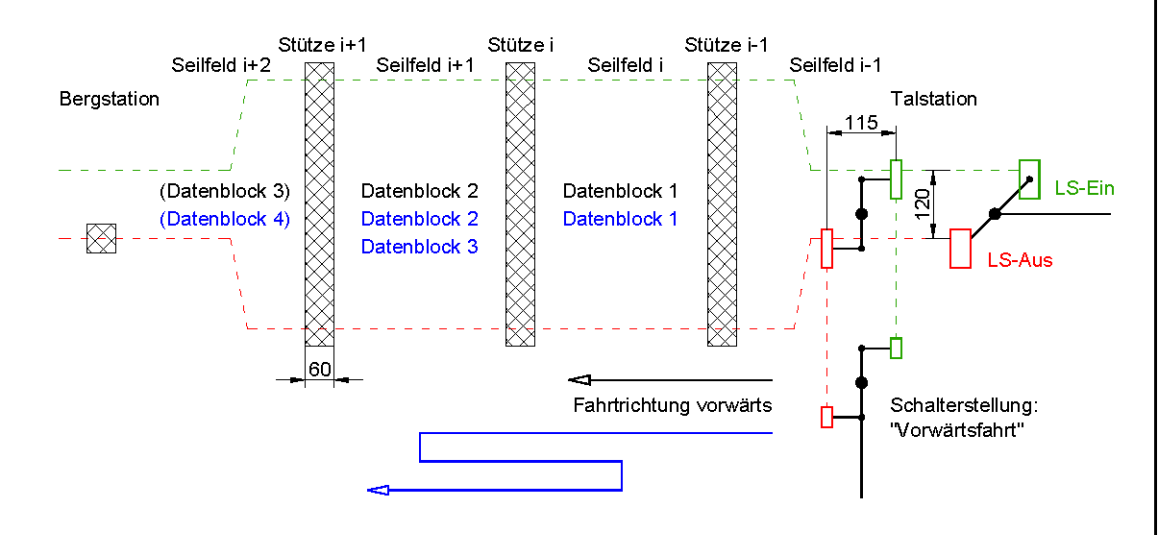

Abb. 2: Seifeld-Triggerung bei Vorwärtsfahrt (Bergfahrt)

Daraus ergibt sich, dass pro Messung in einem Seilfeld ein Datenblock gespeichert wird. Zwingenderweise Beenden werden bis zum der Datenspeicherung auch unnötige Daten aufgezeichnet.

Damit bei allgemeiner Rückwärtsfahrt die Seilfeld-Triggerung funktioniert, muss der Fahrtrichtungs-Wahlschalter auf "Rückwärts" gestellt werden. Ein Betätigen dieses Kippschalters vertauscht die Signale der beiden Lichtschranken.

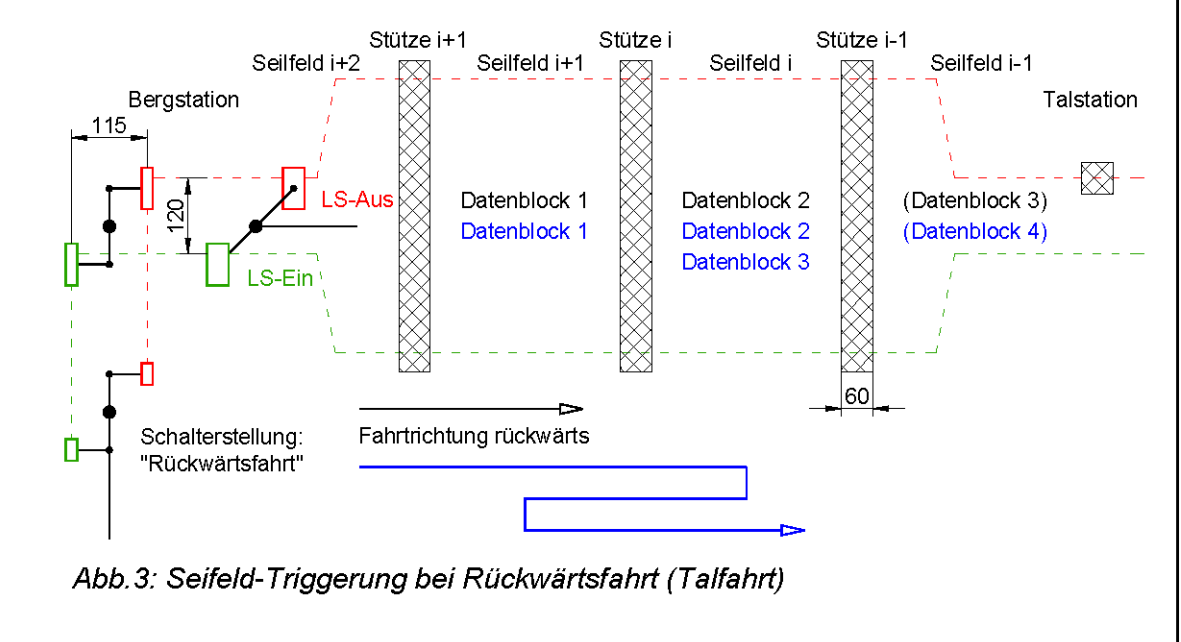

II. Verhalten bzw. Messung bei widrigen Umständen:

Ist die Querpendelung zu stark, um in die Bergstation einfahren zu können, muss die Fahrt rückwärts in die Talstation erfolgen. In diesem Fall werden zusätzliche "sehr kleine, unnötige" Datenblöcke aufgezeichnet, und zwar dann, wenn die Lichtschranke-Ein und -Aus kurz hintereinander den Reflektorstreifen einer Stütze passieren.

Sind die Reflexionsfolien an den Stützen vereist, oder verhindert eventuell starker Nebel oder Schneefall die einwandfreie Funktion der Lichtschranken, so kann dennoch eine Messung erfolgen, indem die Lichtschranke-Aus abgedeckt (Klebeband) und die Lichtschranke-Ein mit beigelegter Reflexionsfolie "betätigt" wird (Lampe "TRIGGERED" leuchtet am Datenlogger). Um die laufende Aufzeichnung der Messdaten zu stoppen, ist die Lichtschranke-Aus zu "betätigen" (Lampe "TRIGGERED" erlischt am Datenlogger).

Bei hoher Vereisungsgefahr der Sensorköpfe des Anemometers, d.h. bei hoher Luftfeuchtigkeit (Nebel) und Temperaturen um 0°C, wird eine Messung nicht zielführend sein. Ist es kälter als -10°C, sinkt die Gefahr des Vereisens.

- III. Vor Inbetriebnahme des Messgerätes (bzw. des Messfahrzeuges) sind folgende Punkte zu beachten:
	- Hängen Sensorkabel lose?
	- Sind die Arme des Anemometers "verbogen"?
	- Nach der Ausgaragierung sind die Lichtschranken "auszuziehen und festzuklemmen", sowie das Anemometer "hochzuklappen" – auf Einrasten des Verriegelungsbolzens achten!
- IV. Während des Messbetriebes (Stationsumlauf, Bubble offen) ist zu beachten:
	- Leuchten die richtigen Lampen am Panel in der oberen Ausnehmung der Messbox? (vgl. Kap. 1.2 "Vorgangsweise - Inbetriebnahme", Pkt. 2)
	- Batteriezustandsanzeige im kritischen Bereich? (vgl. Kap. 1.2 "Vorgangsweise - Inbetriebnahme", Pkt. 1)?
	- · Sind die Sensorköpfe des Anemometers vereist? Wenn ja, Messung beenden.
- V. Nach Beendigung der Messung ist zu beachten: Vor der Eingaragierung sind die Lichtschranken "einzuschieben" und das Anemometer ist "vorzuklappen"!
- VI. Die Messungen sind am Messprotokoll (Excel-Datei: Messprotokoll.xls) zu dokumentieren samt den Messdaten (vgl. Kap. 1.4 "Vorgangsweise - Daten-Upload") an die Kontaktperson der TU-Wien zu senden.

### 1.2 Vorgangsweise - Inbetriebnahme:

### 1) Schalter "STROMVERSORGUNG"

an der Vorderseite der unteren Kiste (Batteriebox) einschalten. Der Zeiger der Batteriezustandsanzeige muss sich rechts der Markierungslinie im gelben Bereich (siehe Pfeil in Abb.4) oder im grünen Bereich befinden.

- Wenn der Zeiger links der Markierungslinie steht, ist eine Batterieladung erforderlich  $\rightarrow$  Kap. 2 "Bedienungsanweisung - Batterieladung".
- Wenn der Zeiger in der linken Endposition bleibt, sind die Sicherungen zu überprüfen  $\rightarrow$  Kap. 3 "Bedienungsanweisung - Problembehandlung".

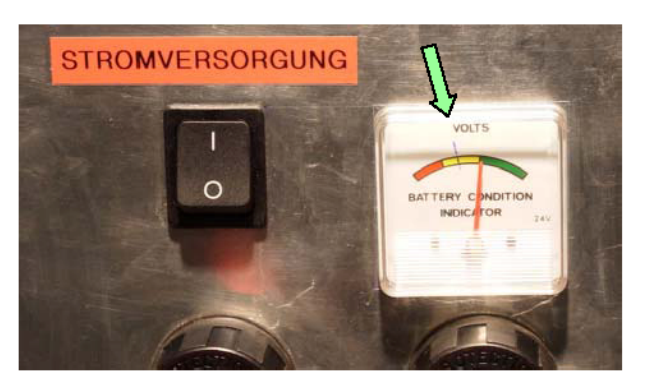

Abb.4: Batteriezustandsanzeige und Schalter "STROMVERSORGUNG"

### 2) Taster "MESSUNG EIN/AUS"

an der Vorderseite der oberen Kiste (Messbox) betätigen. Den Witterungsschutz (ein mit Klettverschluss befestigter Planestreifen) an der linken oberen Ecke gegebenenfalls öffnen.

Die Lampe "POWER" leuchtet grün auf, und nach ca. 4 Sekunden muss auch die Lampe "ACTIVE" zu leuchten beginnen. Die Lampen "ERROR" und "TRIGGERED" dürfen nicht leuchten. Falls die angegebene Konstellation von Lampen nicht leuchtet  $\rightarrow$  Kap. 3 "Bedienungsanweisung - Problembehandlung". Witterungsschutz wieder schließen.

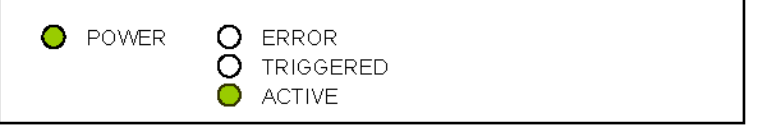

Abb.5: Ansicht des Datenlogger-Panels in messbereitem Zustand

3) Nach der Ausgaragierung sind die Lichtschranken "auszuziehen und festzuklemmen", das Anemometer ist "hochzuklappen" – auf das Einrasten des Verriegelungsbolzens achten!
## 1.3 Vorgangsweise - Beenden der Messung:

#### 1) Taster "MESSUNG EIN/AUS"

nach dem Öffnen der linken oberen Ecke des Planenstreifens betätigen – alle Lampen müssen erlöschen.

#### 2) Schalter "STROMVERSORGUNG"

ausschalten – Zeiger der Batteriezustandsanzeige muss sich daraufhin in der linken Endstellung (roter Bereich) befinden.

3) Vor der Eingaragierung sind die Lichtschranken "einzuschieben", das Anemometer ist "vorzuklappen"!

## 1.4 Vorgangsweise - Daten-Upload:

Mit der 192MB Speicherkarte des Datenloggers kann bei der "speicherintensiven" Seilfeld-Triggerung ca. 15 Stunden aufgezeichnet werden, spätestens dann muss ein Daten-Upload erfolgen. Bei der Stations-Triggerung ist die Speicherdauer höher.

#### 1) Anschlussvorbereitung:

- "Parallelkabel" am Datenlogger und am Laptop anschließen
- Spannungsversorgungskabel am Laptop und seitlich an der Batteriebox  $\bullet$ anstecken (Schutzklappe "LAPTOP-VERSORGUNG 20V" öffnen)
- Mauskabel am Laptop anschließen  $\bullet$

#### 2) Messsystem und Laptop aktivieren:

(vgl. Kap. 1.2 "Vorgangsweise - Inbetriebnahme", Pkt. 2)

- Stromversorgung einschalten
- Taster "MESSUNG EIN/AUS" drücken, d.h. Datenlogger einschalten
- Schalter "LAPTOP-VERSORGUNG 20V" einschalten .
- Laptop hochfahren

#### 3) LogView am Desktop aufrufen:

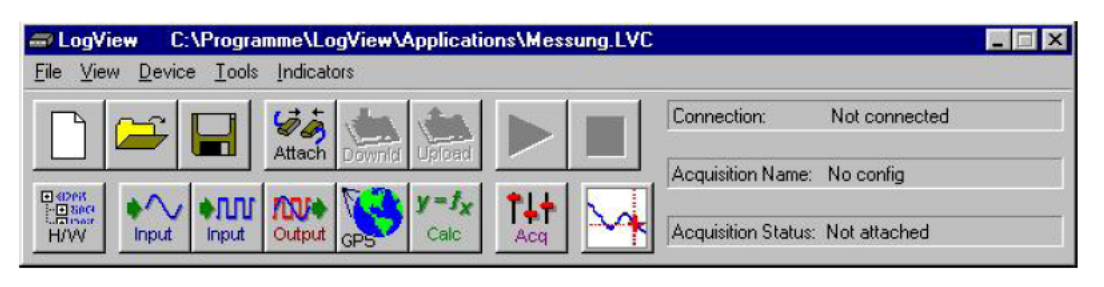

Über Schaltfläche Attach Verbindung zwischen Laptop und dem Datenlogger herstellen (siehe Unterschied Attach und Break).

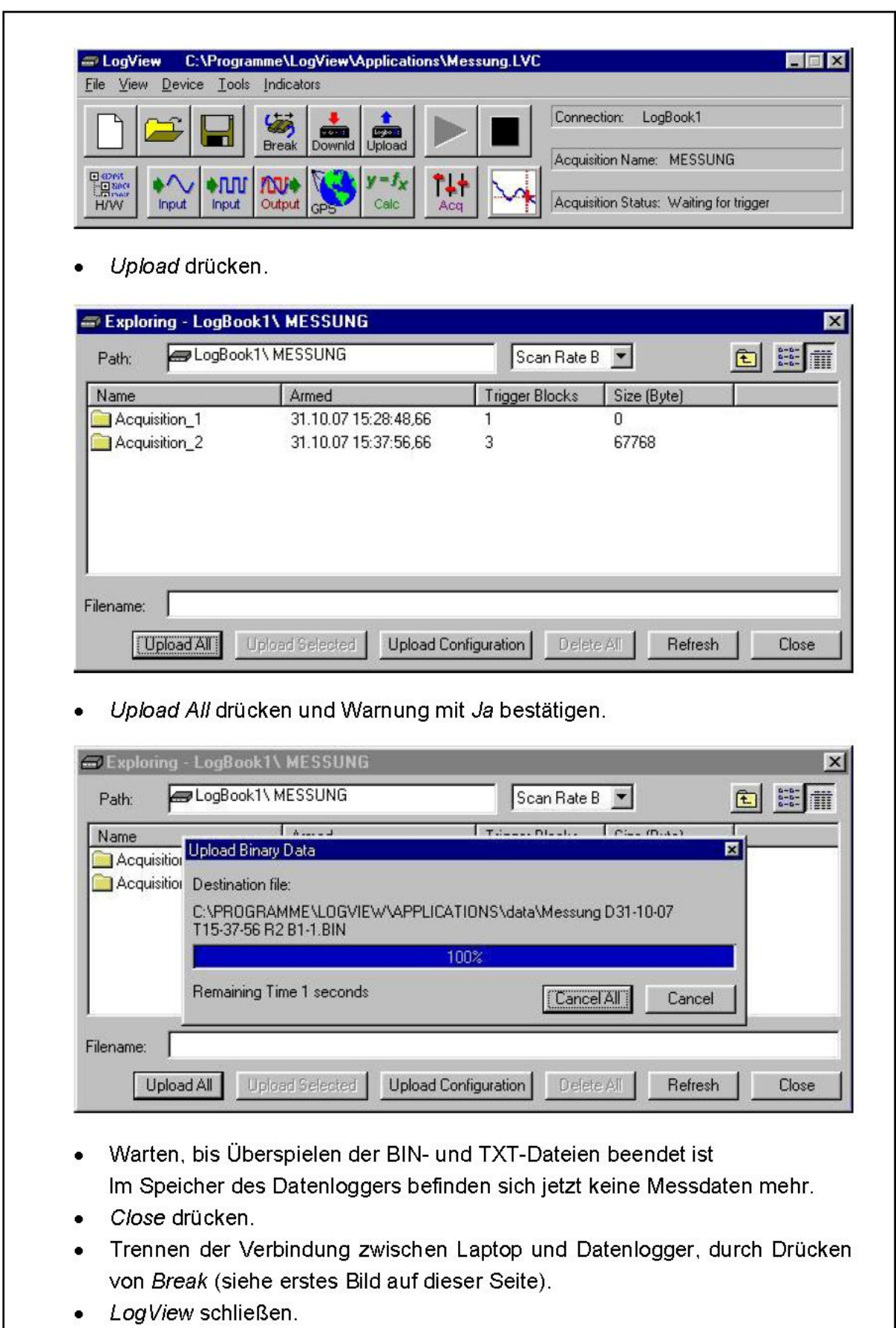

#### 4) Relevante Messdaten auf USB-Stick kopieren:

• Am Desktop Ordner Ascii öffnen.

| Ansicht<br>Bearbeiten<br>Datei | Wechseln zu<br>Favoriten                     | -2                                       |               |                        |                    | 輯                  |
|--------------------------------|----------------------------------------------|------------------------------------------|---------------|------------------------|--------------------|--------------------|
| Zurück<br>Vorwärts             | È<br>Aufwärts                                | X<br>n<br>Ausschneiden<br>Kopieren       | 2<br>Einfügen | $\infty$<br>Rückgängig | Löschen            | 嗿<br>Eigenschaften |
| Adresse                        | C:\Programme\LogView\Applications\data\ASCII |                                          |               |                        |                    |                    |
|                                | <b>Dateiname</b>                             |                                          |               |                        | Größe   Typ        | Geändert am        |
|                                |                                              |                                          |               |                        |                    |                    |
|                                | E                                            | Messung D31-10-07 T15-37-56 R3 B1-1.TXT  |               |                        | Textdatei<br>40 KB | 31.10.07 15:42     |
|                                | Ë                                            | Messung D31-10-07 T15-37-56 R2 B1-1.TXT  |               | 122 KB                 | Textdatei          | 31.10.07 15:42     |
| <b>Ascii</b>                   | EN                                           | Messung D31-10-07 T15-37-56 R3 B2-1. TXT |               |                        | Textdatei<br>47 KB | 31.10.07.15:42     |

Markieren Sie ein Objekt, um<br>seine Beschreibung anzuzeigen.

Ein Datenblock besteht aus einer "R2"-Datei (Digitalsignale der Lichtschranken) und einer "R3"-Datei (Analogsignale der Sensoren).

alle "R3"-Datei(en) Messung Date Time R3 Block. TXT gemeinsam mit dem  $\blacksquare$ ausgefüllten Messprotokoll.xls auf den beiliegenden USB-Stick kopieren und an die Kontaktperson der TU-Wien senden.

ْ..."Messung" steht an dieser Stelle beispielhaft für den Namen jener Datei, in der sämtliche Einstellungen für die Datenaufzeichnung gespeichert sind (Messung.LVC).

#### 5) Messsystem und Laptop deaktivieren:

- Laptop herunterfahren.
- Taster "MESSUNG EIN/AUS" drücken, d.h. den Datenlogger ausschalten.  $\bullet$
- Schalter "STROMVERSORGUNG" ausschalten.
- Schalter "LAPTOP-VERSORGUNG 20V" ausschalten.
- Alle Kabel abziehen.  $\bullet$

## 2. Bedienungsanweisung - Batterieladung

### 2.1 Allgemein:

- I. Die Umgebungstemperatur beim Laden der Batterien muss zwischen +10°C und +30°C liegen.
- II. Eine Batterieladung benötigt ca. 16 Stunden.
- III. Wenn der Ladevorgang vor der vollständigen Ladung der Batterien abgebrochen werden muss, so sind spätestens nach drei Tagen die Batterien für 24 Stunden zu laden.
- IV. Die Kapazität der Batterien reicht bei einer Umgebungstemperatur von +18°C für ca. 110 Betriebsstunden des Messgerätes.

## 2.2 Vorgangsweise:

- 1) Zur Beendigung einer laufenden Messung Taster "MESSUNG EIN/AUS" drücken und Schalter "STROMVERSORGUNG" ausschalten (vgl. Kap. 1.3 "Vorgangsweise - Beenden der Messung").
- 2) Öffnen der beiden Spanngurte.
- 3) Abstecken der Kabel "LOGBOOK" und "SENSOREN": Überwurfring lösen (durch Drehen gegen den Uhrzeigersinn) und Stecker herausziehen.
- 4) Messbox herunterstellen und, falls erforderlich, Batteriebox vom Messsessel heben  $(\sim 70$ kg).
- 5) Deckel der Batteriebox öffnen. Sollte die rote Lampe des Spannungskonverters (am Ladegerät angebracht) für die Laptop-Versorgung leuchten, die außen seitlich rechts angebrachte Schutzklappe "LAPTOP-VERSORGUNG 20V" öffnen und den Schalter ausschalten. Netzkabel des Ladegerätes an Steckdose anschließen - die beiden rechten Lampen an der Vorderseite des Ladegerätes leuchten.

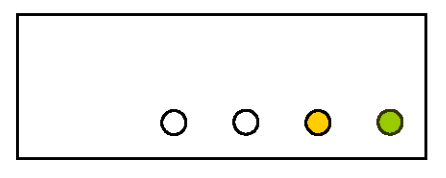

Abb. 3: Vorderansicht des Ladegerätes während des Ladens

#### Achtung:

- Das Ladegerät soll nach dem Anschließen an die Steckdose bis zum Ende des Ladevorganges nicht mehr vom Netz genommen werden, da sonst das Ladeverfahren wieder von vorne beginnt (benötigt ca. 16 Stunden!).
- Der Deckel der Batteriebox muss während des gesamten Ladevorganges geöffnet bleiben.

Wenn die Batterie zu 90% geladen ist, beginnt die zweite Lampe von rechts zu blinken. Die rechte Lampe leuchtet weiterhin.

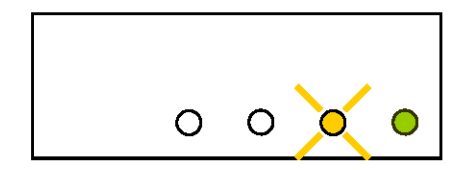

Abb. 4: Vorderansicht des Ladegerätes kurz vor Ende des Ladevorganges

Die Batterie ist voll geladen, wenn die dritte Lampe von rechts zu leuchten beginnt. Die rechte Lampe leuchtet weiterhin.

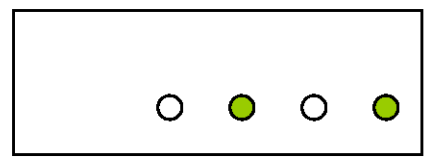

Abb.5: Vorderansicht des Ladegerätes, wenn Batterie aufgeladen

- 6) Ladegerät vom Netz trennen und Kabel auf das Ladegerät legen.
- 7) Deckel der Batteriebox schließen.
- 8) Batteriebox am Messsessel auf die markierte Position stellen (Pfeil) und darauf achten, dass der hintere Kistenrand in der Halterung am Sessel "eingerastet" ist.
- 9) Messbox auf die Batteriebox stellen.
- 10) Beide Spanngurte auf Beschädigung überprüfen und, entsprechend den Markierungen seitlich an der Messkiste, ordnungsgemäß anbringen!

#### Achtung:

Messbox muss immer auf der Batteriebox stehen und nicht umgekehrt!

11) Kabel für "SENSOREN" und "LOGBOOK" anstecken (Führungsnase beachten!), Überwurfringe zudrehen.

## 3. Bedienungsanweisung - Problembehandlung

- Zeiger der Batteriezustandsanzeige bleibt nach Umlegen des Schalters "STROMVERSORGUNG" in der linken Endstellung:
- 1) Entfernen der Spanngurte, Abstellen der Messbox und Öffnen der Batteriebox
- 2) Überprüfen, ob sich Kabel von ihren Kontakten gelöst haben. Falls alle Kabel fest sind, das Problem aber weiter besteht, müssen die Sicherungen überprüft werden: Sicherungshalter aufschrauben, Sicherung wechseln und Sicherungshalter

wieder zuschrauben.

- 3) Kontaktieren der zuständigen Person an der TU-Wien bei mehrmaligem Auftreten dieses Problems
- Am Panel in der oberen Ausnehmung der Messkiste leuchtet die Lampe "TRIGGERED" auf:

Betätigung der Lichtschranke-Aus mit beiliegender Reflexionsfolie oder Aus- und Einschalten des Datenloggers durch zweimalige Betätigung des Tasters "MESSUNG EIN/AUS". Die Lampe sollte jetzt nicht mehr aufleuchten (vgl. Kap. 1.1 "Allgemeines", Pkt. II "Verhalten bzw. Messung bei widrigen Umständen").

Falls oben angeführte Probleme mittels dieser Anweisungen nicht behoben werden konnten, bzw. falls andersartige Schwierigkeiten auftreten, ist folgende Person zu informieren:

Kontaktperson an der TU-Wien:

Name:

Tel:

E-Mail:

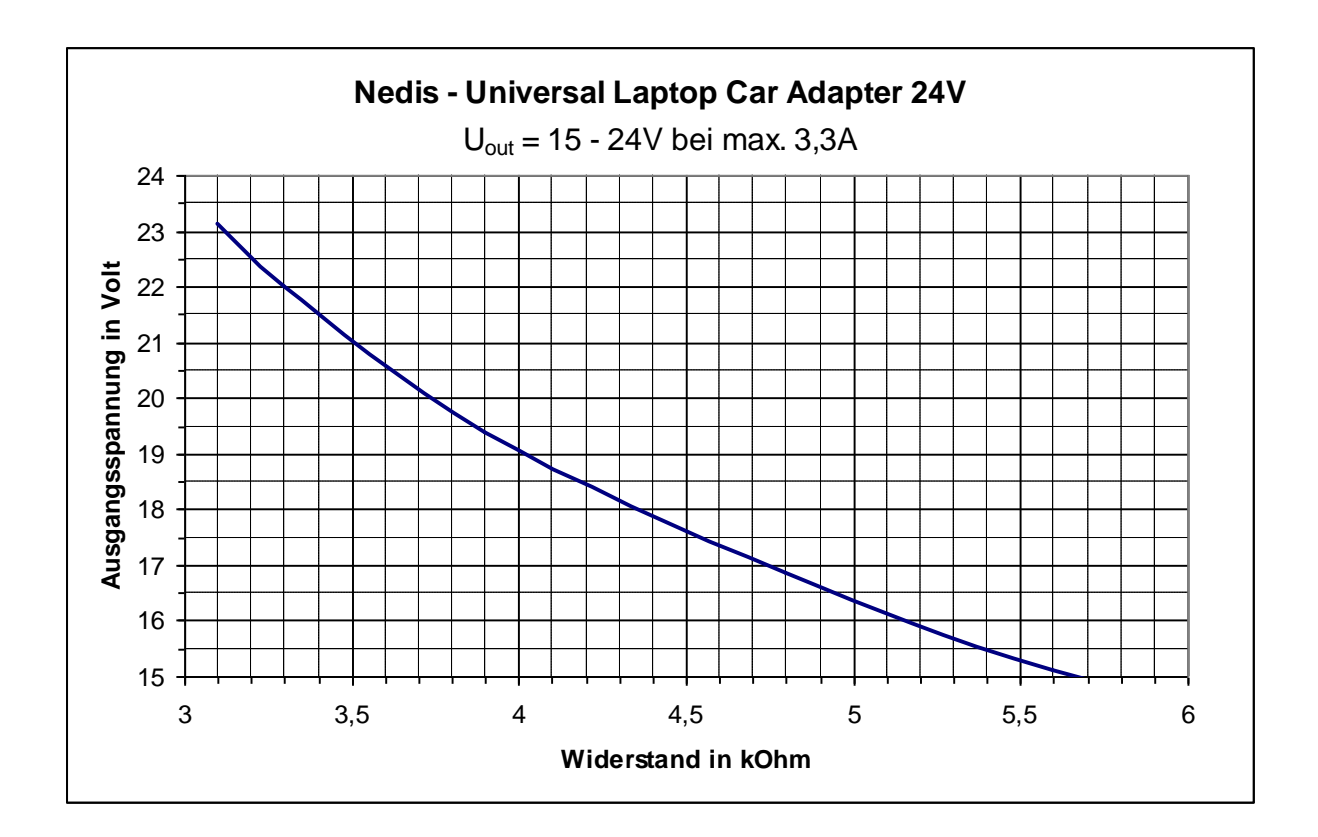

# **Anhang E: Kennlinie des** *Nedis - Universal Laptop Car Adapter 24V*